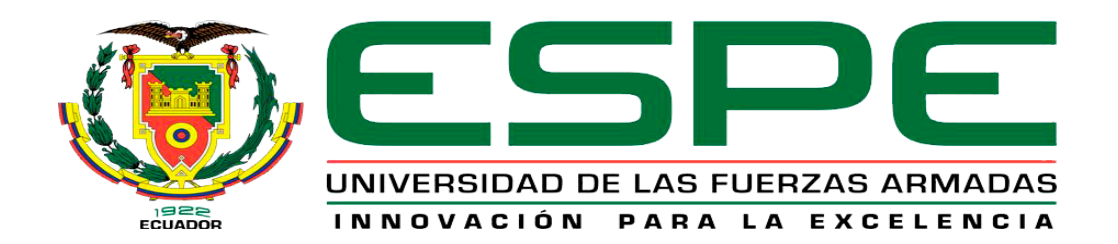

# <span id="page-0-0"></span>**Desarrollo de una aplicación web para el registro y seguimiento de casos administrativos de la Inspectoría General del Ejército Ecuatoriano, mediante herramientas de desarrollo de software libre.**

Cunalata Caiza, Diego Fernando y Sevilla Guayasamin, Fernando Miguel

Departamento de Eléctrica y Electrónica

Carrera de Tecnología en Computación

Monografía previa a la obtención del título de tecnólogo en Computación

Ing. Caiza Caizabuano, José Rubén

10 de agosto del 2021

<span id="page-1-0"></span>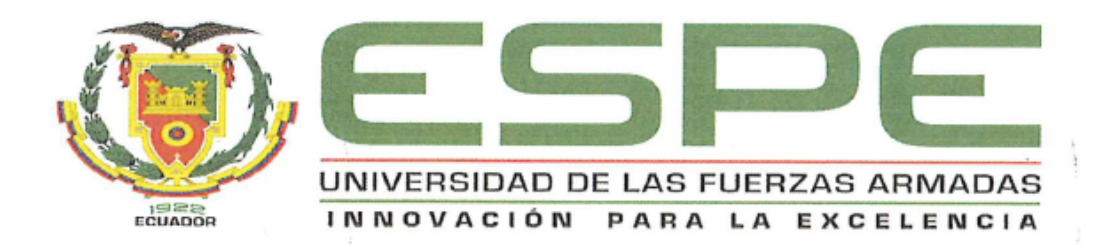

# DEPARTAMENTO DE ELÉCTRICA Y ELECTRÓNICA CARRERA DE TECNOLOGÍA EN COMPUTACIÓN

# **CERTIFICACIÓN**

Certifico que la monografía, "Desarrollo de una aplicación web para el registro y seguimiento de casos administrativos de la Inspectoría General del Ejército Ecuatoriano, mediante herramientas de desarrollo de software libre", fue realizado por los señores Cunalata Caiza, Diego Fernando y Sevilla Guayasamin, Fernando Miguel, la cual ha sido revisada y analizada en su totalidad por la herramienta de verificación de similitud de contenido; por lo tanto cumple con los requisitos legales. teóricos, científicos, técnicos y metodológicos establecidos por la Universidad de las Fuerzas Armadas ESPE, razón por la cual me permito acreditar y autorizar para que lo sustente públicamente.

Latacunga, 10 de agosto del 2021

Caiza Caizabuano, José Rubén C.C.: 0502654296

# <span id="page-2-0"></span>Curiginal

#### **Document Information**

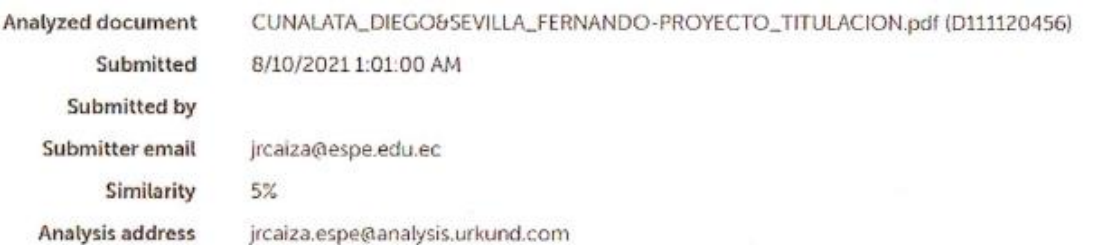

# Sources included in the report

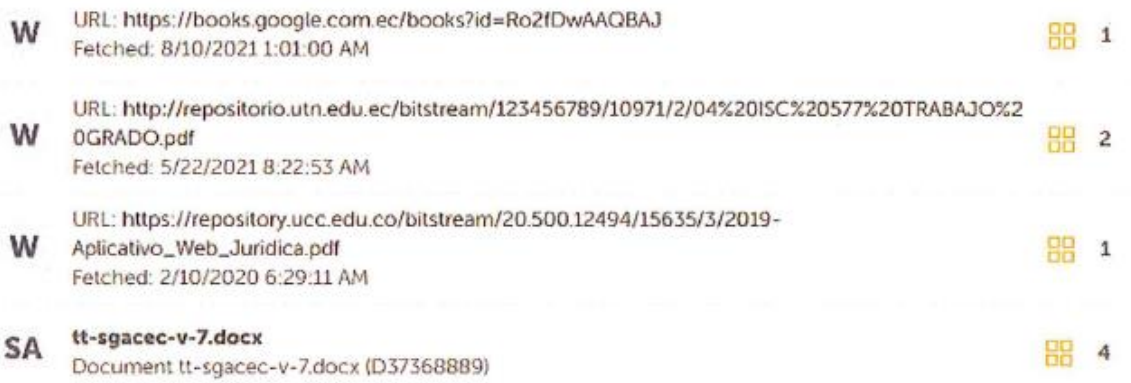

OGic . . . . . . . .

Caiza Caizabuano, José Rubén

C.C.: 0502654296

<span id="page-3-0"></span>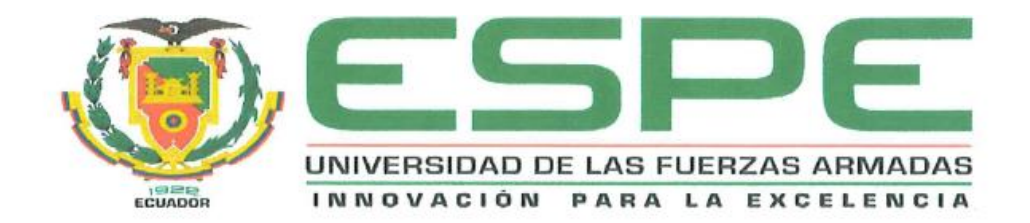

# DEPARTAMENTO DE ELÉCTRICA Y ELECTRÓNICA **CARRERA DE TECNOLOGÍA EN COMPUTACIÓN**

## **RESPONSABILIDAD DE AUTORIA**

Nosotros, Cunalata Caiza, Diego Fernando, con cédula de ciudadanía No 1804561551 y Sevilla Guayasamin, Fernando Miguel, con cédula de ciudadanía No 1720706546, declaramos que el contenido, ideas y criterios de la monografía: "Desarrollo de una aplicación web para el registro y seguimiento de casos administrativos de la Inspectoría General del Ejército Ecuatoriano, mediante herramientas de desarrollo de software libre", es de nuestra autoría y responsabilidad, cumpliendo con los requisitos legales, teóricos, científicos, técnicos, y metodológicos establecidos por la Universidad de las Fuerzas Armadas ESPE, respetando los derechos intelectuales de terceros y referenciando las citas bibliográficas.

Latacunga, 10 de agosto del 2021

Cunalata Caiza, Diego Fernando C.C.: 1804561551

Sevilla Guayasamin, Fernando Miguel C.C.: 1720706546

<span id="page-4-0"></span>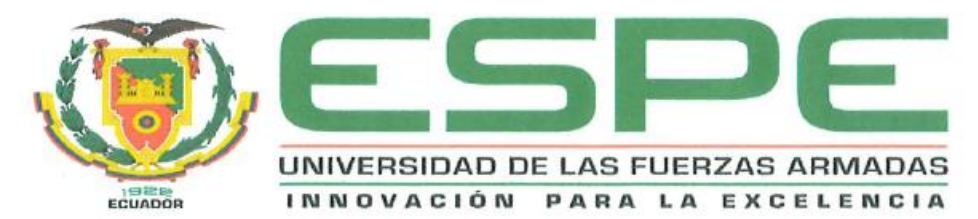

#### DEPARTAMENTO DE ELÉCTRICA Y ELECTRÓNICA

#### **CARRERA DE TECNOLOGÍA EN COMPUTACIÓN**

# AUTORIZACIÓN DE PUBLICACIÓN

Nosotros, Cunalata Caiza, Diego Fernando, con cédula de ciudadanía Nº 1804561551 y Sevilla Guayasamin, Fernando Miguel, con cédula de ciudadanía Nº 1720706546, autorizamos a la Universidad de las Fuerzas Armadas ESPE publicar la monografía: "Desarrollo de una aplicación web para el registro y seguimiento de casos administrativos de la Inspectoría General del Ejército Ecuatoriano, mediante herramientas de desarrollo de software libre", en el Repositorio Institucional, cuyo contenido, ideas y criterios son de nuestra autoría y responsabilidad.

Latacunga, 10 de agosto del 2021

Cunalata Caiza, Diego Fernando C.C.: 1804561551

Sevilla Guayasamin, Fernando Miguel C.C.: 1720706546

## **Dedicatoria**

<span id="page-5-0"></span>Todo este trabajo y esfuerzo es dedicado con todo mi cariño a Dios, a mis padres y hermana.

A mi Dios por siempre bendecirme todos los días de mi vida, por cuidarme y cuidar a mi familia, por permitirme escalar otro peldaño más en mi carrera profesional.

A mis padres por ser mi referente de excelencia como seres humanos con sus valores y virtudes, por sus regaños y caricias, porque todas sus enseñanzas han sido parte fundamental para forjarme como la persona que soy hoy en día.

Y a mi hermana por ser ese pilar importante de mi familia, porque su paciencia, constancia y perseverancia han sido una inmensa inspiración para yo no dar mi brazo a torcer frente a cualquier circunstancia.

Se lo dedico a ellos porque el solo hecho de tenerlos en mi vida llenan de plenitud y felicidad mi corazón.

#### **Dedicatoria**

<span id="page-6-0"></span>El presente trabajo de Investigación está dedicado a Dios por haberme regalado la vida, tener salud y guiarme con su manto bendito a culminar una meta mas que es ser un Tecnólogo en Ciencias de la Computación.

A mis padres y abuelos por guiarme y educarme convirtiéndome en una buena persona gracias a su ejemplo y apoyo incondicional en todos los aspectos en mi vida, a mis abuelos por enseñarme a esforzarme y ser constante en cualquier propósito que me proponga gracias a ellos he logrado muchas cosas en mi vida.

A mi esposa e hijo por ser un pilar fundamental motivándome cada día para ser mejor, alegrándome con su amor y compañía factores los cuales me han ayudado de mucho para poder culminar una meta más propuesta.

#### **Agradecimiento**

<span id="page-7-0"></span>Mi más sincero agradecimiento a mi querido Ejército Ecuatoriano, por haberme brindado la oportunidad y facilidad de estudiar en tan prestigiosa institución como lo es la Universidad de las Fuerzas Armadas ESPE, misma que también agradezco por toda su infraestructura técnica educativa, a sus docentes y personal administrativo que en conjunto han sabido manejar con mucho profesionalismo a tan noble institución. También a mis familiares, compañeros y amigos, pues sin su apoyo no habría logrado alcanzar mis metas propuestas durante esta etapa tan hermosa que ha sido mi vida universitaria.

Sevilla Guayasamin, Fernando Miguel

#### **Agradecimiento**

<span id="page-8-0"></span>Al culminar el presente trabajo de Investigación, agradezco a la Institución militar por haberme dado la oportunidad de estudiar en la Universidad de las Fuerzas Armadas "ESPE", institución que brinda a la sociedad profesionales de excelencia, a sus docentes los cuales son personas preparadas en la parte ética y académica generando en los estudiantes conocimientos y apoyo en el campo investigativo, a mis compañeros y amigos que me motivaron a seguir hasta cumplir los objetivos propuestos, que nada es imposible, que después de un fracaso no es el fin, si no un proceso para alcanzar un resultado a base de disciplina y constancia se consiguen los sueños.

# <span id="page-9-0"></span>Tabla de Contenido

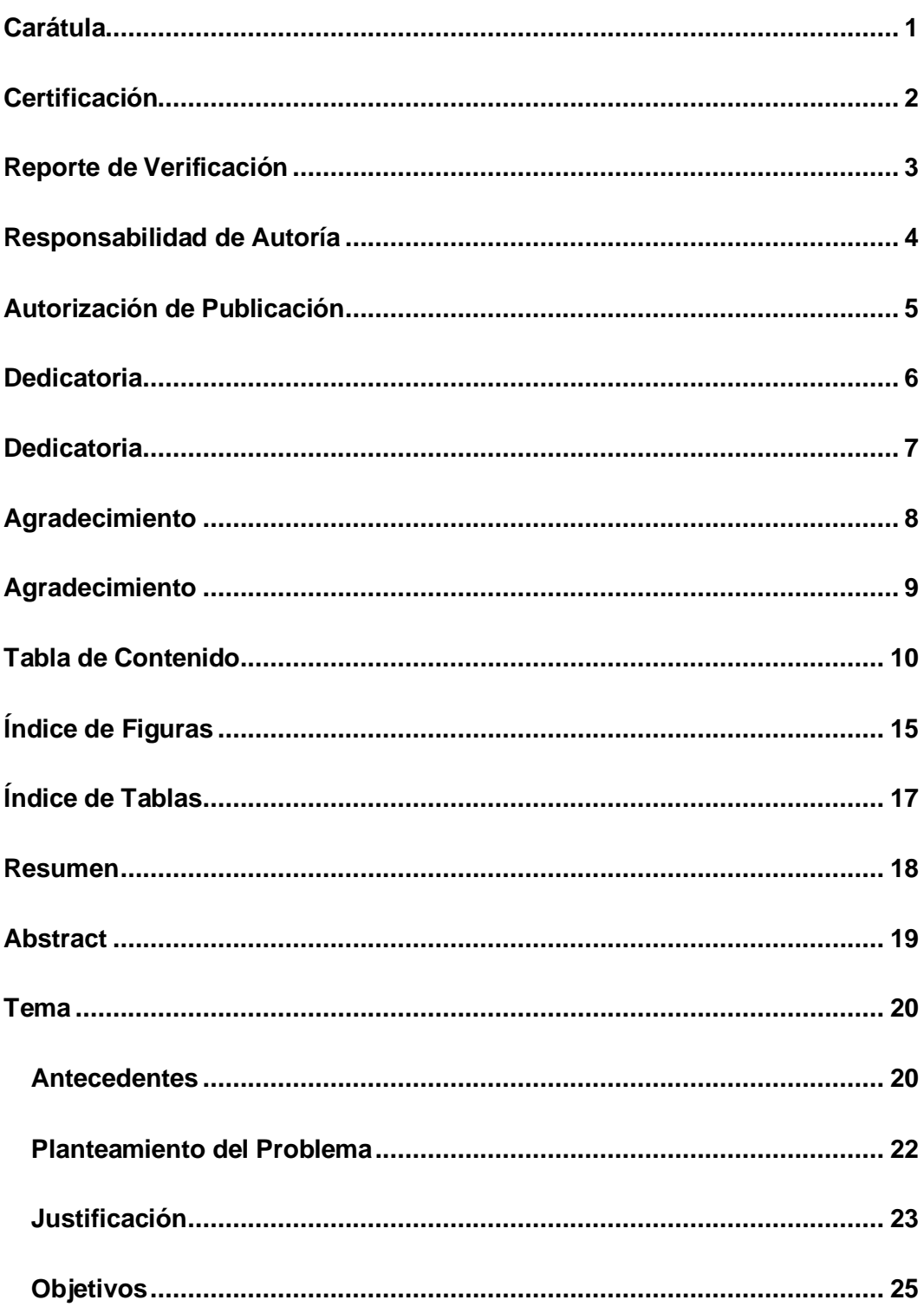

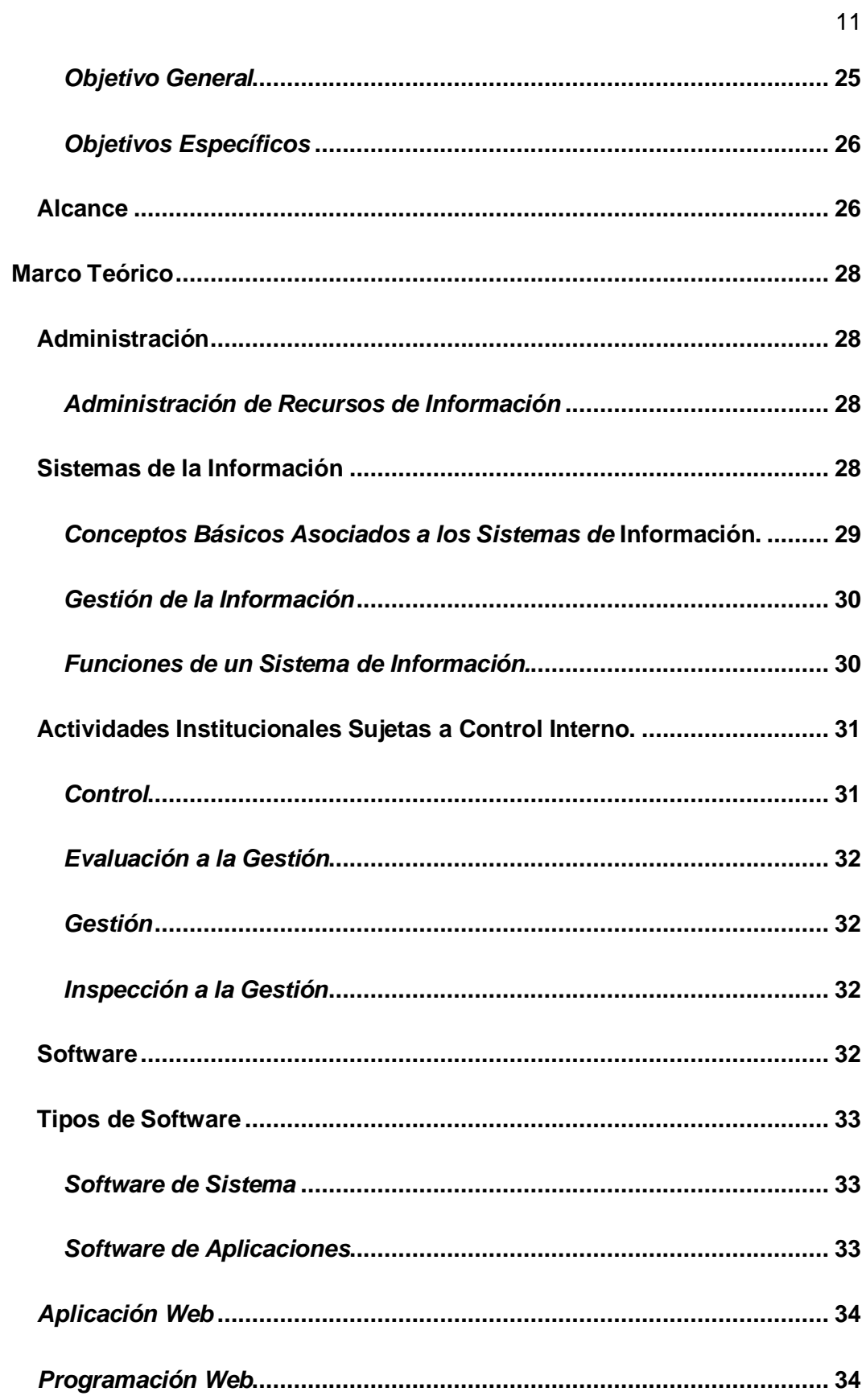

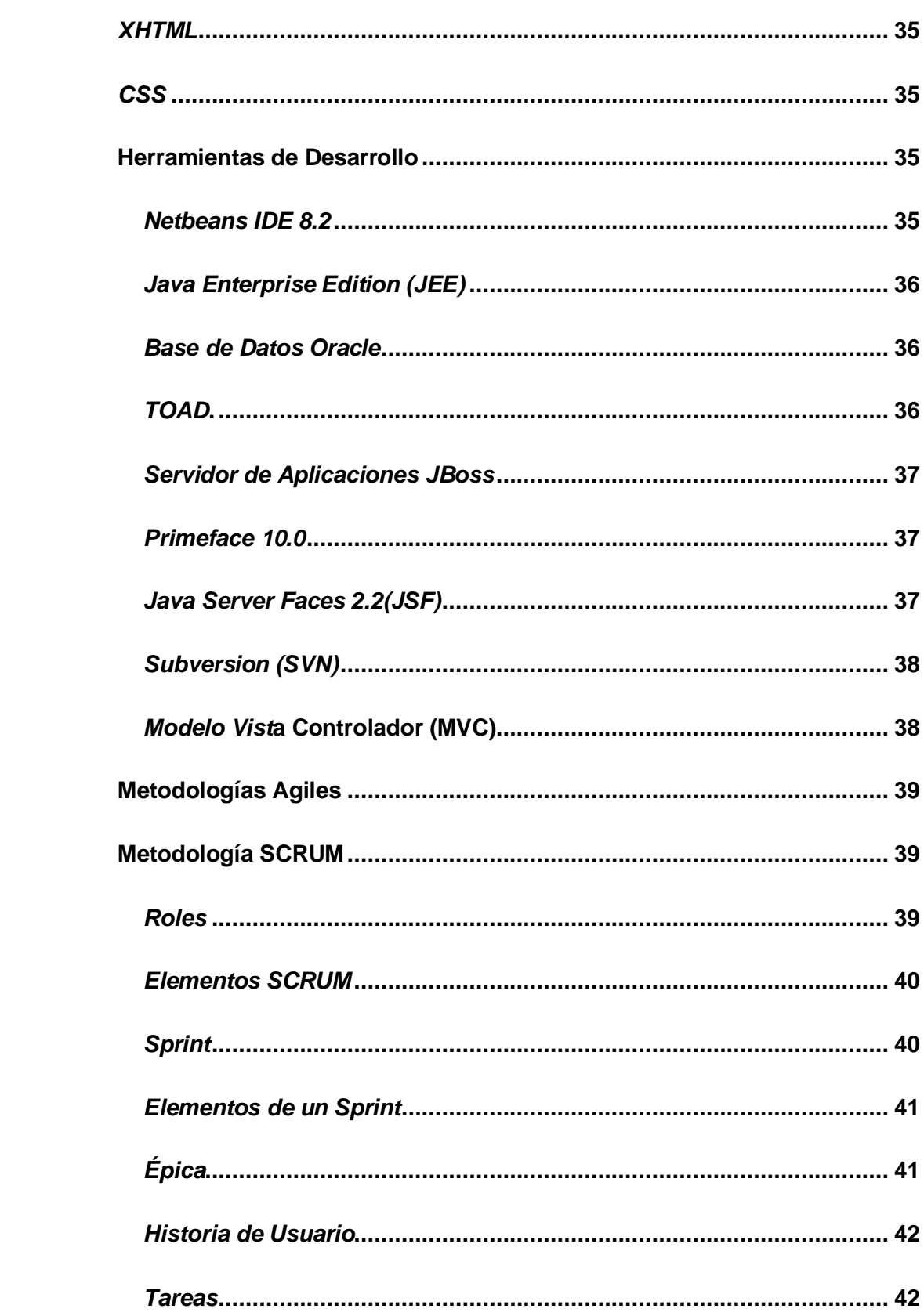

 $12$ 

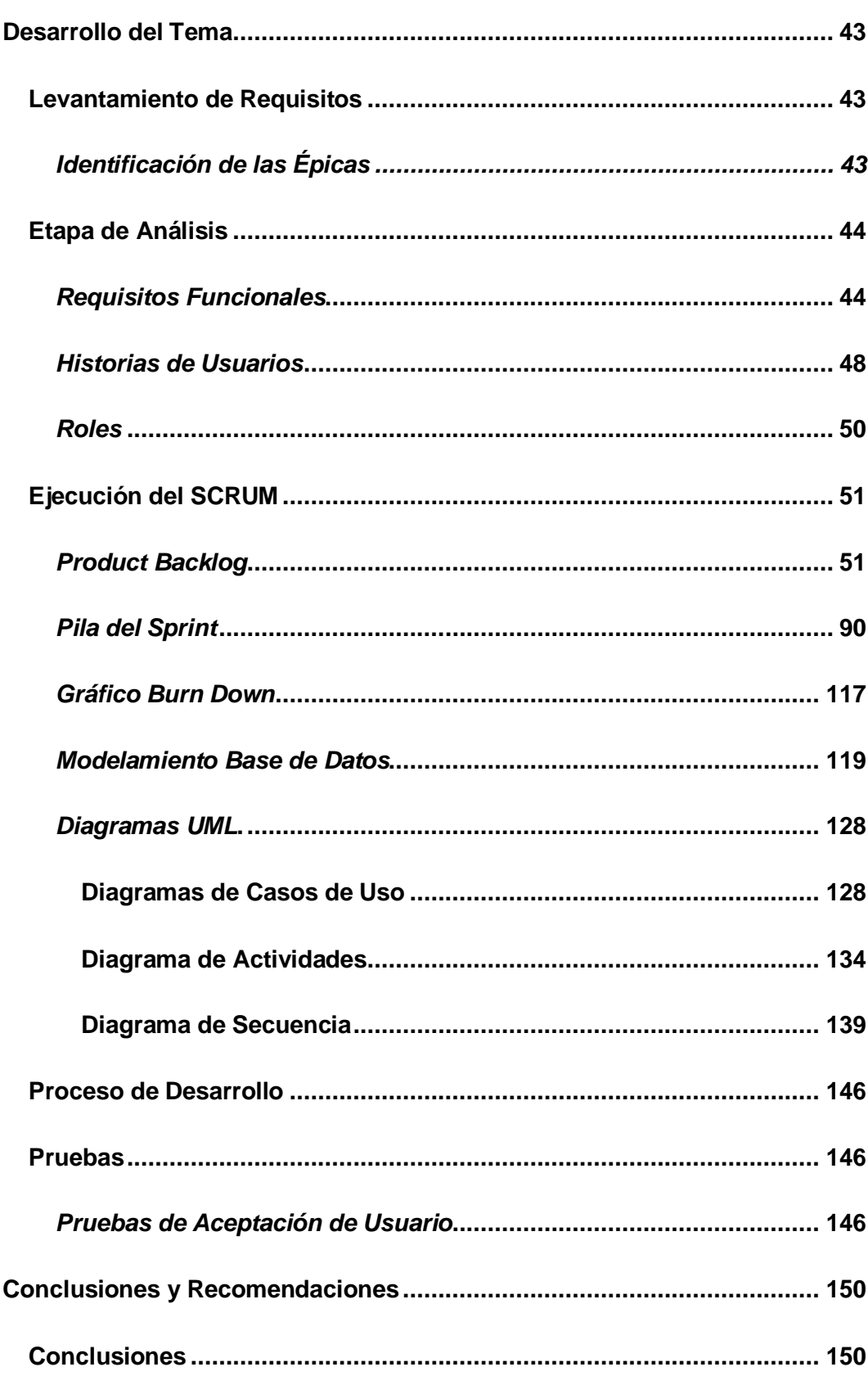

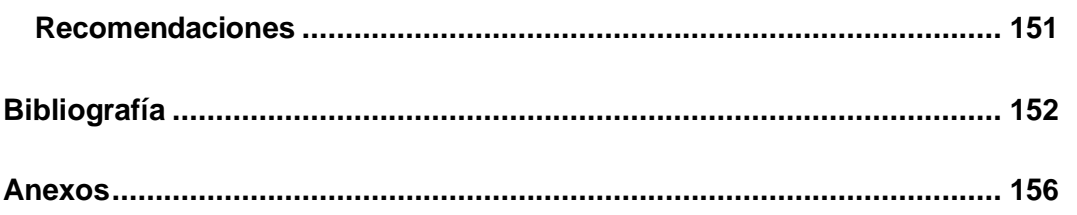

# <span id="page-14-0"></span>**Índice de Figuras**

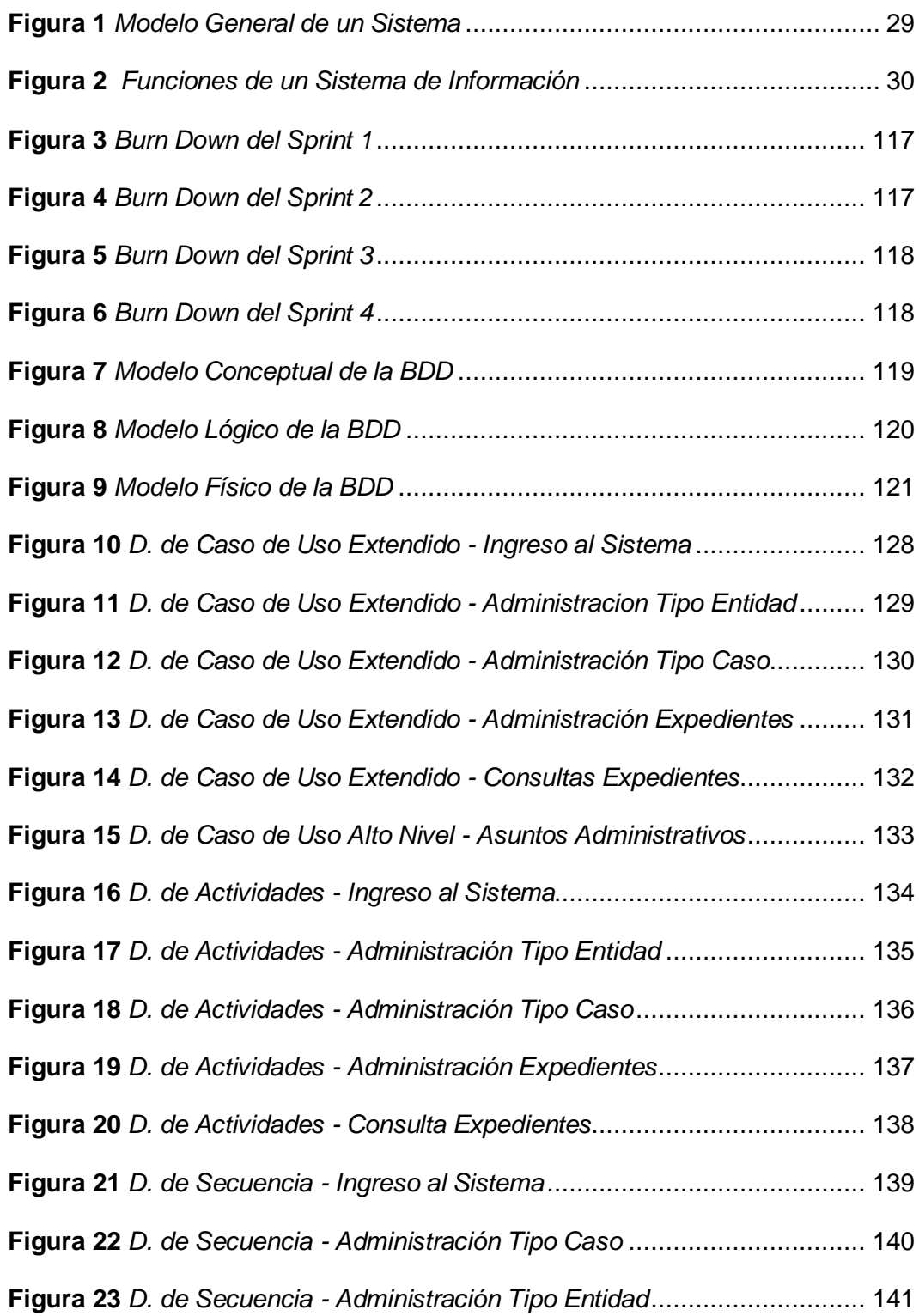

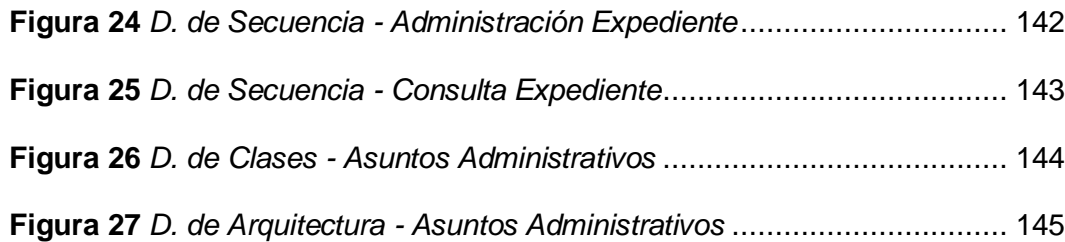

# <span id="page-16-0"></span>**Índice de Tablas**

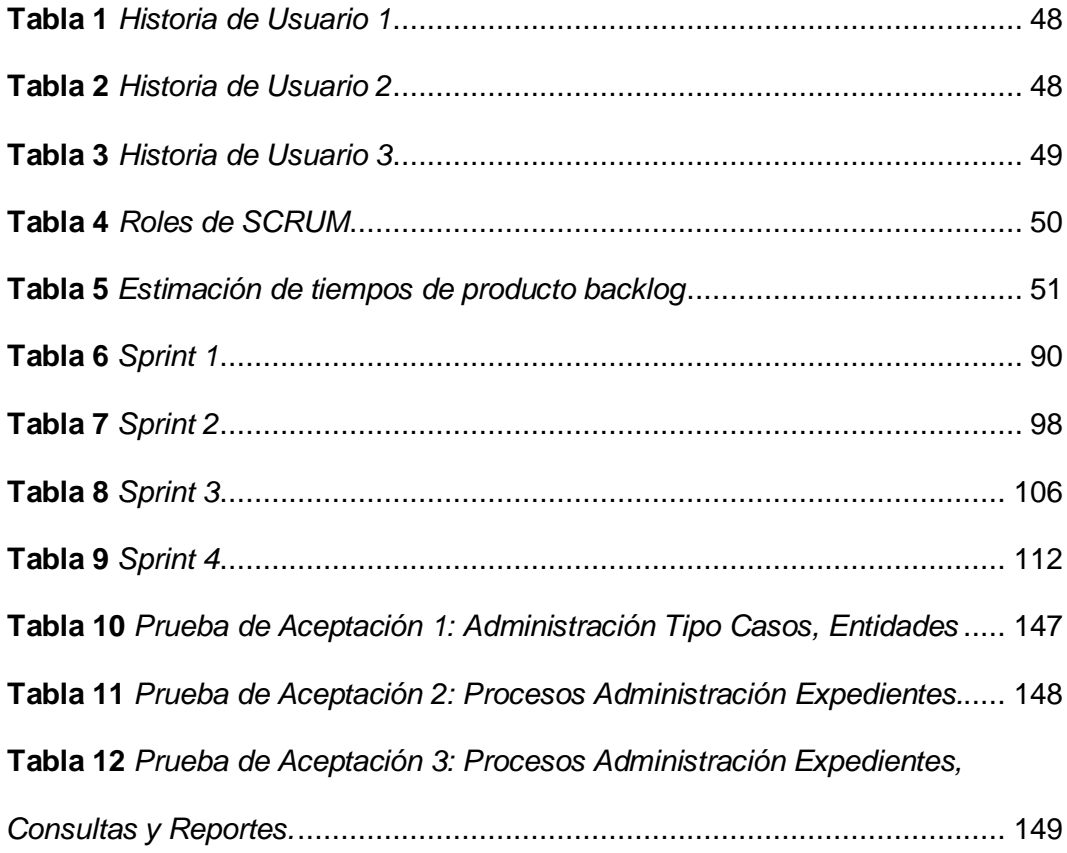

#### **RESUMEN**

<span id="page-17-0"></span>La presente monografía abarca el análisis esquemático del software, modelamiento de la base de datos y el desarrollo de la misma como una propuesta o versión 1.0 de aplicación web, con la finalidad de satisfacer las necesidades que presenta la Inspectoría General del Ejército (IGE), entidad que no cuenta con un sistema que ayude a la correcta gestión de la información. Para la elaboración de la propuesta se usó la metodología ágil SCRUM, permitiendo dividir el proyecto en 4 módulos; el software PowerDesigner sirvió como herramienta de modelamiento UML facilitando el diseño, igualmente ayudó a la construcción de la base de datos, definiendo los parámetros relacionales para la transaccionalidad de las consultas. Para la codificación se utilizó el software Netbeans IDE 8.2, que mediante JEE y JSF se desarrolló el prototipo apegado a la estructura empresarial MVC que se maneja en la Dirección de Tecnologías de la Información y Comunicaciones (DTIC), presentando un sistema que permite el registro de expedientes a ser gestionados por la IGE, clasificando los mismos por su Tipo de Caso y su Tipo de Entidad a la cual el amanuense les haya asignado, admitiendo el relacionamiento de personal militar involucrado y del mismo modo la anexión de documentos vinculados a la novedad registrada, concediendo una fácil interacción al momento de realizar búsquedas, como también la generación de reportes, a través del mismo, dando así un producto que cumple con las exigencias institucionales apegado a las directivas y reglamentos inherentes de la misma.

Palabras clave:

- **PROGRAMACIÓN WEB**
- **GESTIÓN DE LA INFORMACIÓN**
- **METODOLOGÍA SCRUM**

#### **ABSTRACT**

<span id="page-18-0"></span>This monograph covers the schematic analysis of the software, modeling of the database and the development of the same as a proposal or version 1.0 of web application, in order to meet the needs of the Inspectoria General del Ejercito (IGE), an entity that does not have a system that helps the proper management of information. The agile SCRUM methodology was used to develop the proposal, allowing the project to be divided into 4 modules; the PowerDesigner software served as a UML modeling tool, facilitating the design, and also helped in the construction of the database, defining the relational parameters for the transactional nature of the queries. The Netbeans IDE 8.2 software was used for coding, which by means of JEE and JSF developed the prototype attached to the MVC business structure that is handled in the Dirección de Tecnologías de la Información y Comunicaciones (DTIC), presenting a system that allows the registration of files to be managed by the IGE, classifying them by their Type of Case and Type of Entity to which the amanuensis has assigned them, The system allows the relationship of military personnel involved and also the annexation of documents related to the registered novelty, allowing an easy interaction at the time of searching, as well as the generation of reports through the same, thus providing a product that meets the institutional requirements attached to the directives and regulations inherent to the same.

Keywords:

- **WEB PROGRAMMING**
- **INFORMATION MANAGEMENT**
- **SCRUM METHODOLOGY**

#### **Capítulo I**

#### **1. Tema**

<span id="page-19-0"></span>Desarrollo de una aplicación web para el registro y seguimiento de casos administrativos de la Inspectoría General del Ejército Ecuatoriano, mediante herramientas de desarrollo de software libre.

#### <span id="page-19-1"></span>**1.1 Antecedentes**

En la actualidad aprovechando el avance tecnológico y por lo estipulado en la Constitución de la Republica del Ecuador, las instituciones públicas y en especial las Fuerzas Armadas (FF. AA) se han visto en la necesidad de crear o adquirir software, plataformas, aplicaciones web, entre otros, con la finalidad de gestionar la información de manera oportuna y así ayudar a un desenvolvimiento óptimo en las operaciones militares.

Es así que, la Inspectoría General del Ejercito (IGE), dando cumplimiento al reglamento de funcionamiento de las inspectorías de las FF.AA., expedido por el Ministerio de Defensa Nacional del Gobierno de Ecuador mediante Orden General No. 087 del día martes 06 de mayo del 2014, en donde se determina las funciones que desempeñara como ente regulador del control de la gestión militar y seguimiento de planes de mejora, procede a ejecutar el seguimiento a las unidades militares de acuerdo a los procesos de cada división, brigada, grupo o batallón que tiene el Ejército Ecuatoriano, así como también inspecciones no avisadas para el efectivo control previo y concurrente de las áreas administrativas, financieras, operativas y ambientales de cada una de ellas, realizando el registro y seguimiento de estos casos administrativos

en hojas de cálculo de Excel y los documentos físicos siendo archivados dentro de carpetas resguardadas en las instalaciones de la misma IGE.

La Dirección de Tecnologías de la Información y Comunicaciones (DTIC), unidad militar encargada del desarrollo e implementación de softwares para toda la Fuerza Terrestre, atendiendo el requerimiento de la IGE en coordinación con la Carrera de Tecnología en Computación de la Universidad de Fuerzas Armadas ESPE sede Latacunga, determinan que es fundamental el uso de aplicaciones web con el objetivo de mejorar la gestión de los casos administrativos que lleva la Inspectoría General del Ejército.

Por la trascendencia y relevancia del tema se han realizado trabajos como los que se exponen a continuación:

En el trabajo investigativo de Sánchez de la Cruz y Villa Pérez (2015), cuyo tema fue "DESARROLLO DE UNA APLICACIÓN WEB, PARA EL PROCESO DE REGISTRO NOMINAL DE PACIENTES HIPERTENSOS Y DIABETICOS EN LA UNIDAD EJECUTORA 401 HOSPITAL SAN JOSE DE CHINCHA" menciona que: En la actualidad representa un reto continuar el modo de trabajo de manera documentaria ya que incurren muchos gastos de insumos en las empresas o instituciones en donde es gestionado un gran volumen de información, y que en la mayoría de los casos el registro se hace de manera manual y una vez archivada la información representa cierto grado de dificultad extraer información en torno a un documento en específico en relación a la gestión que se le ha dado.

Según Avilés (2015), cuyo libro se titula: "SEGURIDAD EN BASES DE DATOS Y APLICACIONES WEB" señala que: Internet se ha vuelto muy popular en los últimos años, y el acceso a los sistemas de información a través de internet a los entornos gubernamentales se ha convertido en algo cotidiano para el público en general.

En el proyecto de titulación de Mullo Aimacaña y Núñez Caiminagua (2014), que lleva de título: "DISEÑO E IMPLEMENTACIÓN DE UN SITIO WEB PARA LA ADMINISTRACIÓN DE LA INFORMACIÓN DE LA ESCUELA DE COMUNICACIONES DEL EJÉRCITO (ESCOME)" mencionan que: El diseño de páginas Web ha tenido en los últimos años una difusión a nivel mundial porque las empresas, instituciones militares, universidades, entre otros, requieren brindar información a los distintos usuarios.

Por lo expuesto es fundamental que la Inspectoría General del Ejército, cuente con una aplicación web para un mejor desenvolvimiento en el registro y seguimiento de los casos administrativo que esta entidad gestiona, logrando de este modo cumplir con los objetivos nacionales, actuales y permanentes del estado

#### <span id="page-21-0"></span>**1.2 Planteamiento del problema**

El Ejército Ecuatoriano fue creado en el año 1830 con la finalidad de resguardar la soberanía e integridad territorial, particularmente la Inspectoría General del Ejercito siendo una entidad reguladora de la gestión militar y seguimiento de planes para la mejora de las demás unidades administrativas y operativas de la Fuerza Terrestre, operando desde hace aproximadamente 5 años, misma no cuenta con un sistema que ayude a llevar el registro y supervisión de los casos administrativos que esta unidad militar gestiona.

Esta entidad hasta el momento lleva toda la información de forma física en carpetas dentro de archivadores y su seguimiento lo realiza en hojas de cálculo Excel, provocando problemas al momento de búsqueda y extracción de datos requeridos por el escalón superior, necesitando un sistema que ayude a llevar de mejor manera la supervisión de los procesos que se realizan.

Esto ha dado origen a:

- La supervisión de los procesos que se realizan no sea la más idónea.
- Demora en el registro de los casos o procesos administrativos que lleva esta unidad militar.
- Propenso deterioro de la información física, el cual conlleva a la distorsión o pérdida total de la información.
- Limitación en el seguimiento del estado actual en el que se encuentran los casos. Demora en la búsqueda de información de casos gestionados.
- Tardanza en el cumplimiento de las disposiciones del escalón superior hacia esta entidad.

De no solucionarse continuará llevando los procesos administrativos de manera física, lo que conlleva a que la gestión y seguimiento de los mismos no sea efectiva y eficiente, afectando el desempeño de esta unidad militar, así como el control hacia las demás unidades, incumpliendo la disposición emitida por el Ministerio de Defensa Nacional.

Por lo mencionado es necesario que la Inspectoría General del Ejercito cuente con una aplicación web para el registro y seguimiento de casos administrativos, a fin de mejorar la gestión de todos los casos a su cargo; coadyubando al cumplimiento de objetivos departamentales por ende institucionales.

# <span id="page-22-0"></span>**1.3 Justificación**

La Constitución de la República del Ecuador estipula en el Art. 159 que "Las Fuerzas Armadas y la Policía Nacional serán obedientes y no deliberantes, y cumplirán su misión con estricta sujeción al poder civil y a la Constitución"; a través de la Inspectoría General del Ejército desde el 2014 como ente regulador del control de la

gestión militar y seguimiento de planes de mejora, viene desarrollando inspecciones a las diferentes unidades administrativas y operativas de la Fuerza Terrestre, a fin de mantener la operatividad al máximo de las unidades militares en todo el territorio nacional para el cumplimiento de las diferentes misiones encomendadas a las Fuerzas Armadas bajo el manto constitucional, de ahí la necesidad de desarrollar una aplicación web que ayude al registro y control de los casos que lleva la IGE, haciendo uso del avance tecnológico como son las herramientas de desarrollo de software libre, internet, entre otros.

La Inspectoría General del Ejercito dentro de sus atribuciones y obligaciones en el Art. 5 literal "S", del reglamento de las Inspectorías de Fuerzas Armadas emitida en la Orden General No. 87 que dice "Coordinar con las Asesorías Jurídicas de los Comandos Generales de Fuerza los aspectos legales en los casos que se requiera y realizar el seguimiento a las recomendaciones y su cumplimiento en base a los informes de control continuo de asuntos administrativos", realizaba estos procesos en un inicio registrando para su seguimiento en un sistema llamado "OMNI 7", el cual fue instalado de manera gratuita por personal de Estados Unidos, mismo que en la actualidad se encuentra fuera de servicio, por lo que se ha estado desarrollando dichos procesos de forma manual en hojas de cálculo Excel y archivando los documentos en carpetas sin ningún tipo de seguridad de la información.

La Inspectoría General del Ejército requiere de un aplicativo web que sustituya al ya caducado "OMNI 7" y hojas de cálculo Excel, por lo que realizó el requerimiento a la Dirección de Tecnologías de la Información y Comunicaciones (DTIC), ente encargado del desarrollo e implementación de softwares para la Fuerza Terrestre, siendo de manera oportuna la asignación como proyecto de titulación para el personal militar de alumnos de la Carrera de Tecnología en Computación de la ESPEL, los cuales

realizaran el diseño y desarrollo de una aplicación web la cual cumpla los requerimientos de seguimiento y control, incluyendo seguridad en los procesos que la Inspectoría General del Ejercito necesita.

Además, ayudará a:

- Llevar una mejor gestión de los casos a cargo de esta entidad.
- La información registrada se encontrará almacenada en una base de datos.
- Los procesos se realizarán de manera ágil y oportuna.
- El aplicativo cumplirá con principios básicos de la seguridad de la información.

Se beneficiarán del presente trabajo investigativo la institución militar porque podrá llevar una mejor gestión de la información recopilada en cada caso administrativo, los amanuenses y directivos contarán con un sistema de acceso seguro y agilizando todos los procedimientos que disponga el mando militar. Se aprovecharán los resultados obtenidos para cumplir con lo estipulado en la Constitución de la República del Ecuador.

Por lo expuesto es importante que la Inspectoría General del Ejército cuente con una propuesta de aplicación web para el registro y control de los casos administrativos que esta entidad gestiona, contribuyendo de este modo cumplir el propósito fundamental de esta dependencia y hacer realidad la visión y misión institucional.

#### <span id="page-24-0"></span>**1.4 Objetivos**

#### <span id="page-24-1"></span>*1.4.1 Objetivo general*

Desarrollar una aplicación web, mediante herramientas de desarrollo de software libre, para el registro y seguimiento de casos administrativos de la Inspectoría General del Ejército Ecuatoriano.

#### <span id="page-25-0"></span>*1.4.2 Objetivos específicos*

- Establecer en base a fuentes bibliográficas información sobre aplicaciones web, servidor de aplicaciones y base de datos.
- Analizar la situación actual del registro y seguimiento de los casos administrativos que lleva la Inspectoría General del Ejército.
- Desarrollar un prototipo de aplicación web con la finalidad de dar solución al problema planteado.

#### <span id="page-25-1"></span>**1.5 Alcance**

El presente proyecto abarca el desarrollo de una aplicación web para el registro y seguimiento de casos administrativos, beneficiando directamente la Inspectoría General del Ejército Ecuatoriano, aplicando los conocimientos adquiridos en los niveles educativos anteriores, se desarrollará el aplicativo web a fin de satisfacer la necesidad de la IGE, utilizando herramientas de software libre, así como también el empleo de la metodología de desarrollo de proyectos agiles llamada SCRUM, realizando encuestas y entrevistas sobre los procesos que realicen dentro de la IGE para la gestión de los casos administrativos que lleva esta entidad, sirviendo como referencia para la elaboración del aplicativo. Adicional se realizará el levantamiento de requisitos funcionales y no funcionales basándose en la norma IEEE-830, extrayendo las necesidades que tengan los usuarios, las funciones que se desea que cumpla e incluso las seguridades que se espera tener durante la gestión de la información de cada caso que procesa la Inspectoría General del Ejército.

Se delimitará las funcionalidades como el ingreso, seguimiento de información dentro del sistema de cada caso, también la carga de documentos anexos en caso de existir información física que se necesite digitalizar y respaldar, la relación de los involucrados de cada caso mediante una base de datos del personal de servicio activo de la Fuerza Terrestre, la salida de datos o resultados de búsqueda que se realicen en el sistema ya sea por caso o por personal involucrado, entre otros tipos de filtros.

El diseño y modelamiento de la base de datos se realizará mediante el diseño conceptual, lógico y físico, tomando en cuenta las entidades a ser relacionadas aplicando la herramienta PowerDesigner, la misma servirá también para la elaboración de los casos de uso del aplicativo web.

Para el desarrollo de la aplicación web se tomará en cuenta el modelo empresarial con el que se desarrollan los programas en la Dirección de Tecnologías de la Información y Comunicaciones (DTIC), a fin de seguir la misma estructura de mencionada dirección.

El presente trabajo investigativo también servirá como fuente de consulta y guía para personas las personas que se sientan interesadas por el mismo.

# **Capítulo II**

#### **2. Marco Teórico**

#### <span id="page-27-1"></span><span id="page-27-0"></span>**2.1 Administración**

La administración es un proceso de coordinación y optimización de recursos de un grupo social con el fin de lograr la máxima eficiencia, calidad, productividad y competitividad en el proceso de consecución de sus objetivos. (Münch, 2011, pág. 03)

# <span id="page-27-2"></span>*2.1.1 Administración de Recursos de Información*

Casi todas las ocupaciones que se pueda imaginar utilizan sistemas de información. En especial los empresarios como los propietarios de pequeñas empresas los utilizan para lograr conseguir clientes alrededor de todo el mundo. Los representantes de ventas los utilizan para promocionar productos, comunicarse con quienes e incluso organizar estrategias administrativas. (Stair & Reynolds, 2010, pág. 04)

#### <span id="page-27-3"></span>**2.2 Sistemas de la Información**

Es un conjunto de componentes que interactúan entre sí para lograr un objetivo en común. Aunque existen muchos tipos de sistemas, la mayoría de ellos se pueden representar mediante un modelo compuesto por cinco bloques básicos: elementos de entrada, elementos de salida, partes de conversión, mecanismos de control y objetivos. (Stair & Reynolds, 2010, pág. 10)

#### <span id="page-28-1"></span>**Figura 1**

*Modelo General de un Sistema*

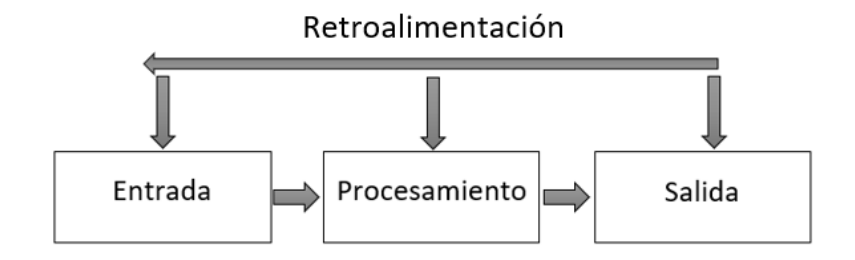

*Nota.* El mecanismo de retroalimentación es el componente que ayuda mejorar cada aspecto de los bloques del modelo general de un sistema. Tomado de (Stair & Reynolds, 2010, pág. 10).

#### <span id="page-28-0"></span>*2.2.1 Conceptos Básicos Asociados a los Sistemas de Información.*

Datos: Consiste en un evento aislado, como número de empleado, total de horas de trabajo por semana, inventario o números de pieza en una orden de venta, cuando se ordenan de una determinada manera se transforman en información. Información: Es un conjunto de hechos organizados de tal forma que tienen un valor agregado más allá del valor que se les atribuye como un solo hecho. (Stair & Reynolds, 2010, pág. 05)

Información: Es una agrupación de hechos organizados de tal forma que tienen un valor agregado más allá del valor que se les atribuye como un solo hecho. (Stair & Reynolds, 2010, pág. 05)

Proceso: Conjunto de tareas relacionadas lógicamente que se realizan para obtener un resultado específico. Es un proceso de definir la relación entre los datos para generar información útil. (Stair & Reynolds, 2010, pág. 06)

#### <span id="page-29-0"></span>*2.2.2 Gestión de la Información*

Puede definirse como un conjunto de actividades que se realizan para controlar, almacenar y luego recuperar por completo la información generada, recibida o retenida por cualquier organización durante el desarrollo de sus actividades. El núcleo de la gestión de la información es la gestión de documentos, cabe aclarar que la información que queda plasmada en documentos. (Ruesta & Iglesias, 2001, pág. 228)

#### <span id="page-29-1"></span>*2.2.3 Funciones de un sistema de Información.*

Cada sistema de información utiliza los datos como materia prima, almacena, procesa y transforma los datos, y obtiene la información como resultado final, que se entrega a los diferentes usuarios del sistema, además de un proceso de retroalimentación en el que debe ser evaluado si la información obtenida cumple con las expectativas. (Hernandez Trasobares, 2003, pág. 01)

# <span id="page-29-2"></span>**Figura 2**

*Funciones de un Sistema de Información*

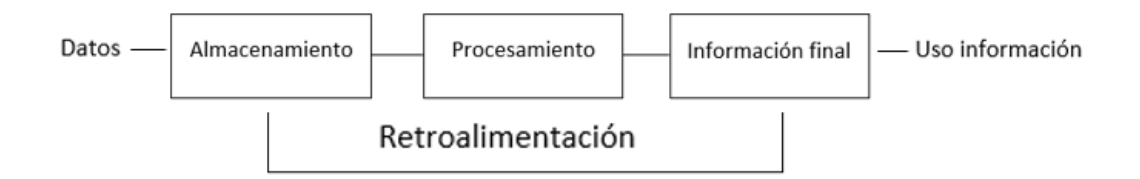

*Nota.* El gráfico presenta las funciones básicas de un Sistema de Información de la Organización empresarial, sus actividades básicas (almacenamiento, procesamiento y salida información final). Tomado de (Hernandez Trasobares, 2003, pág. 01)

#### <span id="page-30-0"></span>**2.3 Actividades institucionales sujetas a control interno.**

Para un eficaz, eficiente y económico control interno, las actividades institucionales se dividen en:

- Administrativas o de apoyo. (MIDENA, 2014, pág. 07)
- Financieras, Operativas y Ambientales. (MIDENA, 2014, pág. 07)

#### <span id="page-30-1"></span>*2.3.1 Control*

Corresponde a la actividad administrativa por el cual se analiza y evalúa el rendimiento. (MIDENA, 2014, pág. 07)

Éste se subdivide en:

Control continuo: Evaluación que se realiza al trabajo durante su ejecución o desarrollo, como componentes tiene la dirección, vigilancia, sincronización de las actividades según las actividades consecuentes. (MIDENA, 2014, pág. 08)

Control externo: Se refiere a la vigilancia, inspección y fiscalización realizado específicamente por las entidades competentes del control fiscal externo (Contraloría General del Estado). (MIDENA, 2014, pág. 08)

Control interno: Se conforma por la máxima autoridad, la dirección y el personal de cada institución constituyendo un proceso dentro de cada institución, generando seguridad razonable para los recursos públicos en mira de alcanzar los objetivos institucionales. (MIDENA, 2014, pág. 08)

Control previo: Evaluación ejecutada antes de la ejecución de la actividad incluyendo fundamentalmente políticas, procedimientos y reglas diseñadas para asegurar las actividades a ser ejecutadas. (MIDENA, 2014, pág. 08)

#### <span id="page-31-0"></span>*2.3.2 Evaluación a la gestión*

Se trata de un proceso sistemático que incluye la búsqueda y obtención de información con el fin de visualizar en su totalidad los defectos encontrados en las cuatro áreas de la gestión institucional durante el proceso de implementación: administración o de apoyo, finanzas, operaciones y medio ambiente mediante visitas planificadas al consejo de administración y unidades subordinadas con el objetivo de evaluación. De acuerdo con los procedimientos establecidos en el manual, el evaluador debe ser notificado de la visita con cierta antelación. (MIDENA, 2014, pág. 09)

#### <span id="page-31-1"></span>*2.3.3 Gestión*

Un grupo de administrativos o de apoyo, financiero, operativo y ambiental desarrollado por personal militar para cumplir con las misiones y objetivos de las Fuerzas Armadas. (MIDENA, 2014, pág. 09)

#### <span id="page-31-2"></span>*2.3.4 Inspección a la gestión*

Es un proceso sistemático de observación y verificación que determina el estado de una unidad o departamento de manera oportuna mediante la recopilación y análisis de información de una manera específica sobre uno de los cuatro ámbitos de gestión. (MIDENA, 2014, pág. 09)

#### <span id="page-31-3"></span>**2.4 Software**

Entendemos el software como un conjunto de instrucciones que le dicen a la computadora qué hacer. Este conjunto de instrucciones, integrado en un gran número de programas interactivos, constituye una parte intangible del sistema, y gestiona todos

los recursos del sistema informático para solucionar un determinado problema. Sin esta parte básica, podemos tener una máquina más o menos rápida, pero completamente inútil. (Candela Sola, Doreste Blanco, Castrillon Santana, Dominguez Brito, & Freire Obregon, 2011, pág. 78)

#### <span id="page-32-0"></span>**2.5 Tipos de software**

El software de un sistema informático se clasifica en software del sistema y sistema de aplicaciones. (Candela Sola, Doreste Blanco, Castrillon Santana, Dominguez Brito, & Freire Obregon, 2011, pág. 78)

#### <span id="page-32-1"></span>*2.5.1 Software de sistema*

Está constituido por la agrupación de programas indispensables para el buen funcionamiento del hardware, más un conjunto de herramientas que tiene como objetivo facilitar el uso del sistema y optimizar sus recursos, sistemas operativos, software, compiladores, seguridad informática, etc. (Candela Sola, Doreste Blanco, Castrillon Santana, Dominguez Brito, & Freire Obregon, 2011, pág. 78)

#### <span id="page-32-2"></span>*2.5.2 Software de aplicaciones*

Es una recopilación de programas que administra el usuario para realizar actividades específicas con el sistema informático, aplicaciones ofimáticas, diseños gráficos, software, programas usuarios, etc. (Candela Sola, Doreste Blanco, Castrillon Santana, Dominguez Brito, & Freire Obregon, 2011, pág. 78)

#### <span id="page-33-0"></span>**2.6 Aplicación web**

Las aplicaciones web utilizan los denominados clientes ligeros (light clients), que no realizan un trabajo de procesamiento excesivo para la ejecución de la aplicación en sí. Desde un punto de vista arquitectónico, hay dos aspectos, uno es el cliente web, el usuario final usa el navegador. A través de este cliente web, los usuarios pueden interactuar con la aplicación en el otro lado del servidor, donde residen los datos, las reglas y la lógica de la aplicación. (Martinez, 2015, pág. 98)

El mayor protagonismo de las redes sociales y el fácil acceso al servicio de internet ha hecho que las aplicaciones web tomen mayor impulso e importancia hoy en dia, obteniendo su acceso a través de ordenadores o dispositivos móviles con conexión a internet. (Martinez, 2015, pág. 98)

#### <span id="page-33-1"></span>**2.7 Programación web**

En el desarrollo de proyectos web, la creación de contenido de la página suele utilizar un conjunto de tecnologías. Estas tecnologías como HTML5, ASP, JSP, están dedicadas a generar contenido estático, por un lado, y por el otro también existen tecnologías para crear contenido dinámico. (Lopez Sanz, 2015, pág. 104)

Cuando se habla de contenido estático, se refiere al contenido de una página web. Se presenta de forma estática y no tiene nada que ver con la operación que realiza el usuario. Su finalidad principal es presentar datos al usuario, que por lo general no cambia con el tiempo. (Lopez Sanz, 2015, pág. 104)

En cambio, cuando se habla de contenido dinámico, se refiere a aquellas partes o elementos de la página web que cambian con el tiempo, y estas partes o elementos

sufren modificaciones y cambios debido a acciones realizadas por los usuarios sobre el contenido. (Lopez Sanz, 2015, pág. 104)

#### <span id="page-34-0"></span>**2.8 XHTML**

XHTML es el lenguaje concebido para sustituir al lenguaje HTML como estándar para el desarrollo de páginas web. Se puede asumir que XHTML es la versión XML de HTML, pues sus funcionalidades se asemejan diferenciados solo en las especificaciones XML más estrictas. (Orósco Cabello, 2010, pág. 21)

#### <span id="page-34-1"></span>**2.9 CSS**

Cascading Style Sheets (CSS) es un lenguaje para definir el estilo de un documento escrito en HTML, este nace de la iniciativa de trabajar por separado de la estructura del aspecto. Dando como resultado un aplicativo web estructurado en HTML y por otro lado su diseño dado en hojas de estilo. (Herrador, 2010, pág. 04)

# <span id="page-34-2"></span>**2.10 Herramientas de Desarrollo**

#### <span id="page-34-3"></span>*2.10.1 Netbeans IDE 8.2*

Es un Entorno de Desarrollo Integrado (IDE) más enfocado para desarrollar aplicaciones Java, a partir de la versión 6, ésta admite varios lenguajes de programación, ya sea por soporte integrado o por la instalación de complementos adicionales. (Heffelfinger, 2008, pág. 07)

#### <span id="page-35-0"></span>*2.10.2 Java Enterprise Edition (JEE)*

Es una solución propuesta por Sun para la producción de aplicaciones distribuidas. La base de la solución se basa en el lenguaje Java, que también fue creado por Sun. Se considera un reglamento que describe todos los elementos que componen e interfieren en el funcionamiento de las aplicaciones distribuidas. (Groussard, 2010, pág. 15)

#### <span id="page-35-1"></span>*2.10.3 Base de Datos Oracle*

Es un sistema de gestión de bases de datos relacionales que se pueden utilizar en una gran cantidad de plataformas como Unix, Windows, Linux, que, desde una perspectiva de gestión, las diferencias entre estas plataformas son muy pequeñas. Consiste en un conjunto de archivos que contienen datos. (Heurtel, 2009, pág. 08)

# <span id="page-35-2"></span>*2.10.4 TOAD.*

Es un entorno de desarrollo para Oracle, Es un programa rico en funciones que proporciona una interfaz gráfica de usuario para que administre la base de datos de datos Oracle. este artefacto agilita y facilita el desarrollo de programas simplificando la administración de sus bases de datos correspondientes. (McDaniel & McGrath, 2002, pág. 06)
#### *2.10.5 Servidor de Aplicaciones JBoss*

JBoss Application Server es una plataforma certificada para Java EE para desarrollar e implementar aplicaciones Java Enterprise, Este servidor proporciona una gama completa de características Java EE 1.6 así también como servicios empresariales, almacenamiento de caché, y persistencias. (Marchioni, 2013)

#### *2.10.6 Primeface 10.0*

Es una biblioteca de componentes de visualización de código abierto de la suite Java Server Faces 2.0 desarrollada y mantenida por Prime Technology. Su principal objetivo es proporcionar un conjunto de componentes para facilitar la creación y diseño de aplicaciones web. Los componentes de PrimeFaces tienen soporte nativo de Ajax, pero no está implícito, por lo que debe especificar qué componentes deben actualizarse cuando se realiza una solicitud, proporcionando así un mejor control sobre los eventos. (Virgilio Mendez, 2011, pág. 43)

#### *2.10.7 Java Server Faces 2.2(JSF)*

El framework JSF permite a los desarrolladores crear aplicaciones utilizando una serie de vistas, y cada vista consta de una serie de vistas subsiguientes, constando cada una de una serie de componentes. Este framework se asemeja a un rompecabezas, simulando los bloques de desarrollo que componen las vistas JSF, tiene como ventaja que cuenta con un amplio catálogo de componentes disponibles (Juneau, 2014, pág. 205)

#### *2.10.8 Subversion (SVN)*

Subversion es un sistema de control de versiones, de código abierto y gratuito utilizado por muchas empresas. En este punto, esta es una victoria para la evolución de un sistema de control de versiones centralizado. Se considera una "herramienta del programador", que se utiliza solo para almacenar el código fuente y solo para proporcionar trabajo simultáneo en él. (Filippov, 2009)

#### *2.10.9 Modelo Vista Controlador (MVC)*

Su objetivo es reducir el esfuerzo de programación requerido para implementar múltiples sistemas sincronizados de los mismos datos. Su característica principal es que el modelo, la vista y el controlador se tratan como entidades separadas. (Diaz Gonzales & Fernandez Romero, 2012, pág. 48)

Un modelo es un objeto que representa datos de un programa. Los datos de gestión controlan todas sus conversiones. El modelo no tiene conocimientos específicos sobre controladores o vistas, y ni siquiera contiene referencias a ellos. El propio sistema es responsable de mantener el vínculo entre el modelo y su vista, y de notificar a la vista cuando cambia el modelo. (Diaz Gonzales & Fernandez Romero, 2012, pág. 49)

Una vista es un objeto que maneja la presentación visual de los datos representados por el modelo. Genera una representación visual del modelo y muestra los datos al usuario. (Diaz Gonzales & Fernandez Romero, 2012, pág. 49)

El Controlador es un objeto que da sentido al pedido del usuario y actúa sobre los datos representados por el Modelo, concentra todas las interacciones entre la Vista y el Modelo. Entra en funcionamiento cuando se realizan cambios, ya sea debido a

cambios en la información del modelo o debido a cambios visuales. (Diaz Gonzales & Fernandez Romero, 2012, pág. 49)

#### **2.11 Metodologías Agiles**

Los métodos ágiles son flexibles y pueden modificarse para adaptarse a la situación real de cada equipo y proyecto. Estos proyectos se subdividen en proyectos más pequeños, que incluyen una comunicación continua con los clientes, un alto grado de colaboración y una mejor adaptación a los cambios. (Navarro Cadavid, Fernandez Martinez, & Morales Velez, 2013, pág. 31)

#### **2.12 Metodología Scrum**

Es un marco que puede aplicar procesos y tecnologías al desarrollo de nuevos productos, introduce un circuito de retroalimentación cuyo objetivo es construir prácticas para el desarrollo de productos complejos, en este caso estas prácticas se encuentran en el desarrollo de software. (Amézquita Mejía, 2014, pág. 03)

#### *2.12.1 Roles*

En la metodología SCRUM, el equipo tiene os siguientes roles: el ScrumMaster, el Product Owner, y por último el equipo (Team) de desarrollo Scrum Alliance. (Amézquita Mejía, 2014, pág. 04)

• **Scrum Master***.* Definido como el rol más importante, pues se desenvuelve como enlace entre el dueño del producto y el equipo de trabajo, organizando todas las actividades pertinentes al alcance de cada proyecto y reorganizando los requerimientos adicionales logrando evitar la descoordinación del team. (Amézquita Mejía, 2014, pág. 04)

- **Product Owner.** Es el encargado de manejar el desarrollo del producto y de la calidad que este tiene, ya que también es la representación del equipo del trabajo o responsable del proyecto ante el cliente. (Amézquita Mejía, 2014, pág. 04)
- **Team.** Conjunto de desarrolladores, analistas, diseñadores y todos los involucrados en la elaboración del software, está organizado para optimizar flexibilidad y productividad, se auto organizan, trabajando por iteraciones multidisciplinarias. (Amézquita Mejía, 2014, pág. 04)

#### *2.12.2 Elementos Scrum*

- **Backlog de Producto.** Es el detalle de las necesidades del Product Owner, convertidas en forma de Historias de Usuario. (Subra & Vannieuwenhuyze, 2018, pág. 52)
- **Backlog del Sprint.** Es la lista de las Historias de Usuario como resultado del Backlog del proyecto, posterior al análisis durante el Sprint. (Subra & Vannieuwenhuyze, 2018, pág. 52)

#### *2.12.3 Sprint*

Es una intervención o revisión en un tiempo previamente determinado, en el cual el ScrumMaster, verifica que no exista ningún cambio que pueda convertirse en una amenaza para la el proyecto y sus entregables. (Amézquita Mejía, 2014, pág. 05)

Corresponde a la ventana de tiempo en la que se crea la versión disponible del producto. Cada Sprint se considera un proyecto independiente con una duración máxima de un mes. El sprint consta de los siguientes elementos: reunión de

planificación del sprint, scrum diario, trabajo de desarrollo, revisión del sprint y revisión del sprint. (Navarro Cadavid, Fernandez Martinez, & Morales Velez, 2013, pág. 05)

### *2.12.4 Elementos de un Sprint*

- **Planeación del Sprint.** Se lo define como el plan de trabajo, que se va a entregar y como se lograra. Es decir, el diseño del sistema y la estimación de la cantidad de trabajo (Cadavid, 2013, p. 5)
- **Daily Scrum.** Es un lapso de tiempo del equipo de desarrollo de aproximadamente quince minutos que se realiza durante el día con la finalidad de exponer lo que se alcanzado desde la última reunión y lo que se hará antes de continuar, así como también los obstáculos que se han presentado (Cadavid, 2013, p. 5)
- **Revisión del Sprint.** Ocurre al final del Sprint, y para un proyecto de un mes, su duración es de 4 horas. En esta etapa, el líder del proyecto revisa lo que hizo, determina lo que no hizo y analiza el registro negro del producto; el equipo de desarrollo analiza los problemas que encontraron y cómo resolverlos. (Cadavid, 2013, p. 5).

## *2.12.5 Épica*

Son las Historias de Usuario generalmente abarcan todas las funcionalidades en general del proyecto las cuales deben descomponerse en Historias de Usuario Pequeñas.

## *2.12.6 Historia de Usuario*

Representación de los requisitos funcionales del aplicativo, que requiere el cliente, el cual debe ser elaborado en tiempos previamente determinados.

Estructura:

Yo cómo: <rol> Quiero: <evento> Para: <funcionalidad>

# *2.12.7 Tareas:*

Forman parte de las Historias de Usuario, detallando en pequeños avances de trabajo del proyecto en proceso.

#### **Capítulo III**

#### **3. Desarrollo del Tema**

**"**Desarrollo de una aplicación web para el registro y seguimiento de casos administrativos de la Inspectoría General del Ejército Ecuatoriano, mediante herramientas de desarrollo de software libre**".**

#### **3.1 Levantamiento de Requisitos**

### *3.1.1 Identificación de las Épicas*

El levantamiento de las Épicas, del Aplicativo Web describe de forma general el propósito de la inspectoría General, en desarrollar este Aplicativo, así como las funcionalidades las cuales que se detalla a continuación.

ÉPICA 1: Yo IGE necesito reemplazar el aplicativo "OMNI 7" que se encuentra obsoleto hace 5 años, por una herramienta actual que permita gestionar los procesos de Registro y Seguimiento de Asuntos Administrativos de la Fuerza terrestre, que brinde comodidad, seguridad y automatización en los procesos que lleva a cabo este Departamento de Control.

ÉPICA 2: Yo IGE necesito una aplicación web que me permita Registrar Expedientes Administrativos del Personal o Unidad de la Fuerza Terrestre.

ÉPICA 3: Yo IGE necesito una aplicación web que me permita anexar la documentación generada durante el proceso de un Asunto Administrativo del Personal o Unidad de la Fuerza Terrestre.

ÉPICA 4: Yo IGE necesito una aplicación web que me permita realizar Consultas de Los Asuntos Administrativo Ingresados.

ÉPICA 5: Yo IGE necesito una aplicación web que me permita realizar Reportes de Los Asuntos Administrativo Ingresados.

### **3.2 Etapa de Análisis**

#### *3.2.1 Requisitos Funcionales*

# *3.2.1.1 Módulo Crear, Modificar y Eliminar (borrado lógico), Tipos De Casos y Tipos de Entidades (Gestión del Administrador).*

RF (1.1) El Aplicativo permitirá al Usuario Administrador Crear y Modificar tipos de Casos (Administrativos, Judiciales y Exámenes Especiales).

RF (1.2) El Aplicativo permitirá al Usuario Administrador Cambiar de Estado de Activo a Inactivo (Borrado Logio), los tipos de Casos.

RF (1.3) El Aplicativo permitirá al Usuario Administrador crear y Modificar las

Entidades de los Procesos

RF (1.4) El Aplicativo permitirá al Usuario Administrador Cambiar de Estado de Activo a Inactivo (Borrado Logio), las Entidades del Proceso.

## *3.2.1.2 Módulo de registro y Anexo de Asuntos Administrativos*

RF (2.1) El Aplicativo permitirá al Usuario Digitador crear o ingresar

expedientes

RF (2.2) El Aplicativo permitirá al Usuario Digitador seleccionar el Tipo de Entidad (Unidad, Persona).

RF (2.3) El Aplicativo permitirá al Usuario Digitador ingresar Número de expediente.

RF (2.4) El Aplicativo permitirá al Usuario Digitador ingresar la Fecha de la Novedad del Expediente.

RF (2.5) El Aplicativo permitirá al Usuario Digitador escoger el Tipo de expediente con el Cual se va a registrar.

RF (2.6) El Aplicativo contará con un botón de búsqueda de Unidad de Novedad la cual permitirá realizar una búsqueda predictiva de todas las unidades existentes en la Fuerza Terrestre con su Respectivo Código, Siglas y Descripción.

RF (2.7) El Aplicativo contará con dos botones limpiar y salir dentro del cuadro de dialogo de Buscar Unidades Militares.

RF (2.8) El Aplicativo permitirá al Usuario Digitador ingresar una Descripción de la Novedad.

RF (2.9) El Aplicativo permitirá al Usuario Digitador tener dos botones guardar o cancelar el registro ingresado.

RF (2.10) El Aplicativo permitirá visualizar una ventana de dialogo de confirmación (SI o NO), sobre la Información Ingresada del Expediente.

RF (2.11) El Aplicativo permitirá agregar una o varias personas al Expediente Ingresado.

RF (2.12) El Aplicativo contará con un botón de Buscar Personal Militar la cual permitirá realizar una búsqueda predictiva ingresando sus apellidos o número de cedula de todo el personal de la fuerza terrestre.

RF (2.13) El Aplicativo contará con dos botones limpiar y salir dentro del cuadro de dialogo de Buscar Personal Militar.

RF (2.14) El Aplicativo tendrá un cuadro de Dialogo llamado Actores en la cual se visualizará la información del Actor implicado en el Expediente (número de cedula y grado), y un botón asignar.

RF (2.15) El Aplicativo permitirá agregar todo tipo de archivos media, del tamaño máximo de 40 MB, al Expediente Ingresado.

RF (2.16) El Aplicativo permitirá editar la Información ingresada al Expediente.

RF (2.17) El Aplicativo permitirá borrar el Expediente ingresado condicionando que este no tenga personas y documentos dependientes.

RF (2.18) El Aplicativo tendrá un botón guardar para almacenar la Información ingresada en la base de datos mostrándose una advertencia "Guardado con Éxito".

RF (2.19) El Aplicativo guardara automáticamente en la base de datos la Fecha de Ingreso del Expediente al sistema.

RF (2.20) El Aplicativo guardara automáticamente en la base de datos el número de Cedula del Digitador que Ingreso el Expediente al sistema.

### *3.2.1.3 Módulo de Consultas de Casos y Reportes.*

RF (3.1) El Aplicativo contara con dos botones buscar y limpiar, en el cual el botón búsqueda tiene la función de extraer de la base de datos la información solicitada por el usuario mostrando en pantalla los resultados de la búsqueda y el botón limpiar elimina de la pantalla los rebultados encontrados. RF (3.2) El Aplicativo contara con dos cuadros de búsqueda principales: por apellidos y por número de cédula de los Actores de los casos ingresados. RF (3.3) El Aplicativo contara con búsquedas secundarias como son: por año de registro del expediente, por tipo de caso, por unidad y por grado RF (3.4) El Aplicativo contara con combinaciones de búsquedas como son: por

año de registro del expediente, por tipo de caso, por unidad y por grado.

RF (3.5) El Aplicativo al realizar la búsqueda global mostrara: una numeración según los casos ingresados, tipo de proceso, fecha, número de expediente, unidad y descripción.

RF (3.6) El Aplicativo contará con un botón visualizador en cada expediente encontrado en la búsqueda global, el cual direccionará a un cuadro de dialogo donde estará el número de expediente en la parte superior y un cuadro de dialogo dividido en dos partes actores y anexos.

RF (3.7) El Aplicativo al realizar la visualización mostrara en la parte actores: una numeración según los actores encontrados, número de cédula de los actores implicados, el grado del implicado y sus nombres y apellidos, en la parte anexos mostrara: una numeración según los anexos ingresados al expediente, el nombre del documento, la ruta donde esta guardada y la opción descargar documento.

RF (3.8) El Aplicativo contara con dos cuadros de búsqueda nombre y número de cédula para reportes.

RF (3.9) El Aplicativo contara con dos botones: generar reporte o cancelar.

RF (3.10) El Aplicativo mostrara en los reportes: número de expediente, tipo de caso, cedula del actor, nombres y apellidos del actor, unidad donde se realizó el hecho, descripción del expediente y pie de firma del jefe de departamento de la IGE.

RF (3.11) El Aplicativo generara reportes en formato PDF.

## *3.2.2 Historias de Usuarios*

#### **Tabla 1**

*Historia de Usuario 1*

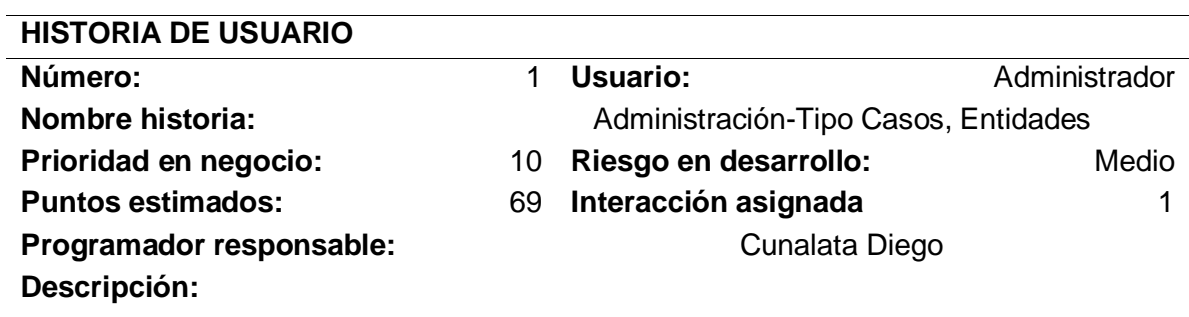

Una aplicación web que me permita crear, editar y eliminar Tipos de Casos y Entidades

### **Validación:**

El sistema permite escoger el Tipo de Caso y Entidad al momento de registrar un expediente.

# **Tabla 2**

*Historia de Usuario 2*

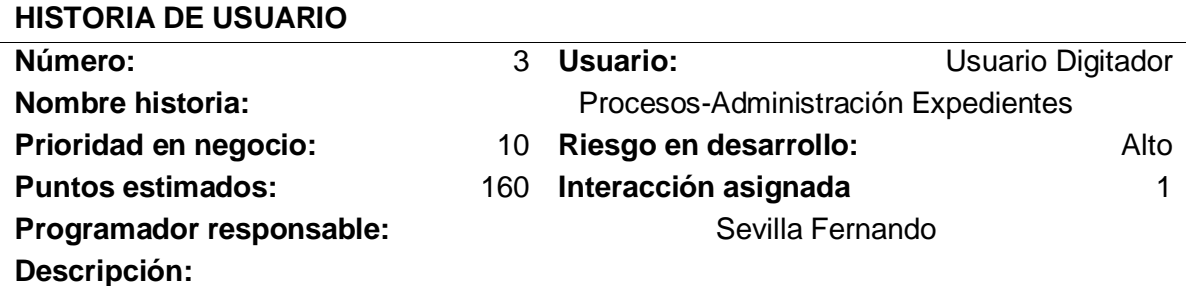

Una Aplicación Web que me permita Crear Expedientes, Ingresando Actores, Anexo de Documentos y Acciones: Editar, Eliminar y Visualizar al expediente creado.

### **Validación:**

El sistema permite crear nuevo expediente, ingresando Actores Implicados en el caso, documentos del caso y realizar acciones de editar y eliminar de expedientes creados.

### **Tabla 3**

*Historia de Usuario 3*

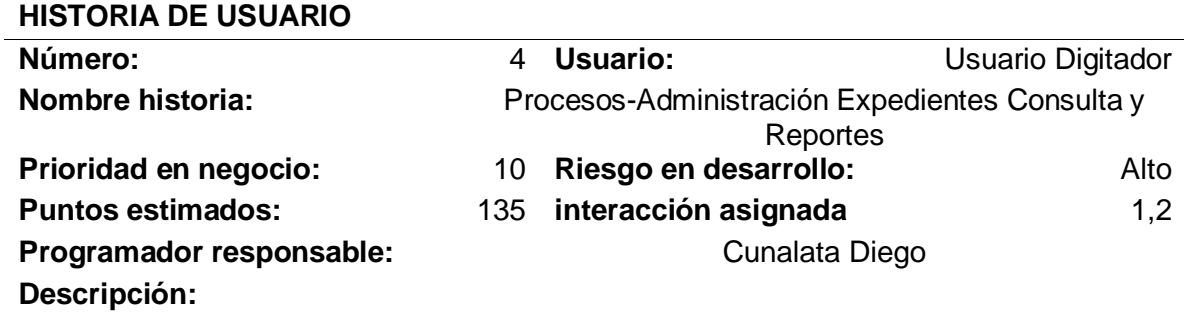

Una Aplicación Web que me permita realizar búsquedas por filtros (Unidad, Grado, Número de Expediente y Año de Novedad de Expediente), y reportes personales de los actores ingresados al Sistema.

#### **Validación:**

El sistema muestra en pantalla la búsqueda realizada por los diferentes filtros ingresados y realiza reportes personales de los actores ingresados en formato PDF.

## *3.2.3 Roles*

## **Tabla 4**

*Roles de SCRUM*

# **PROYECTO ASUNTOS ADMINISTRATIVOS I.G.E ROLES EQUIPO SCRUM**

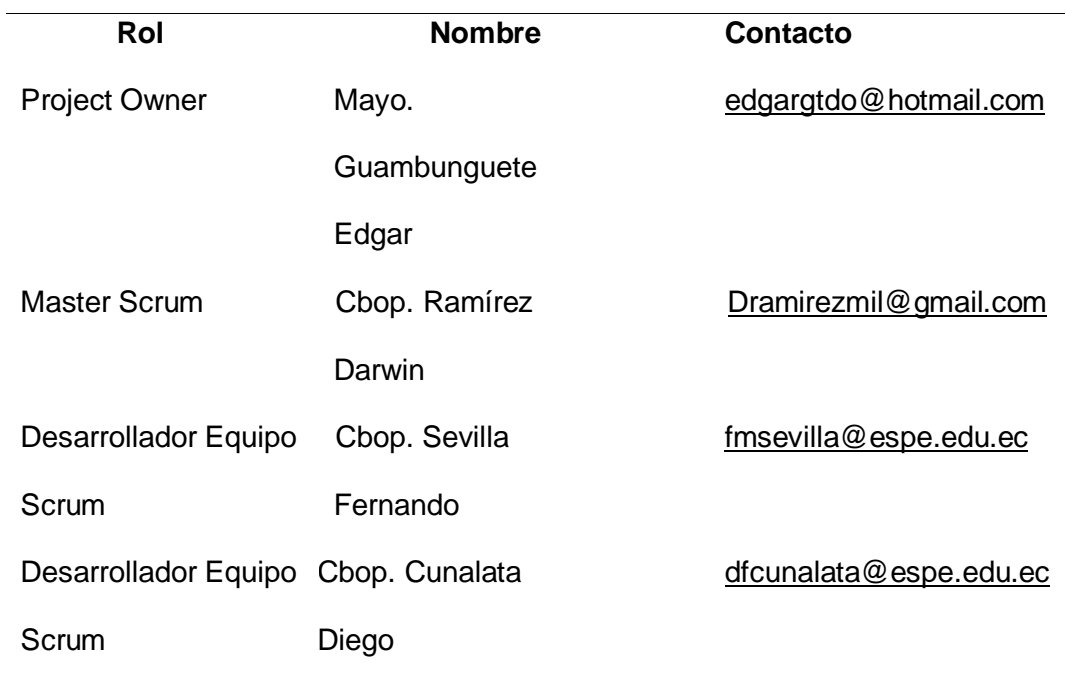

*Nota.* Esta tabla representa los roles de Scrum con sus participantes del proyecto.

# **3.3 Ejecución del SCRUM**

# *3.3.1 Product Backlog*

# **Tabla 5**

*Estimación de tiempos de producto backlog*

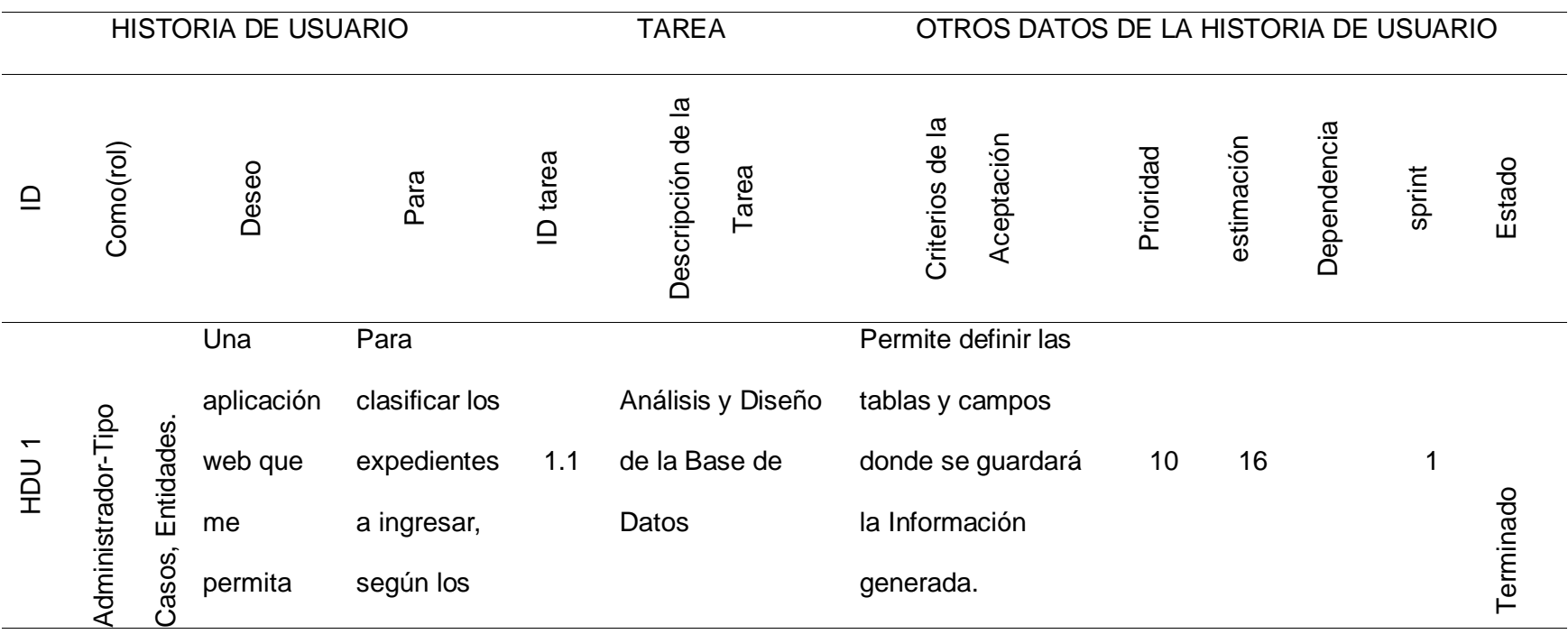

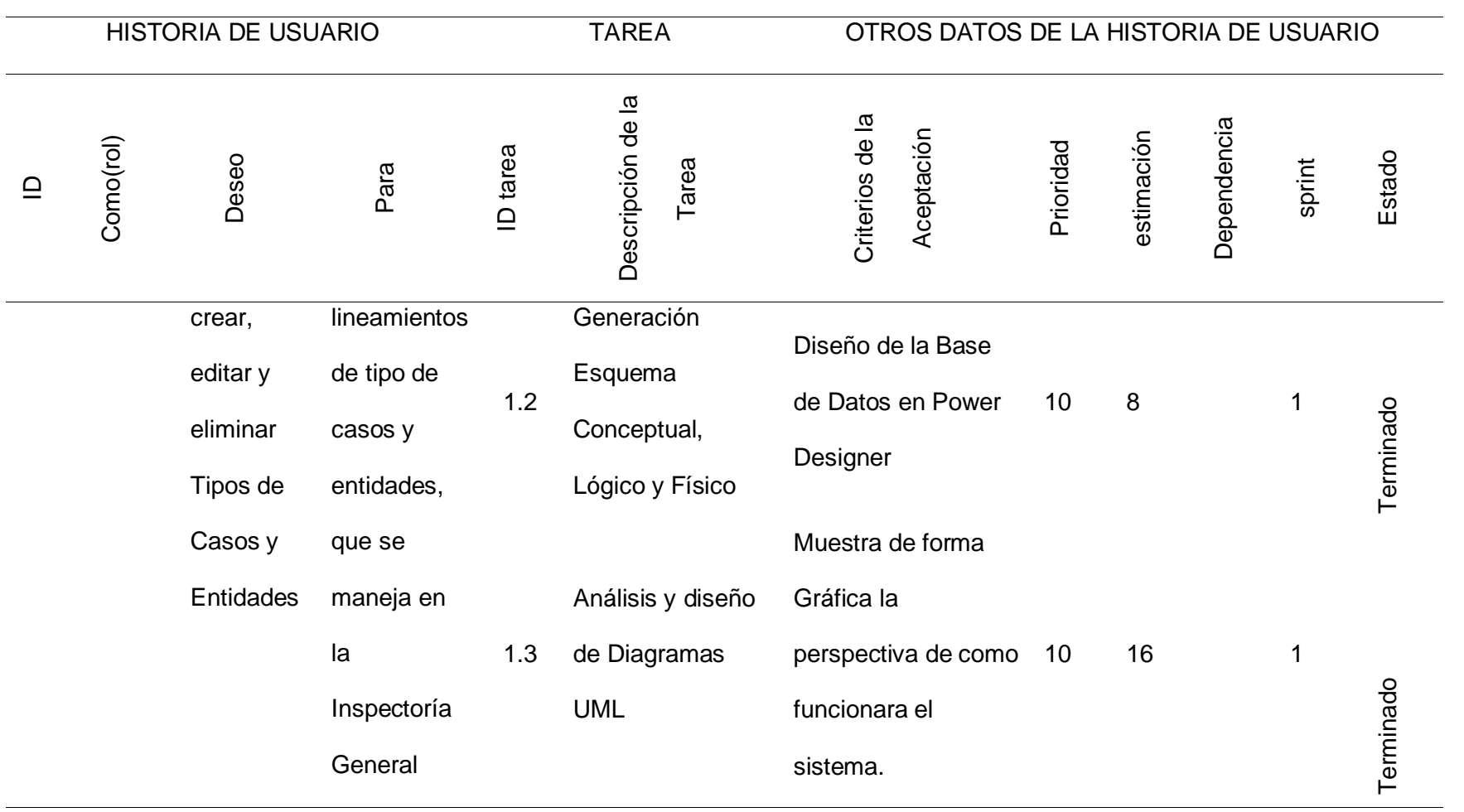

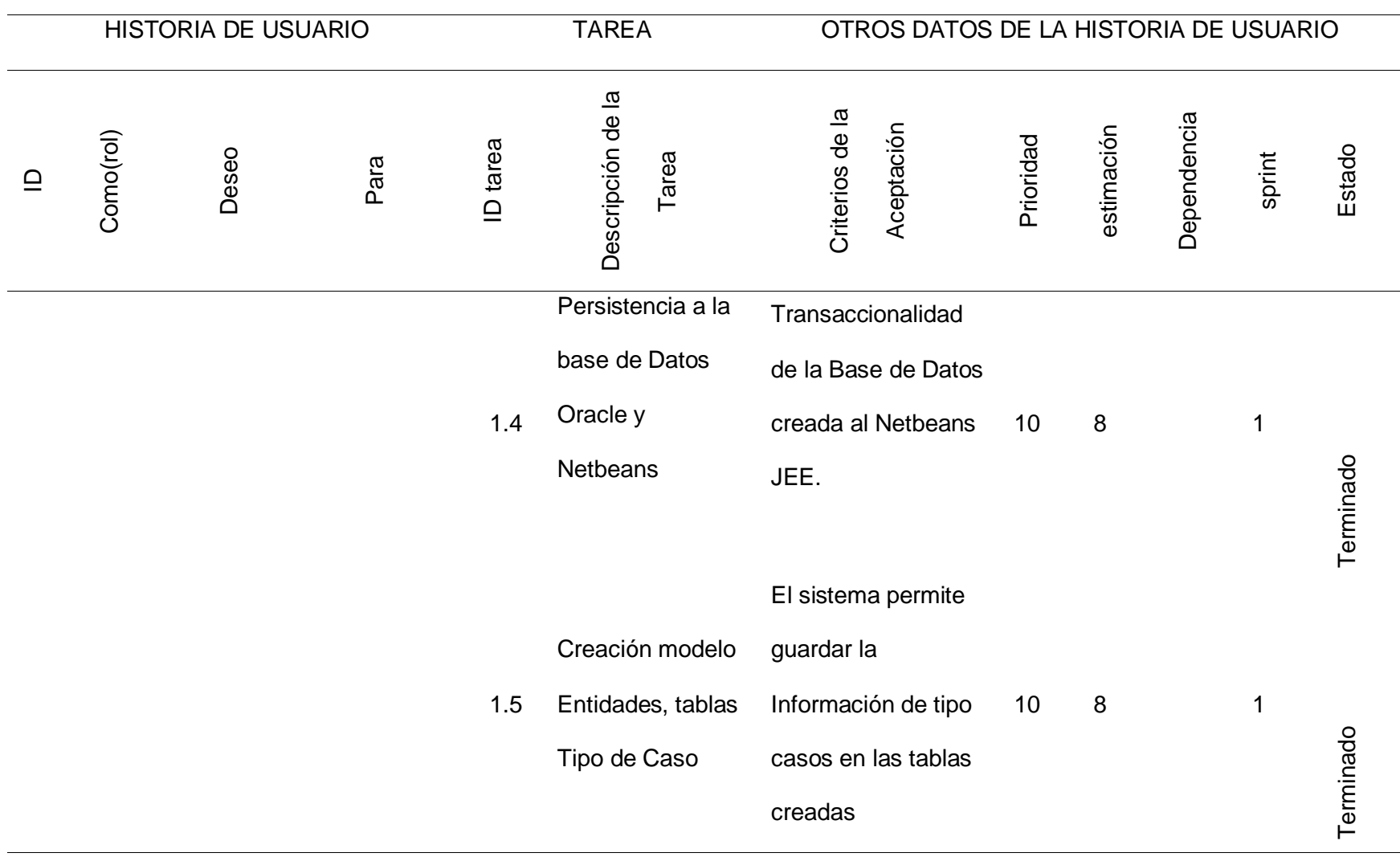

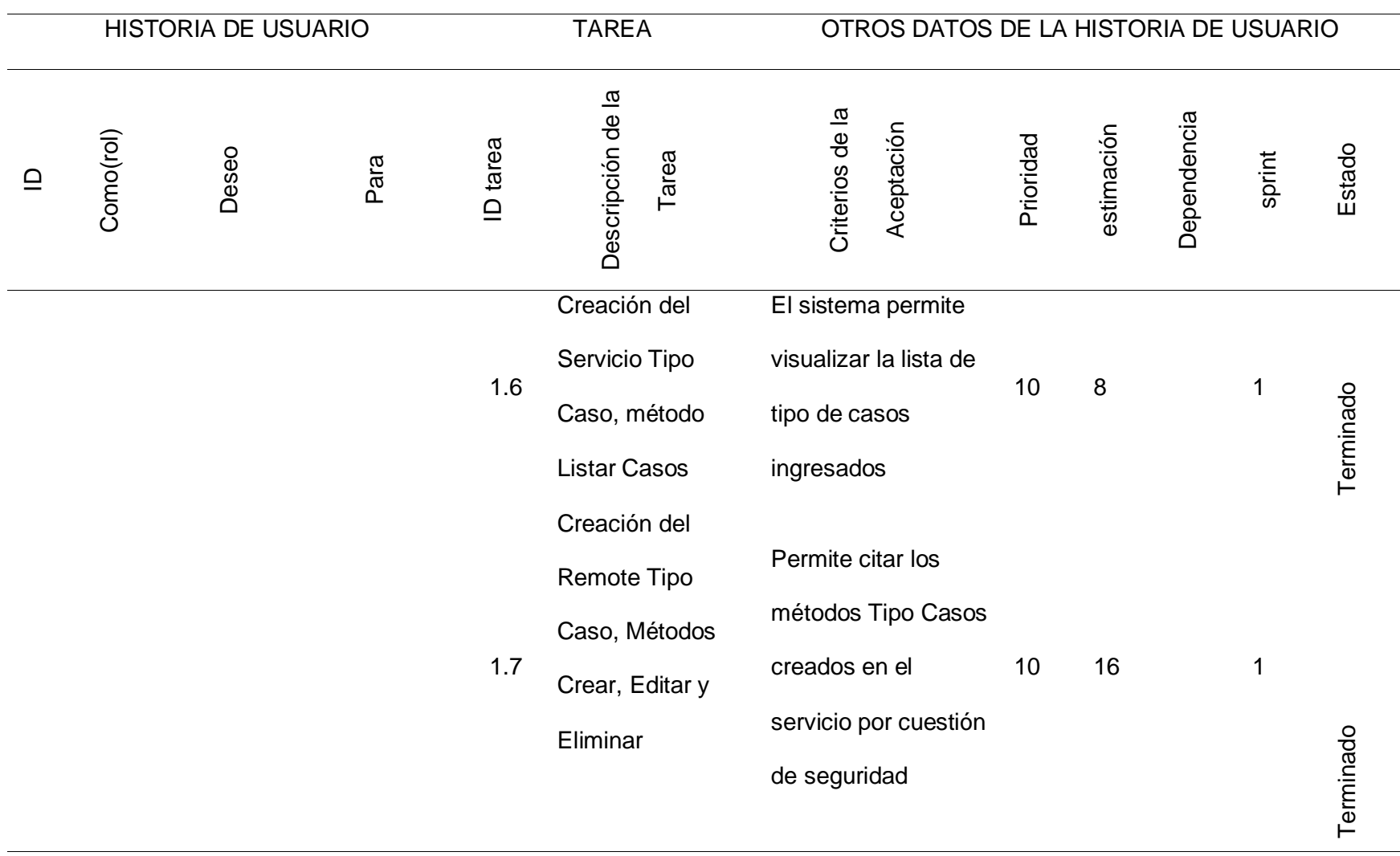

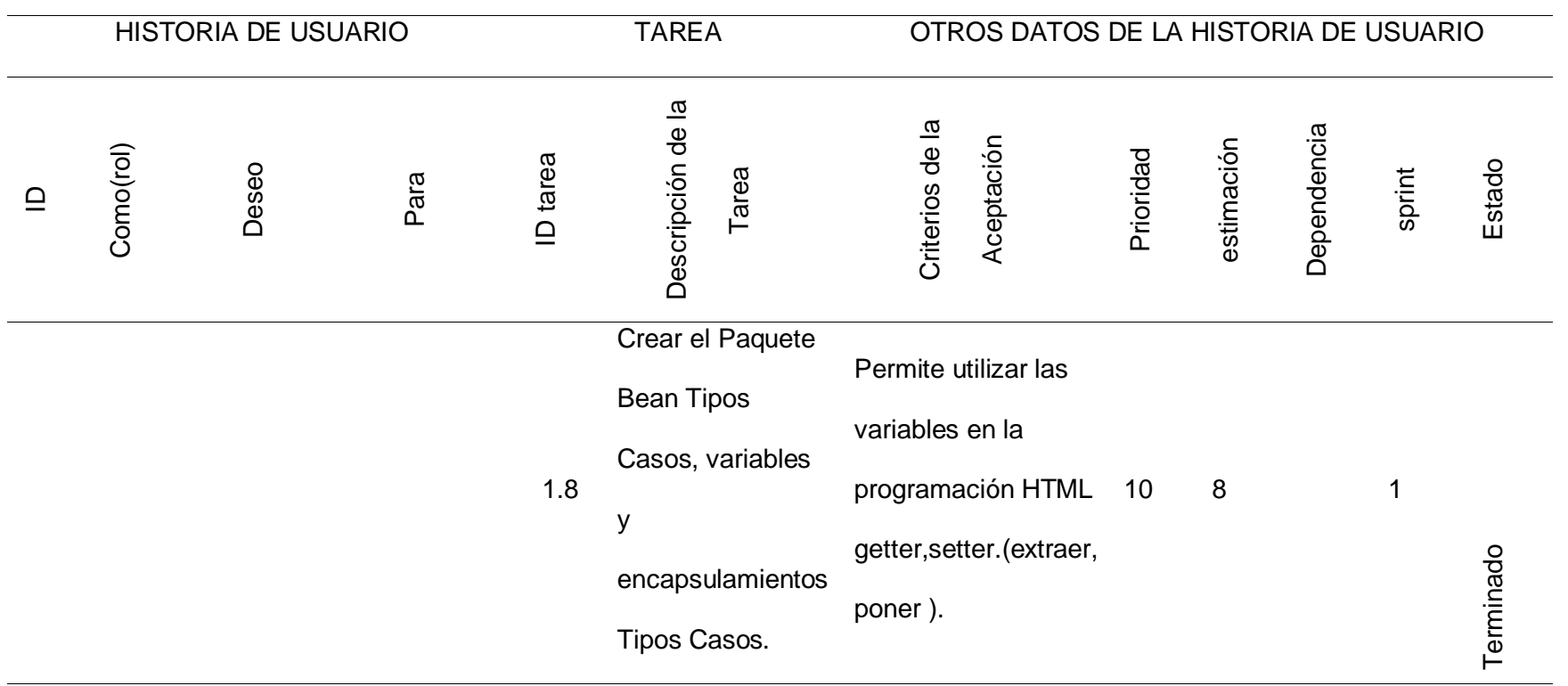

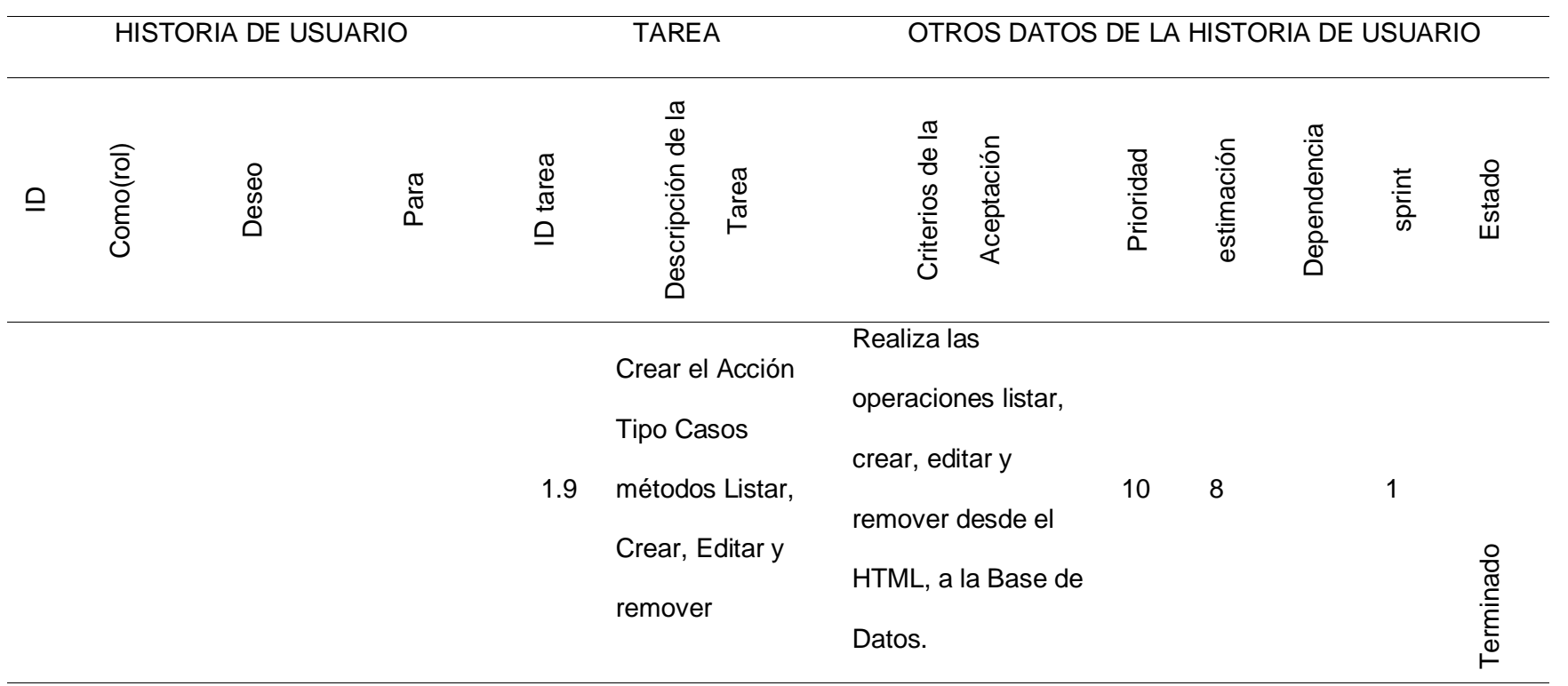

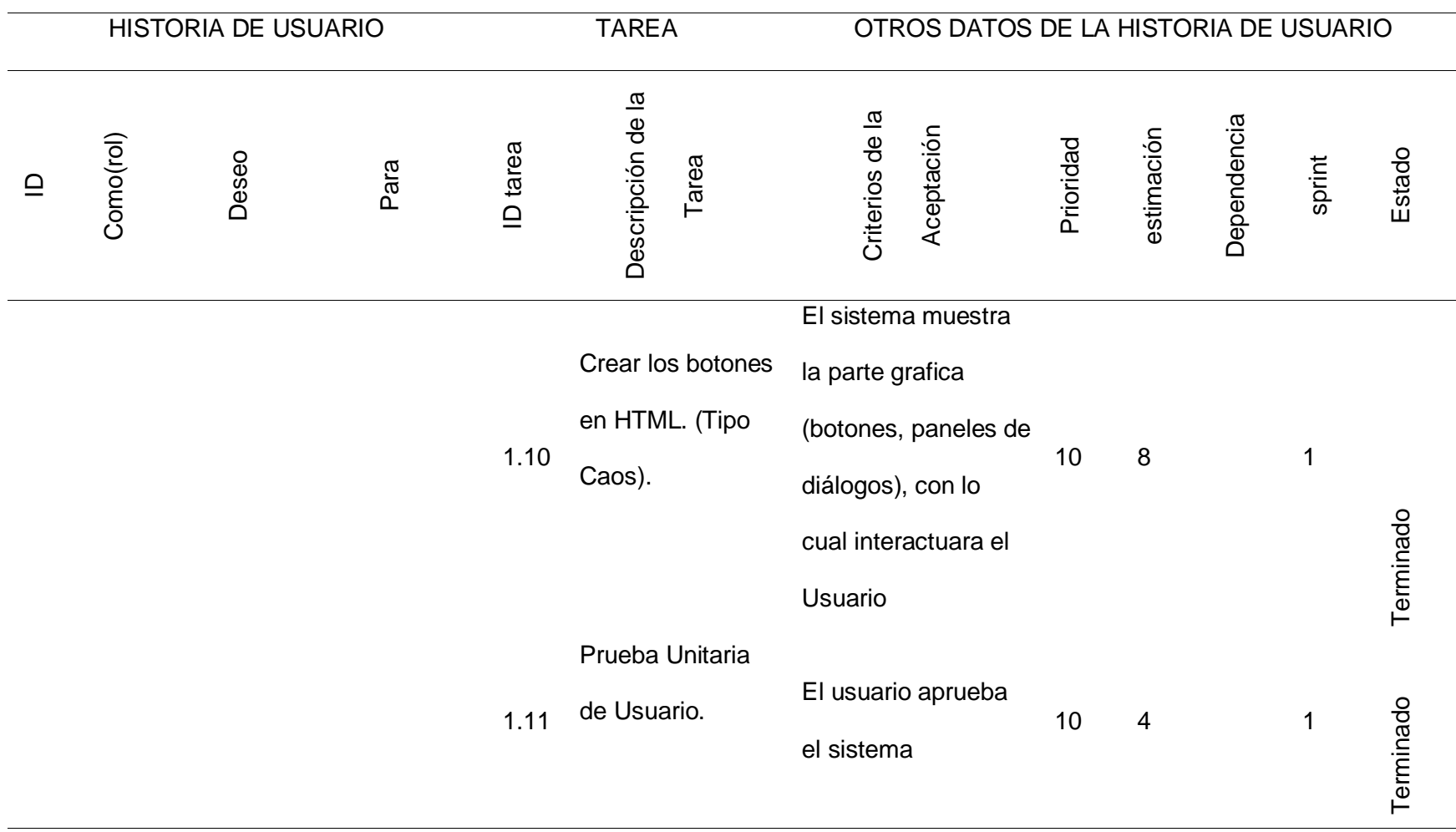

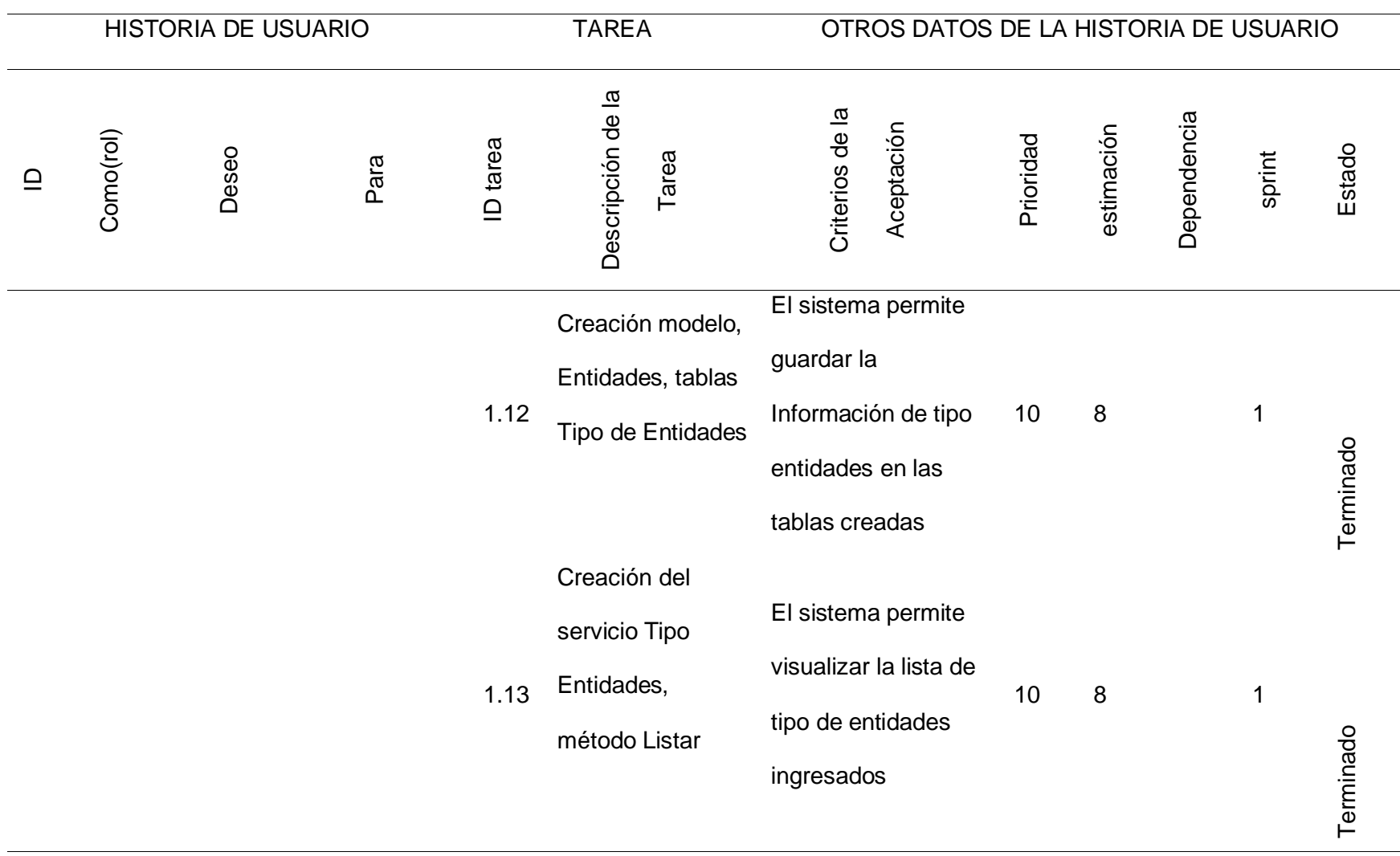

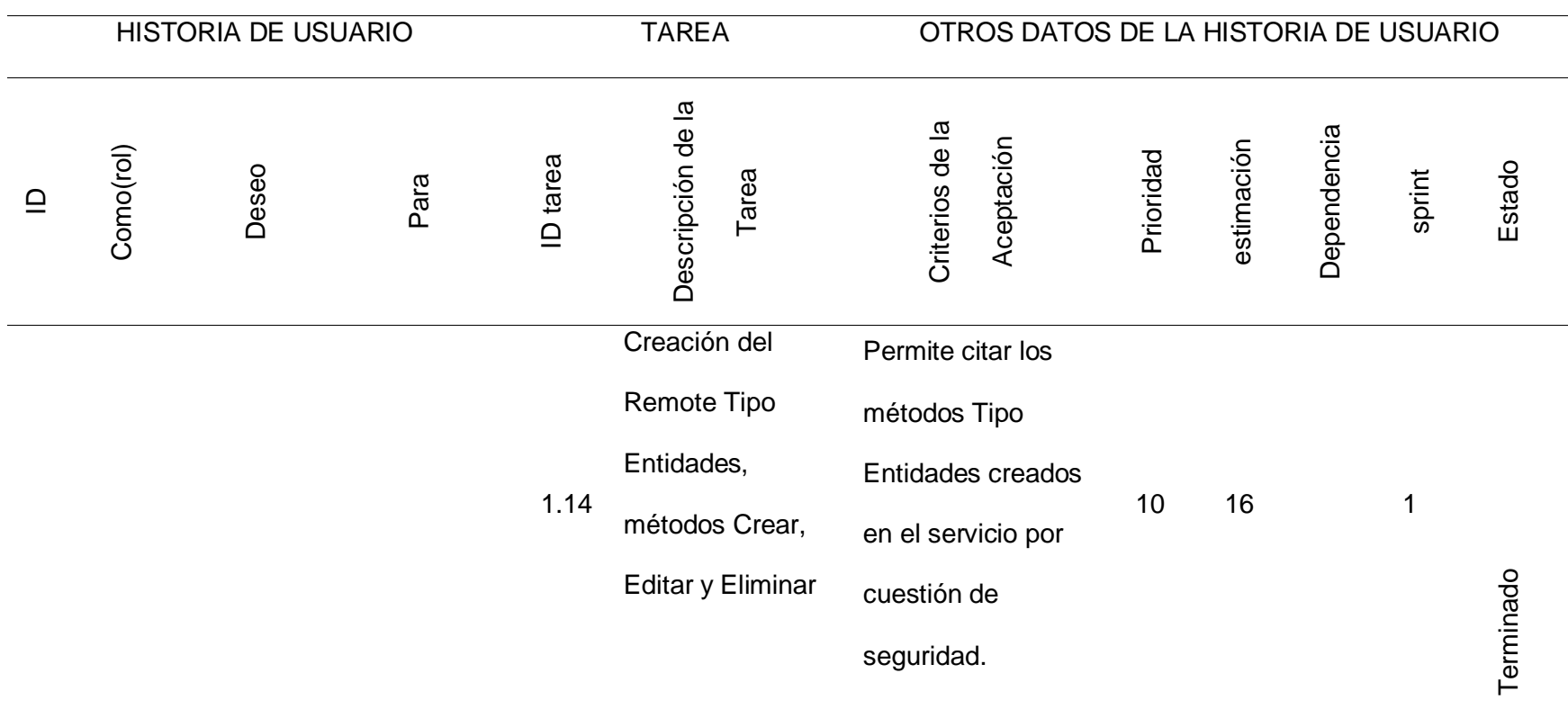

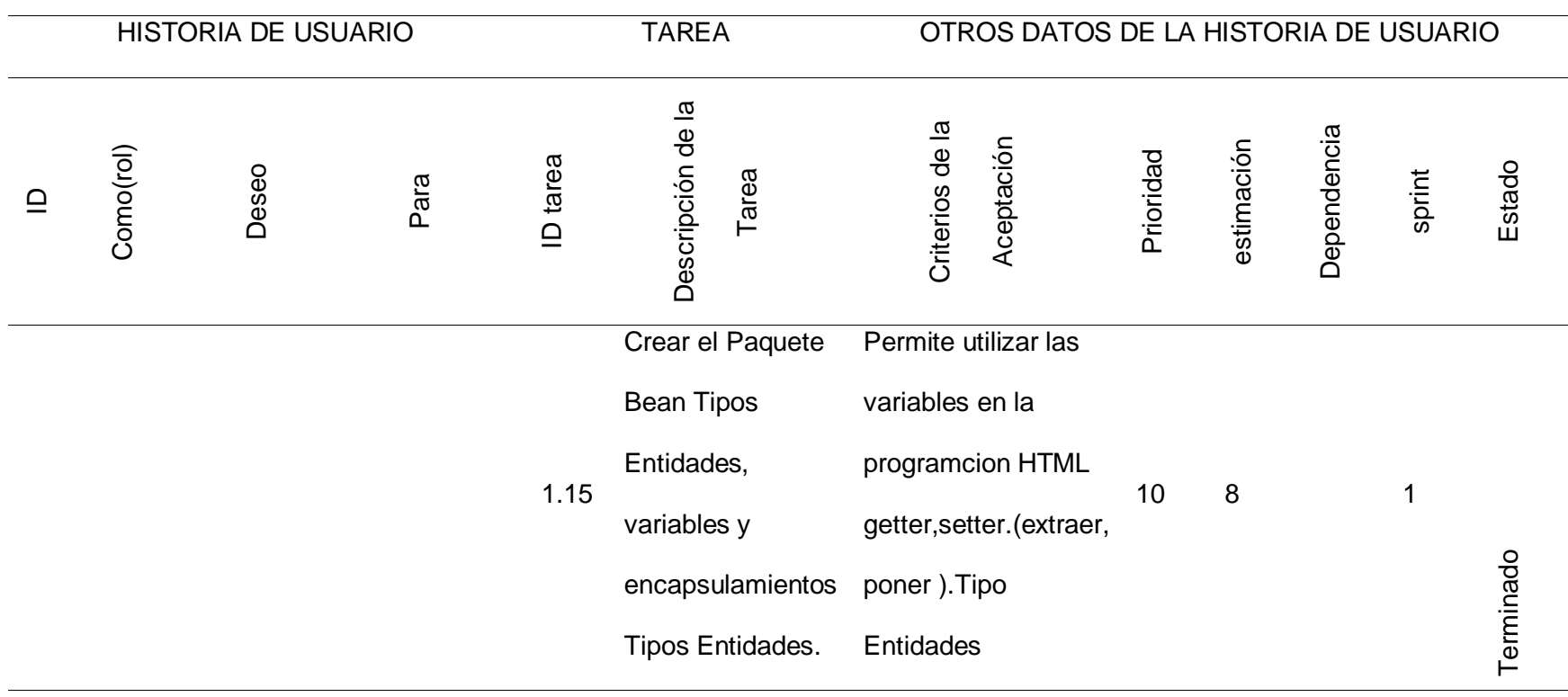

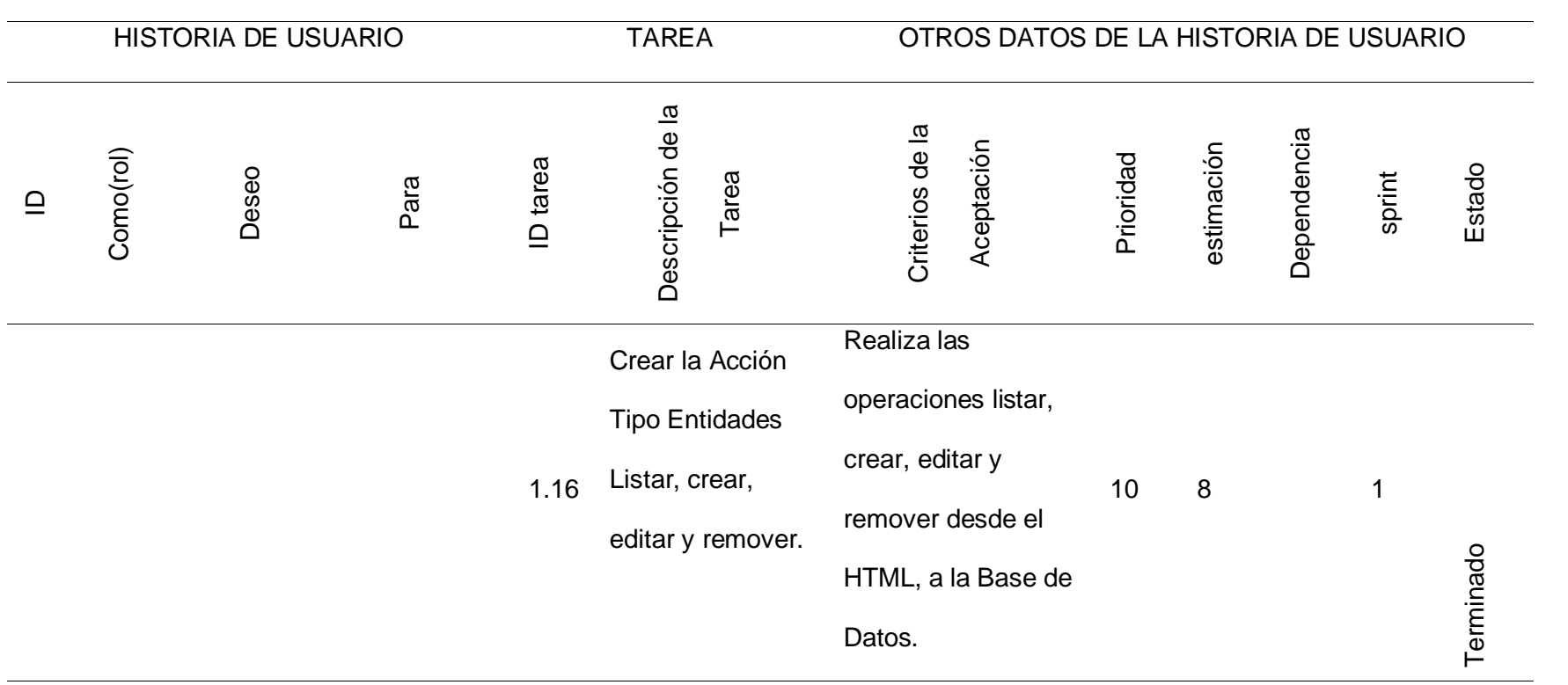

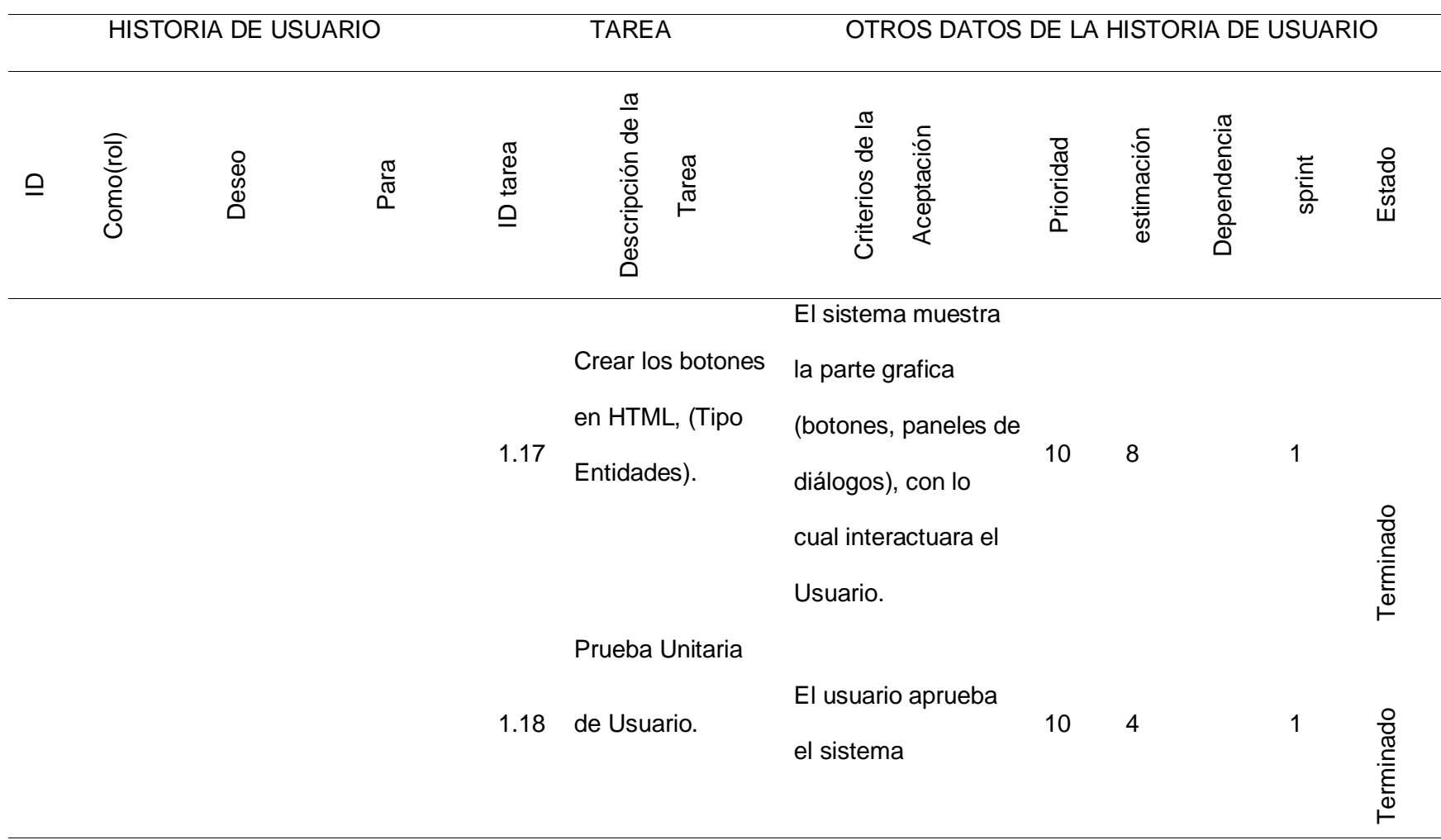

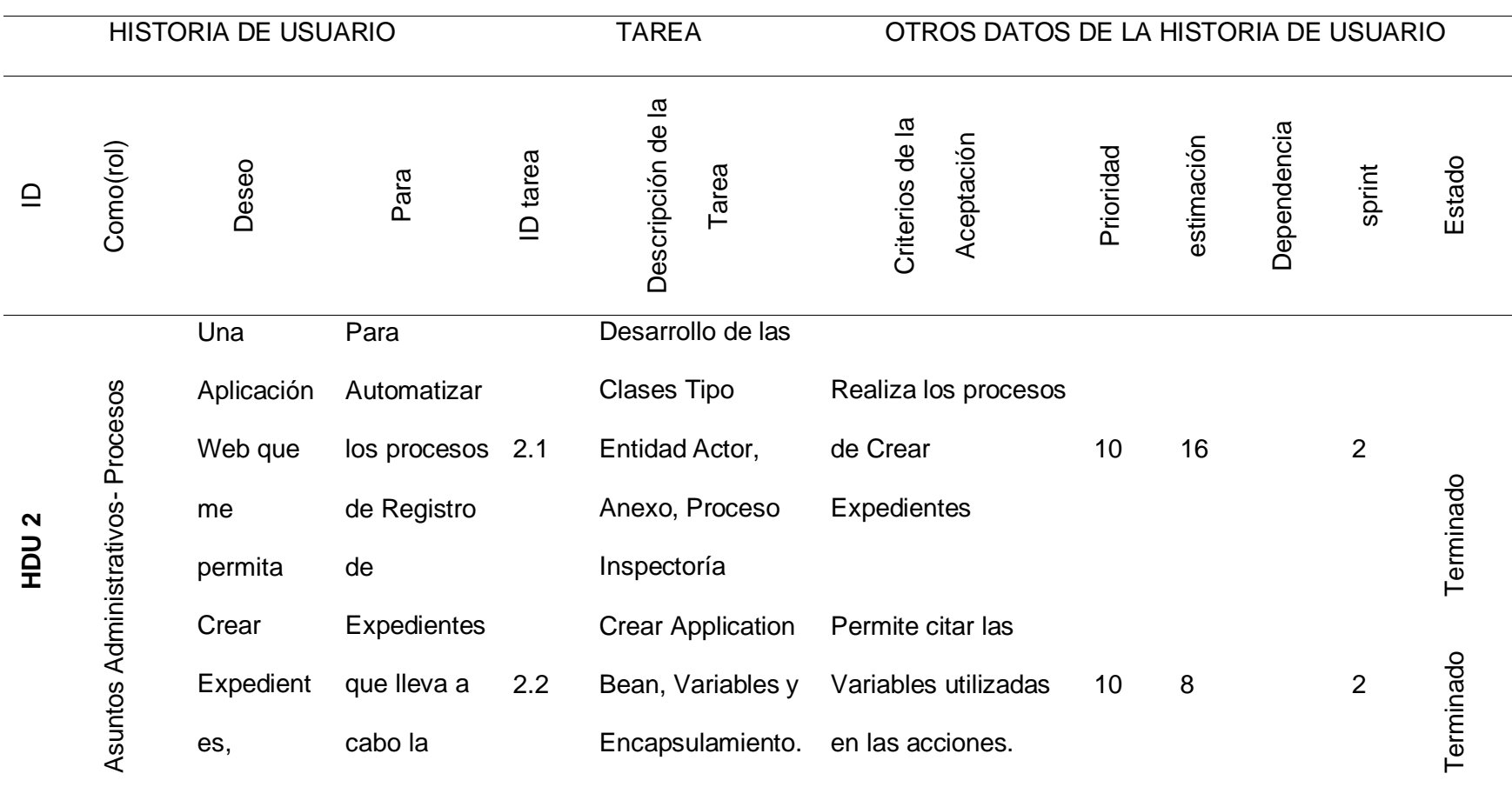

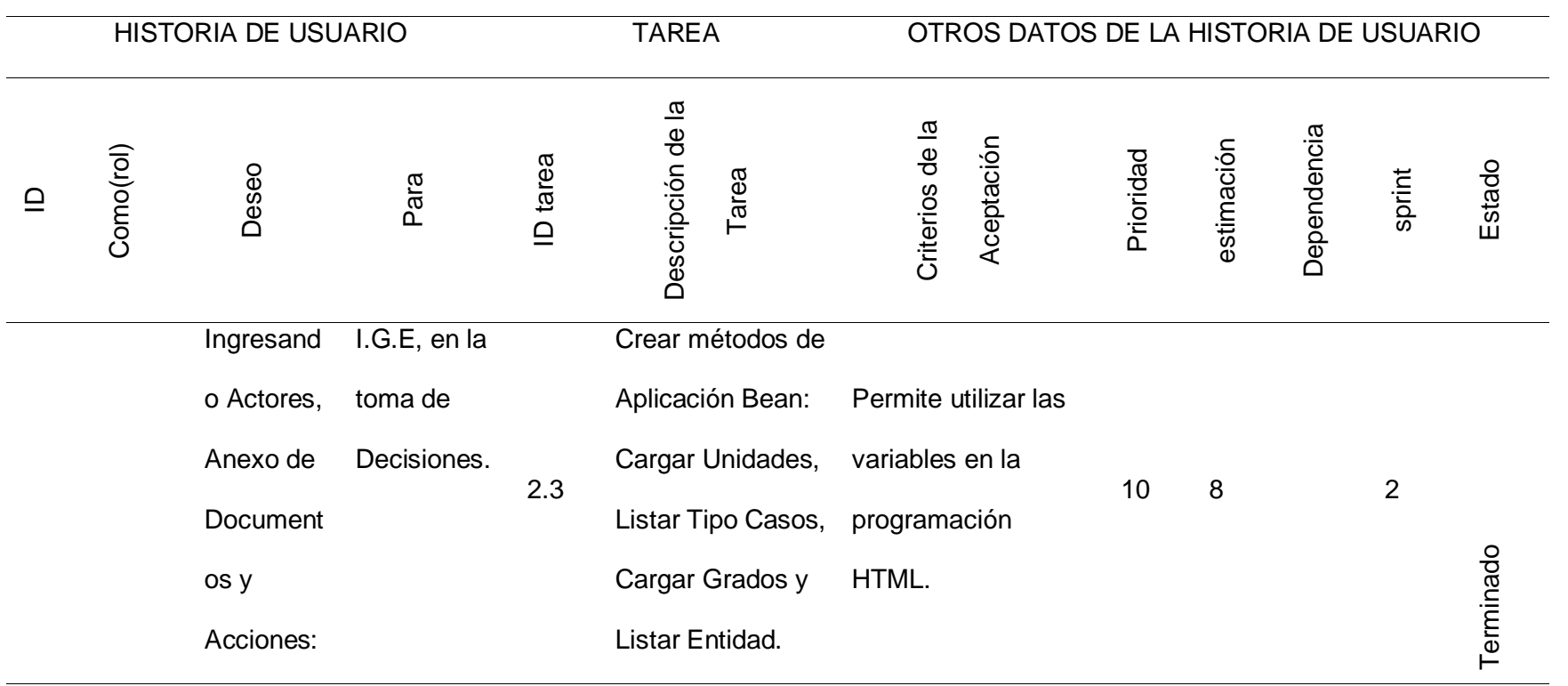

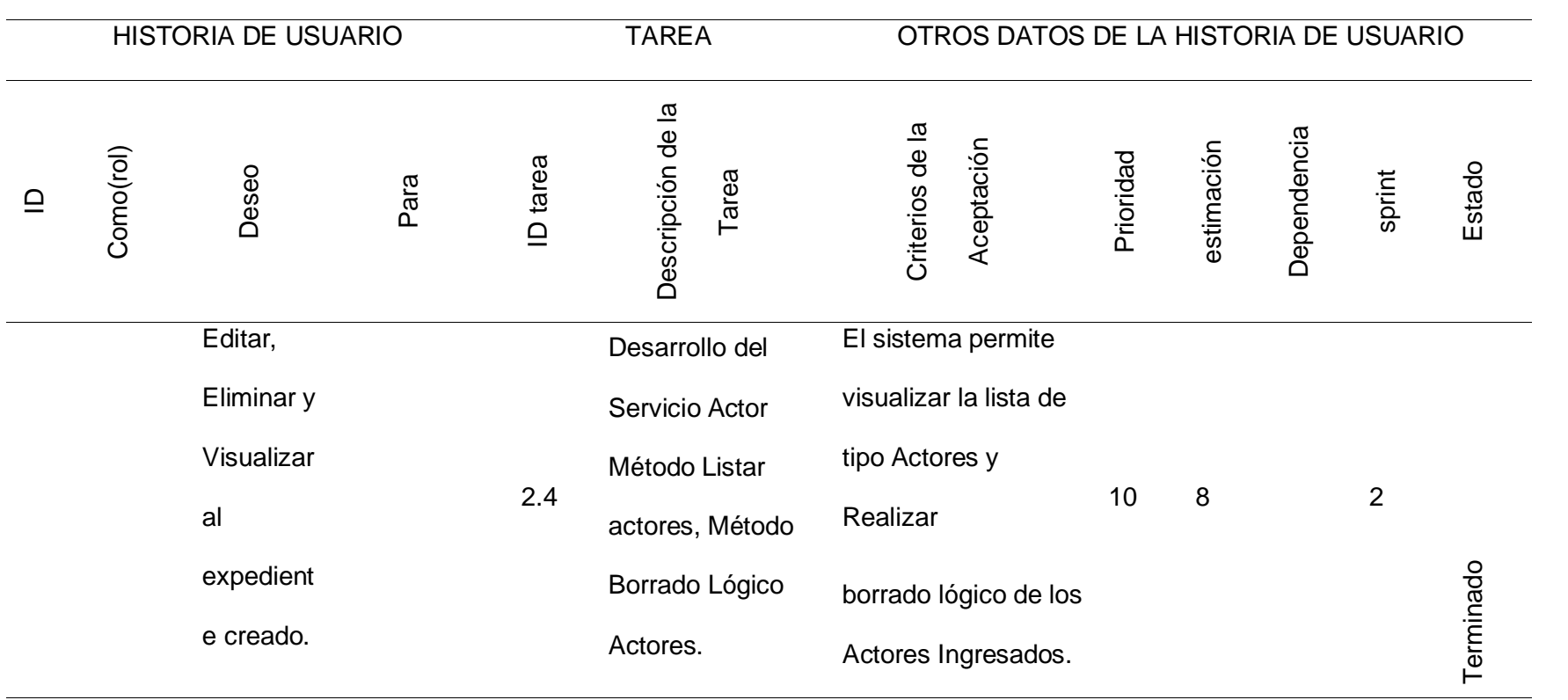

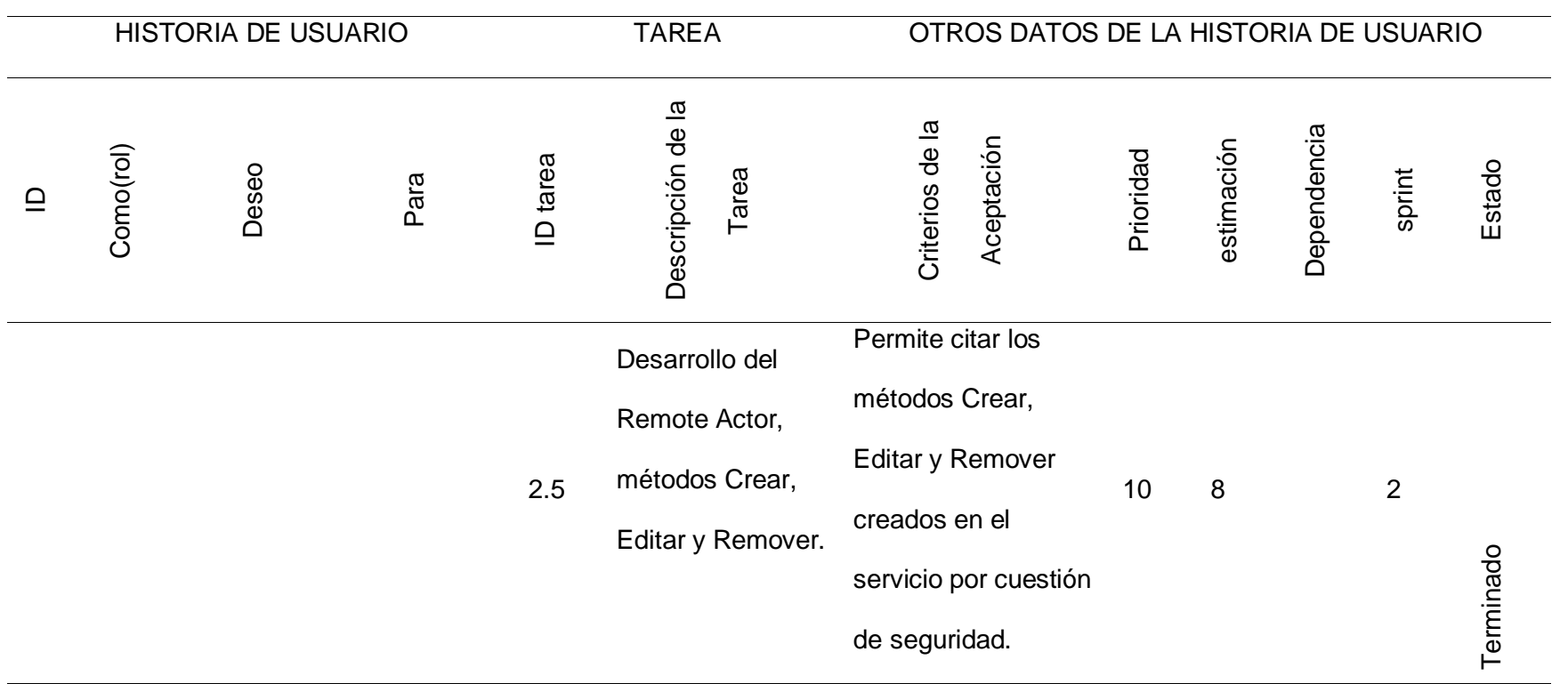

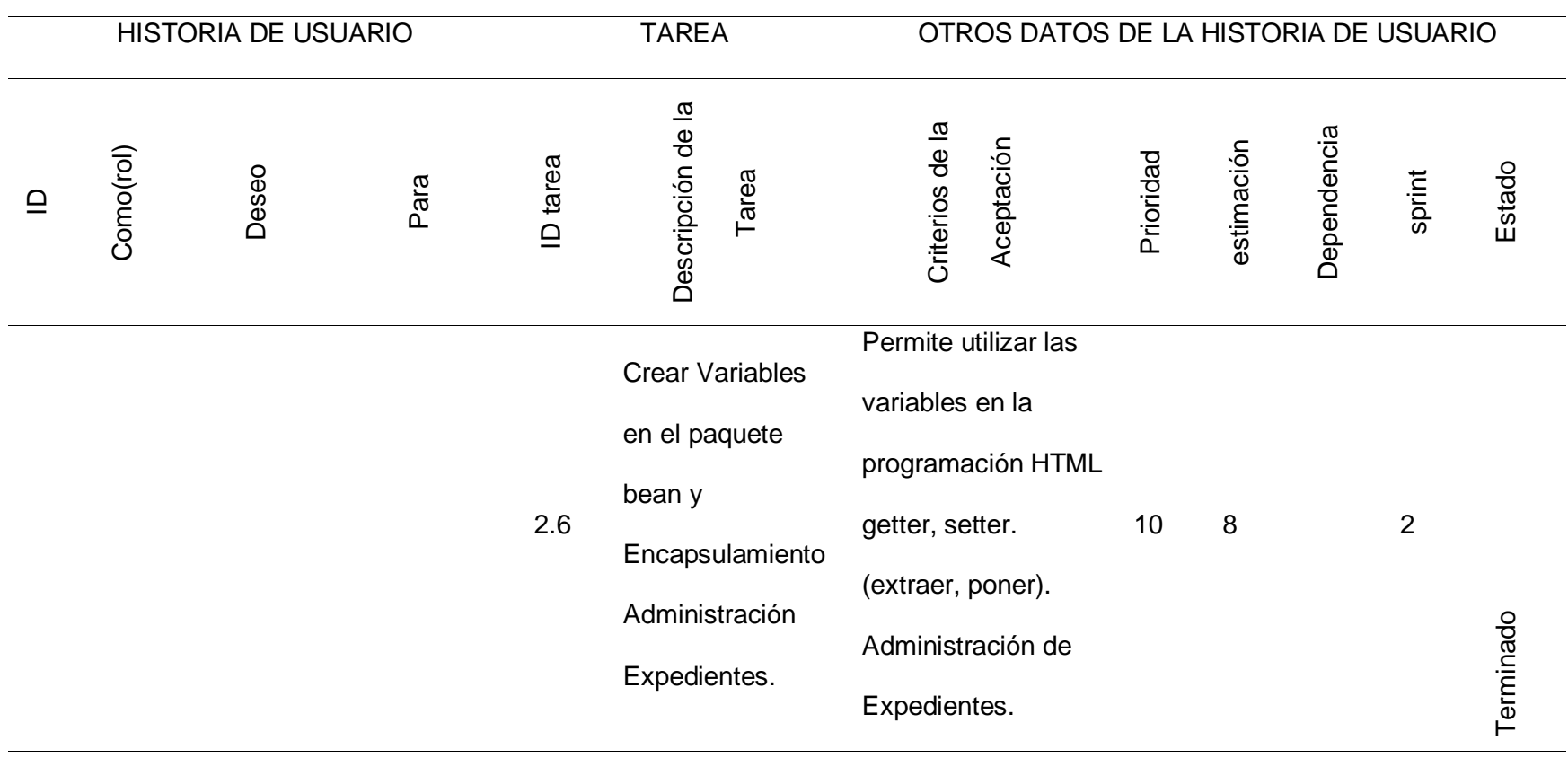

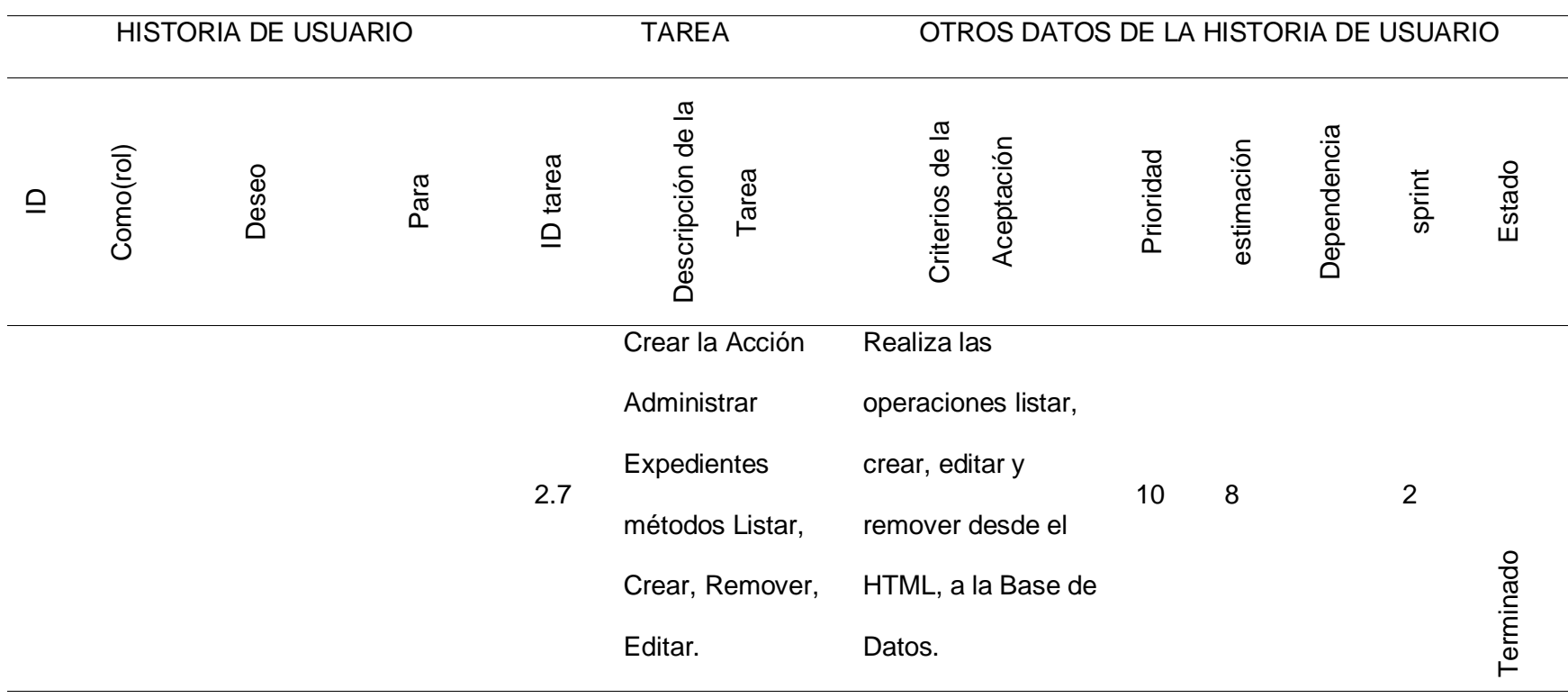

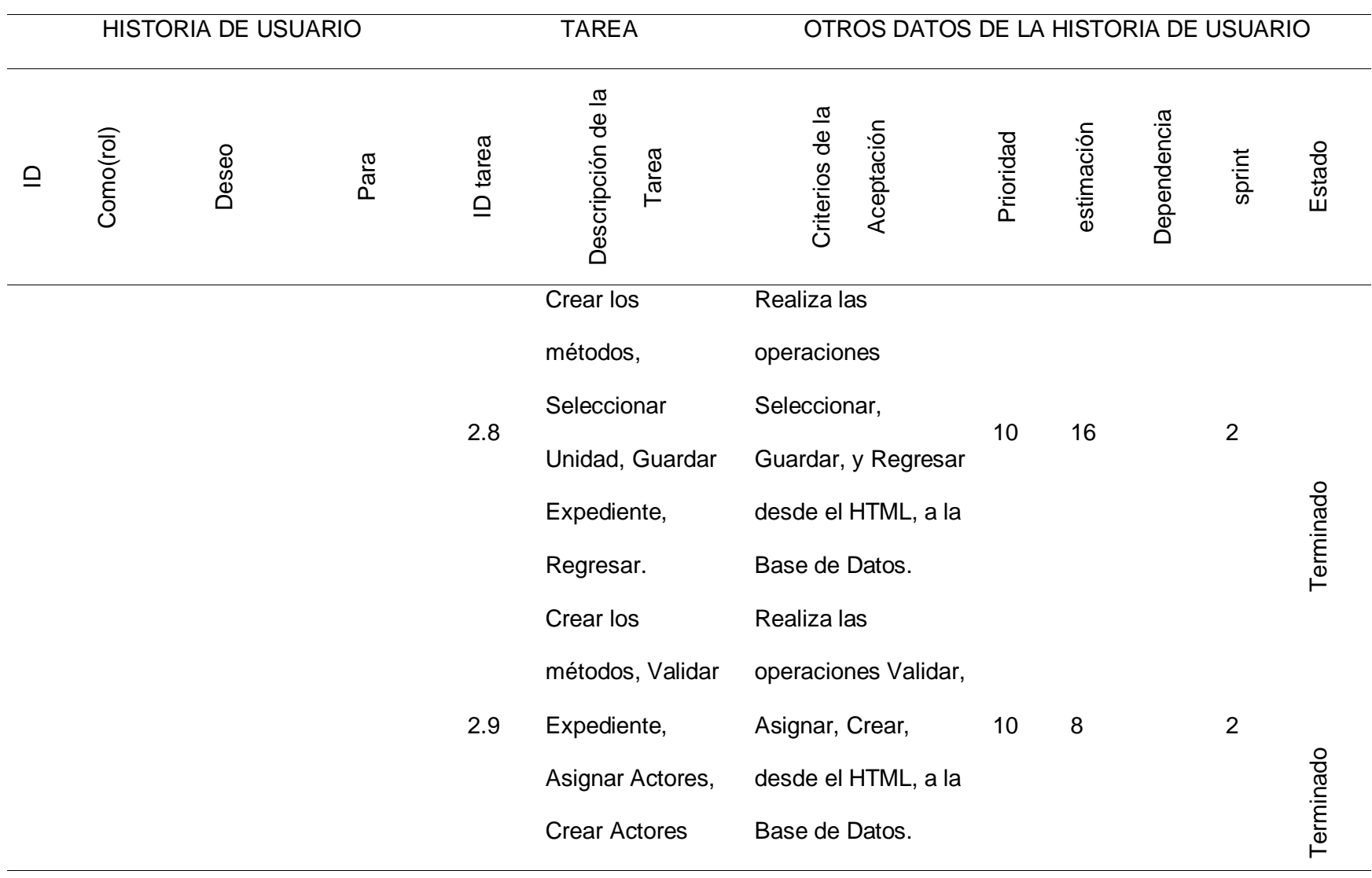

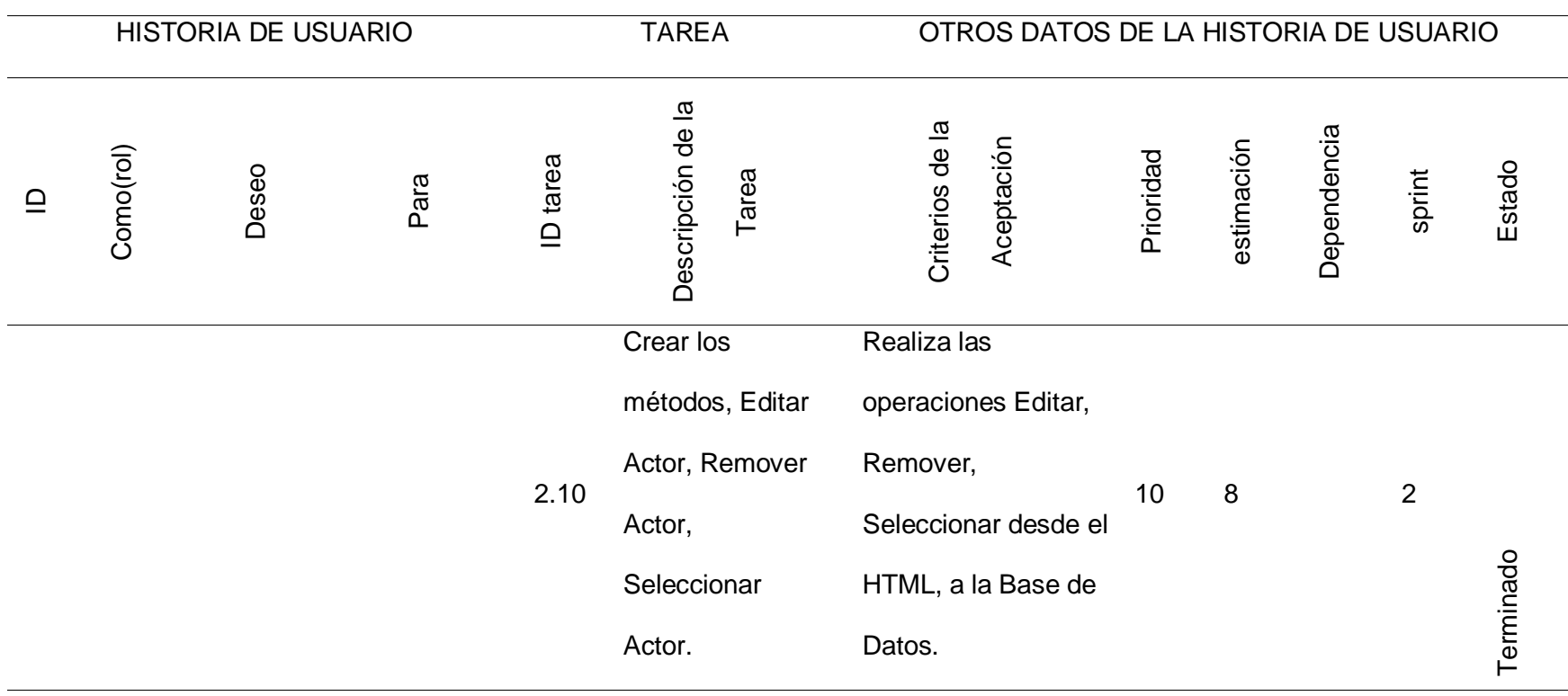

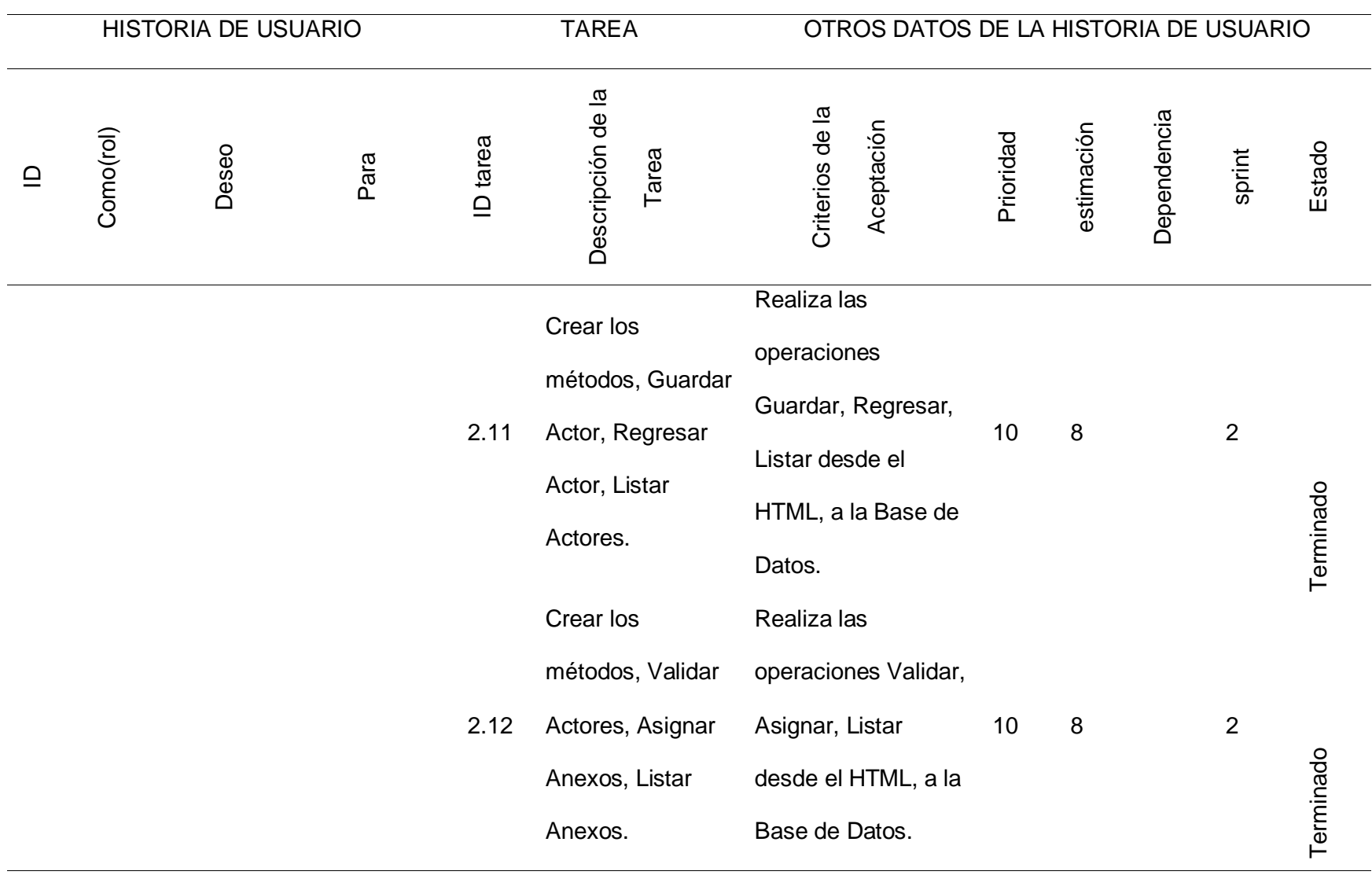

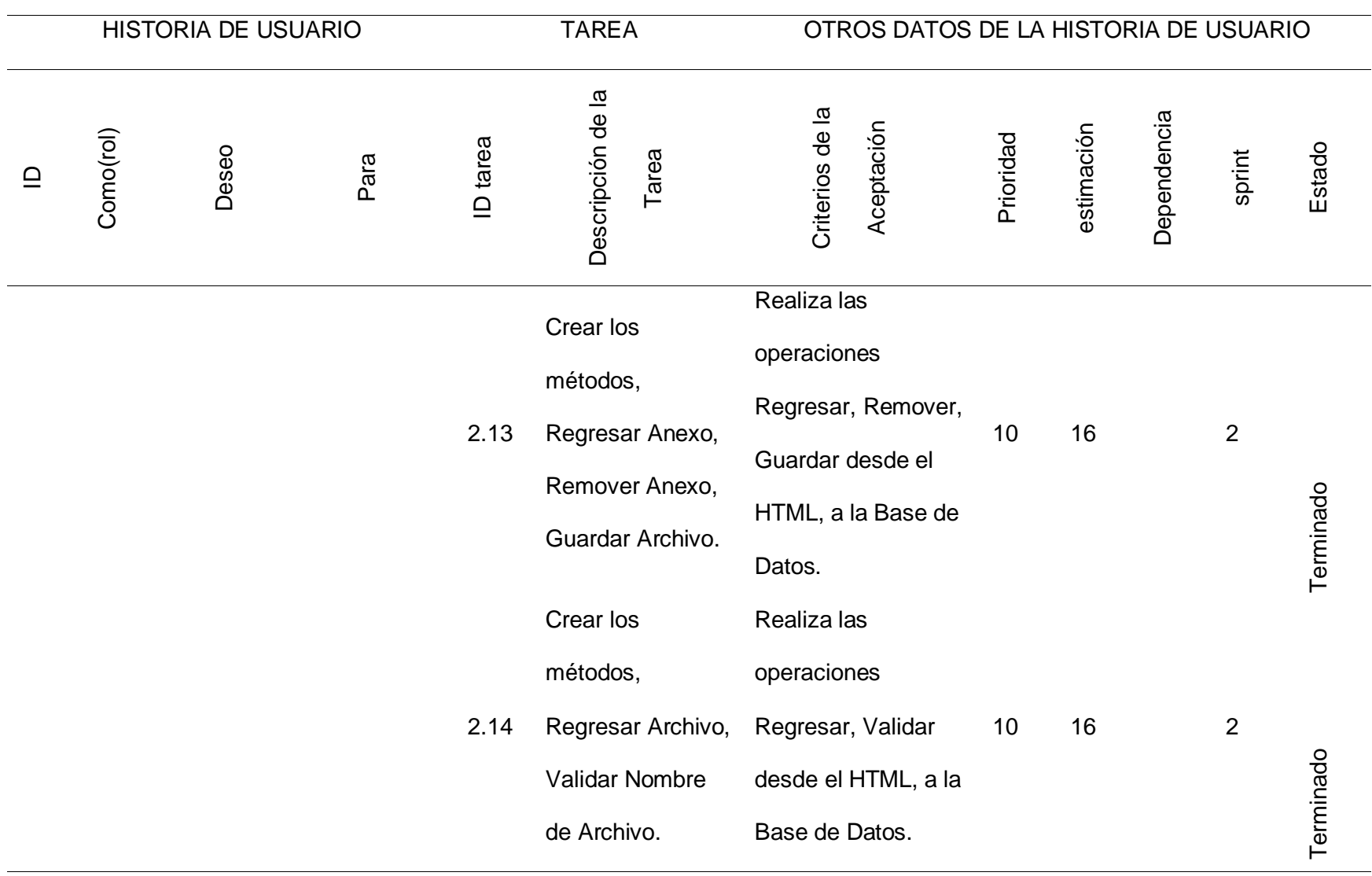
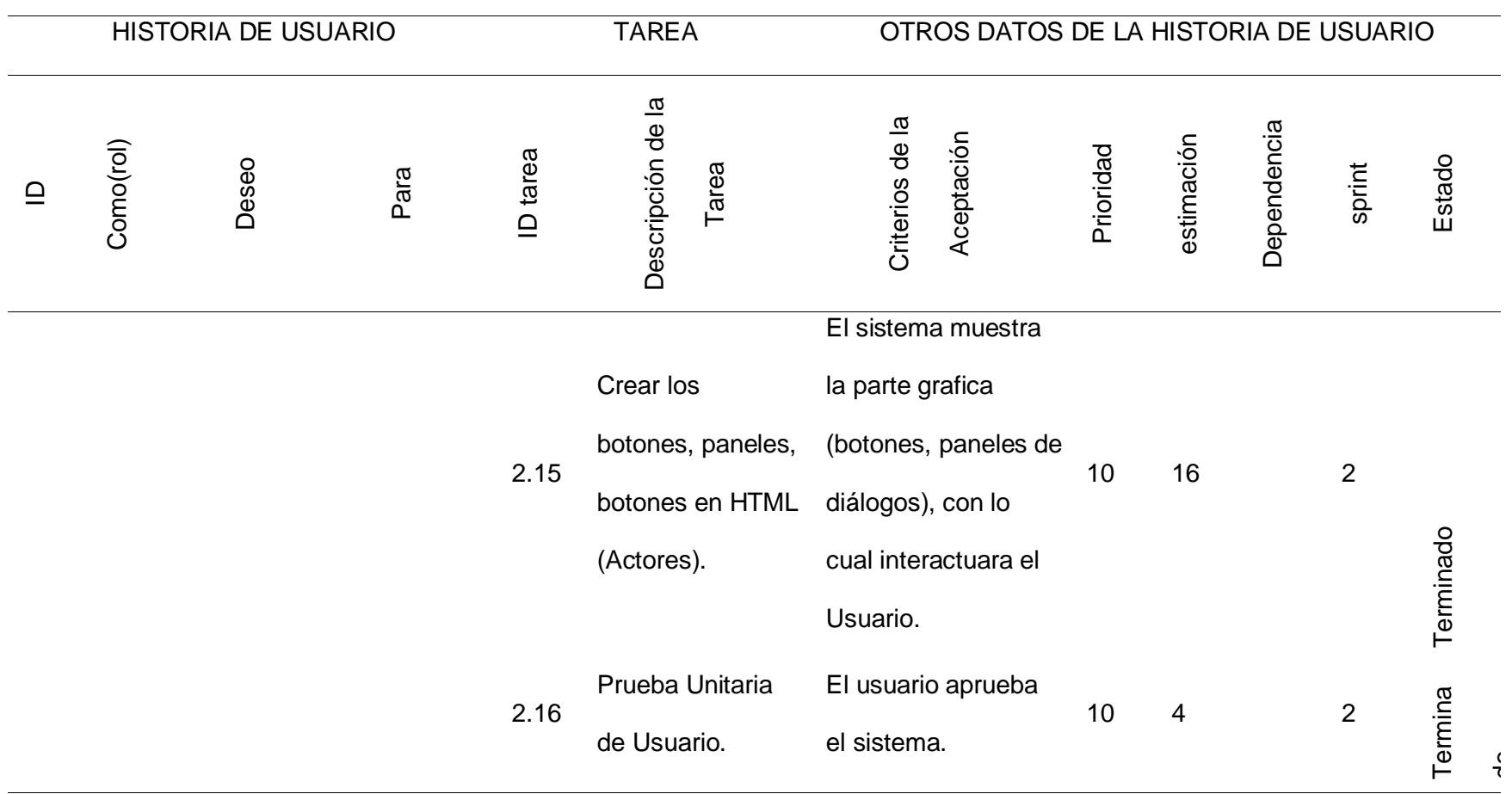

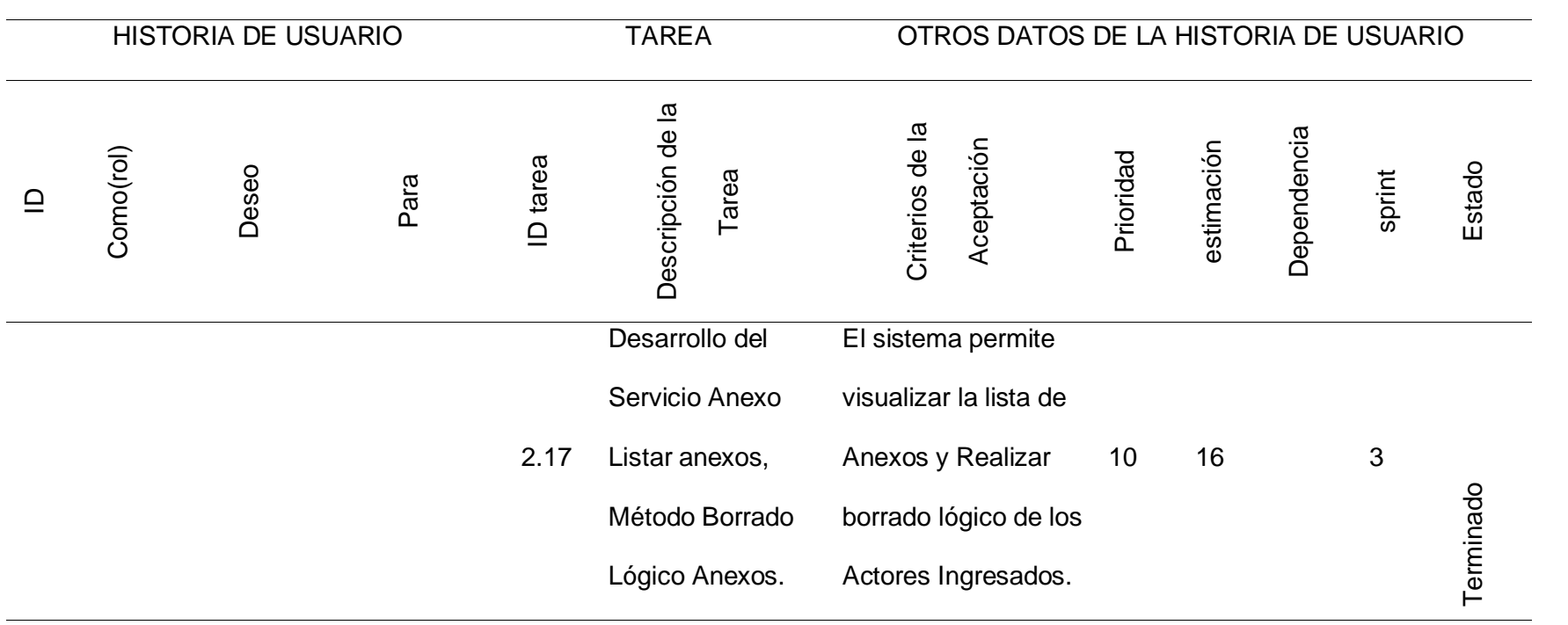

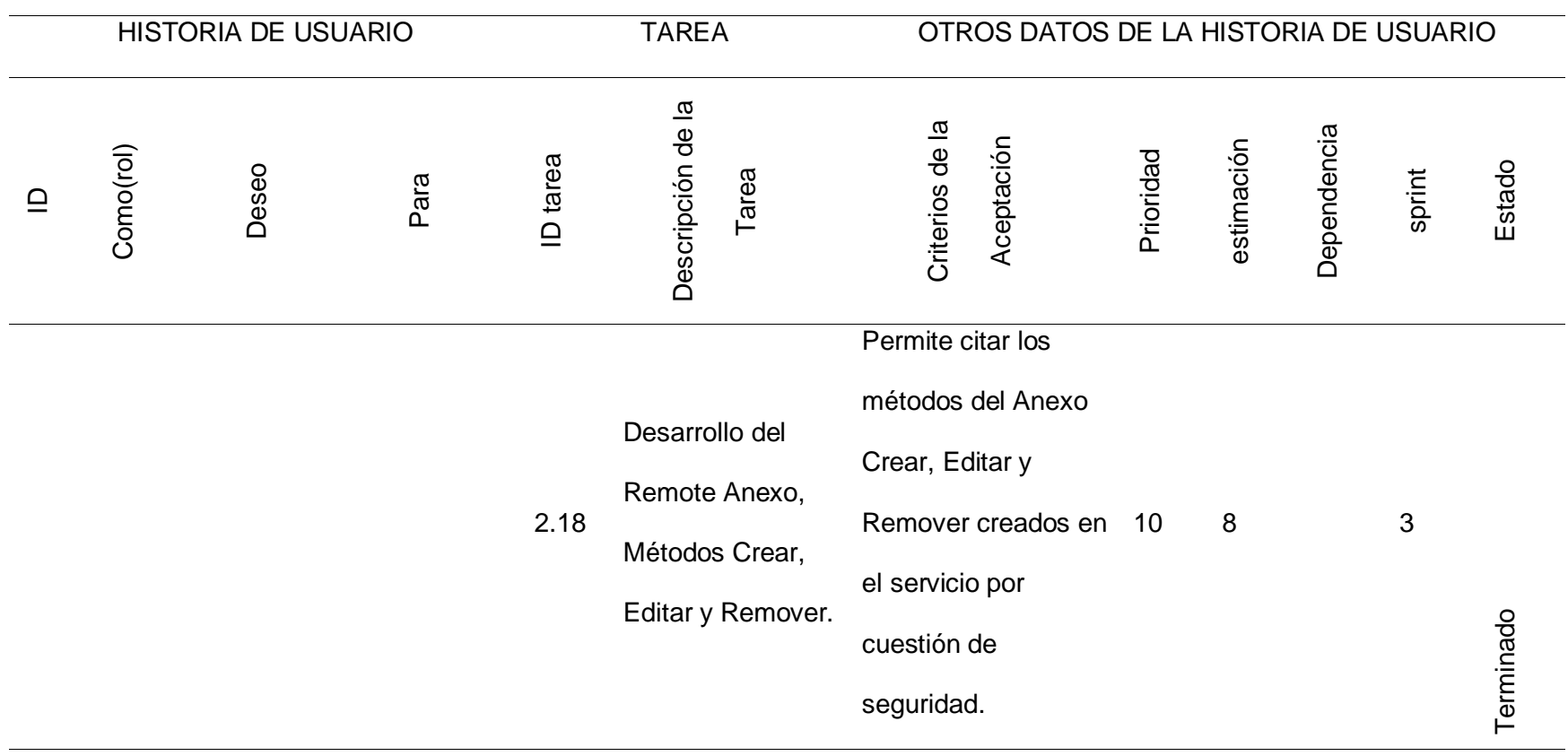

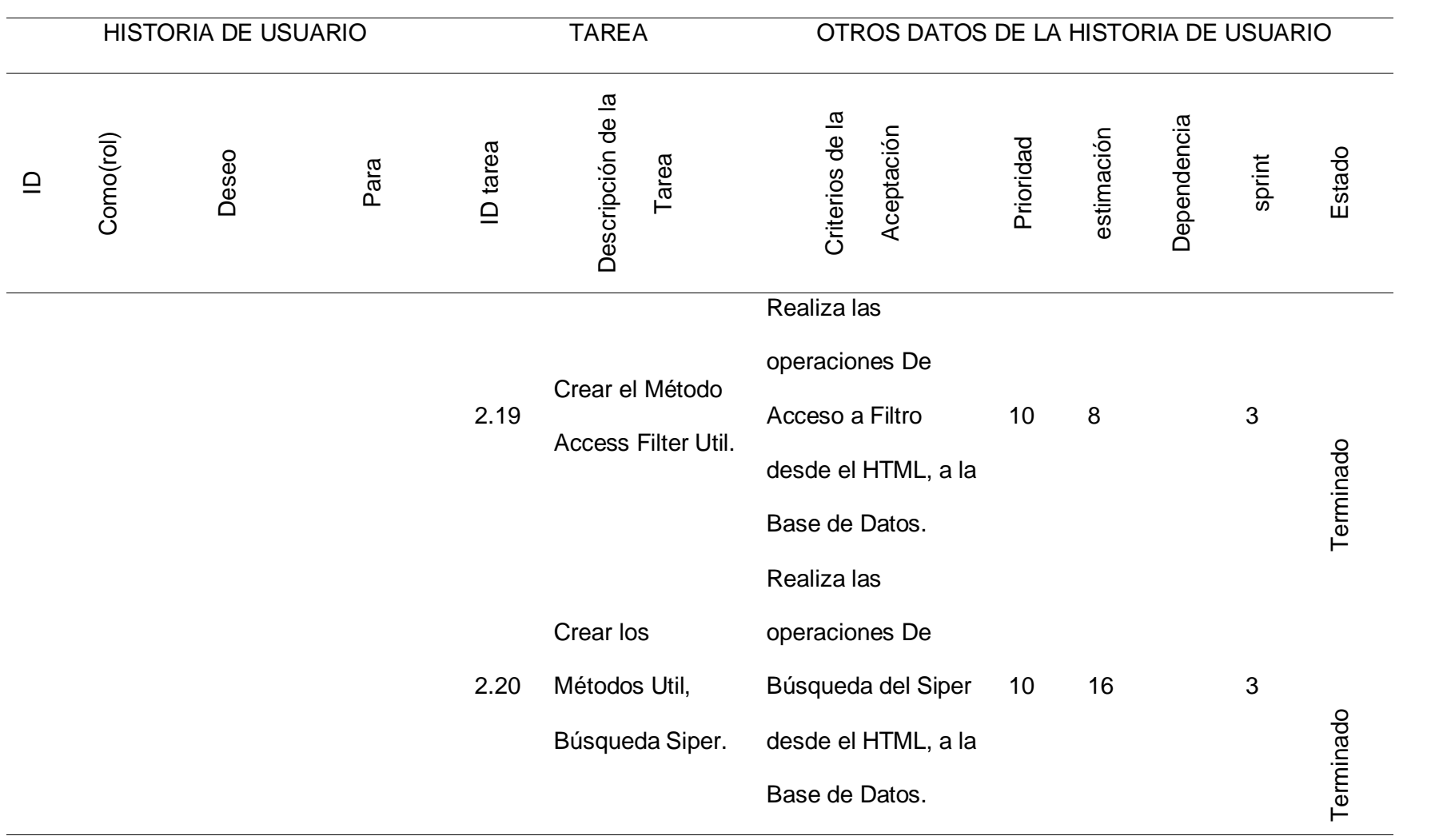

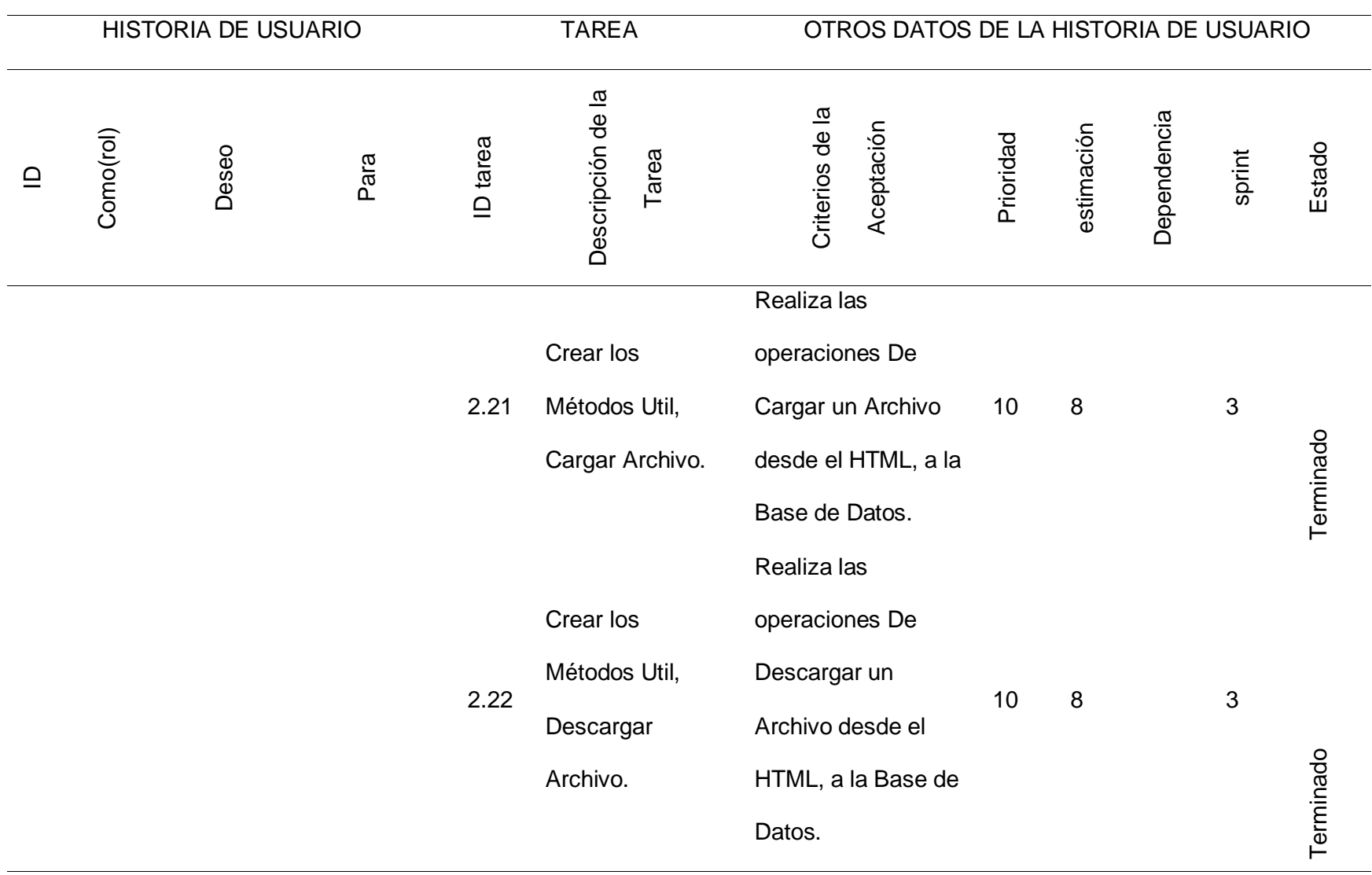

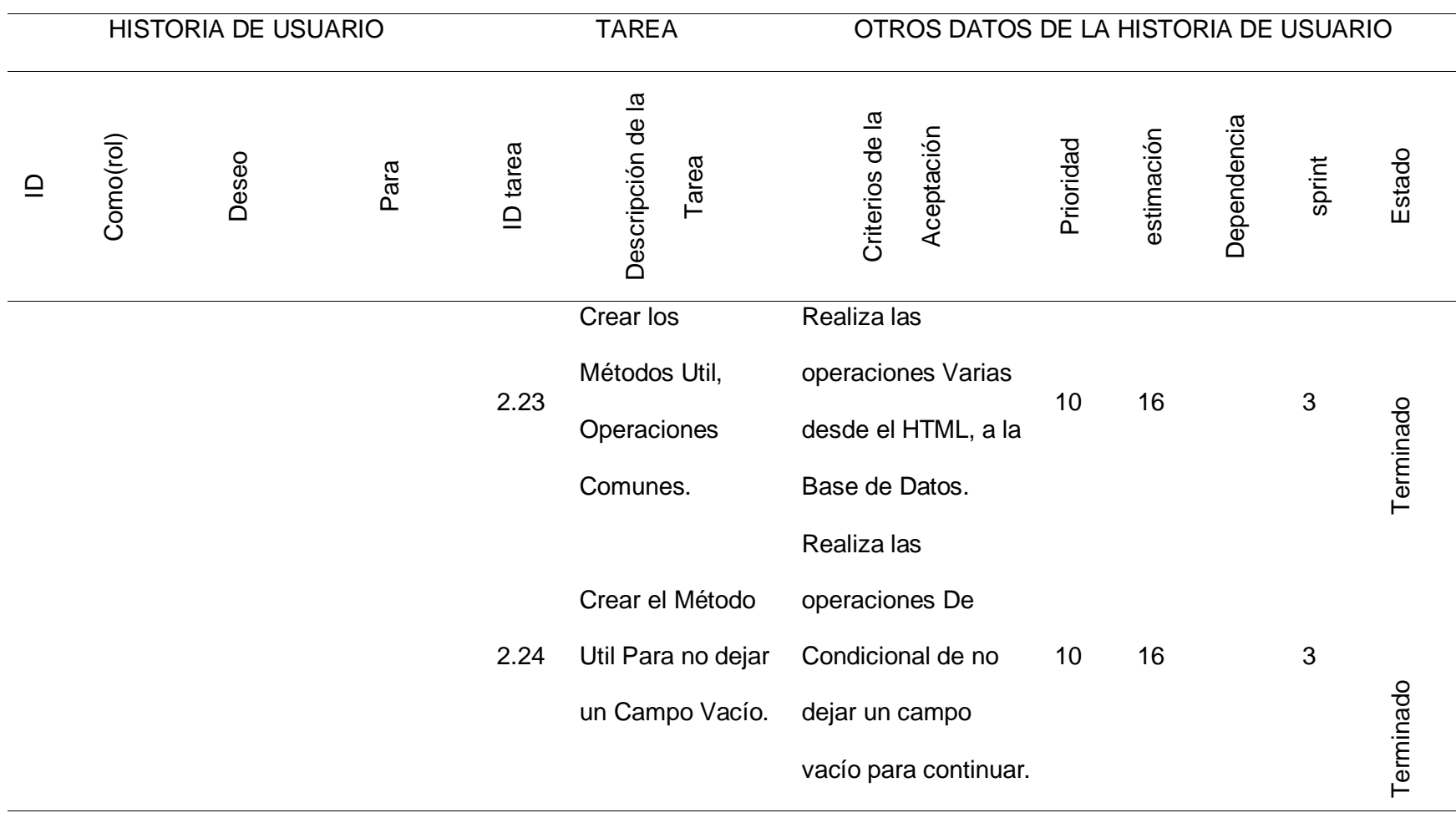

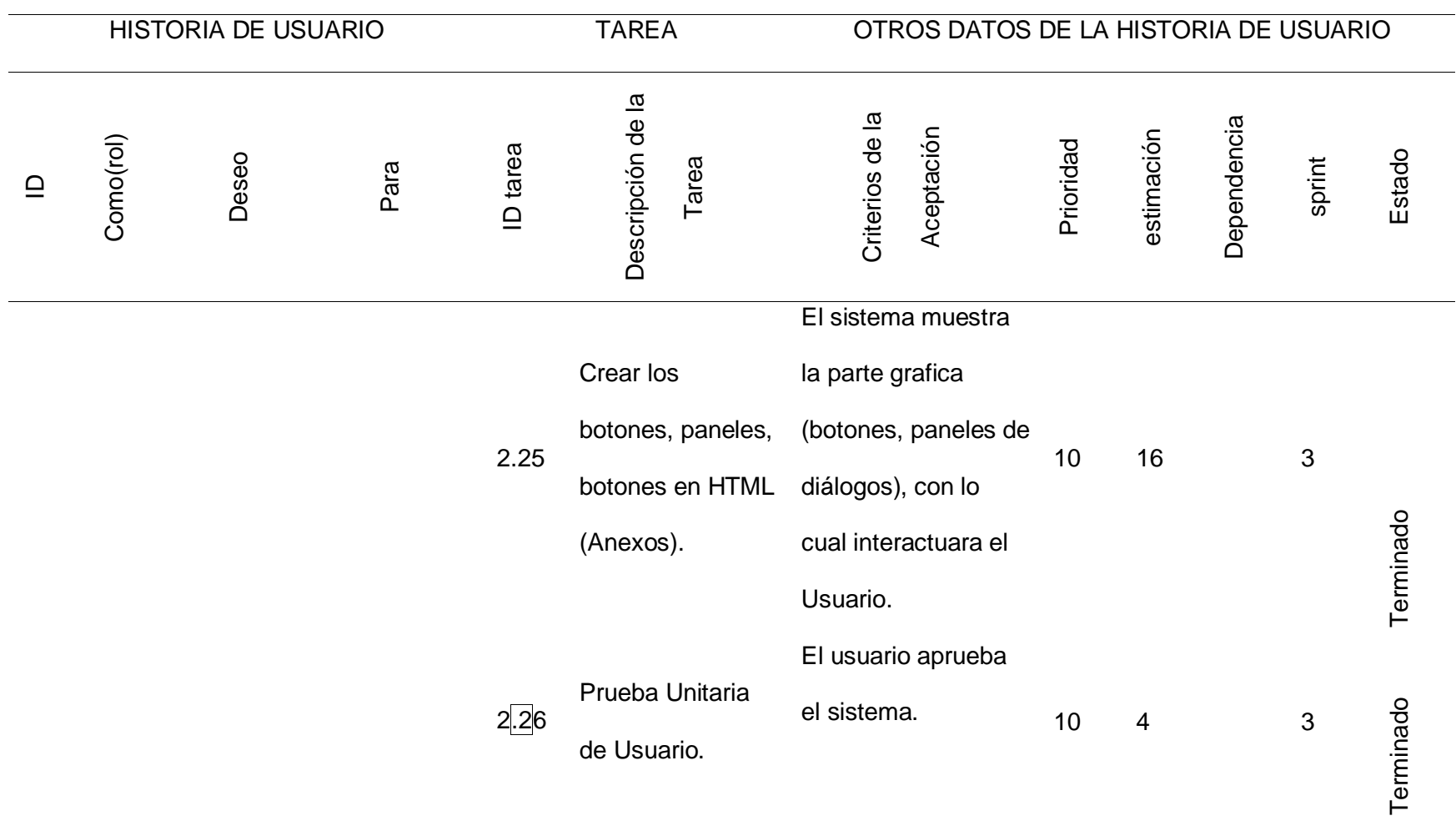

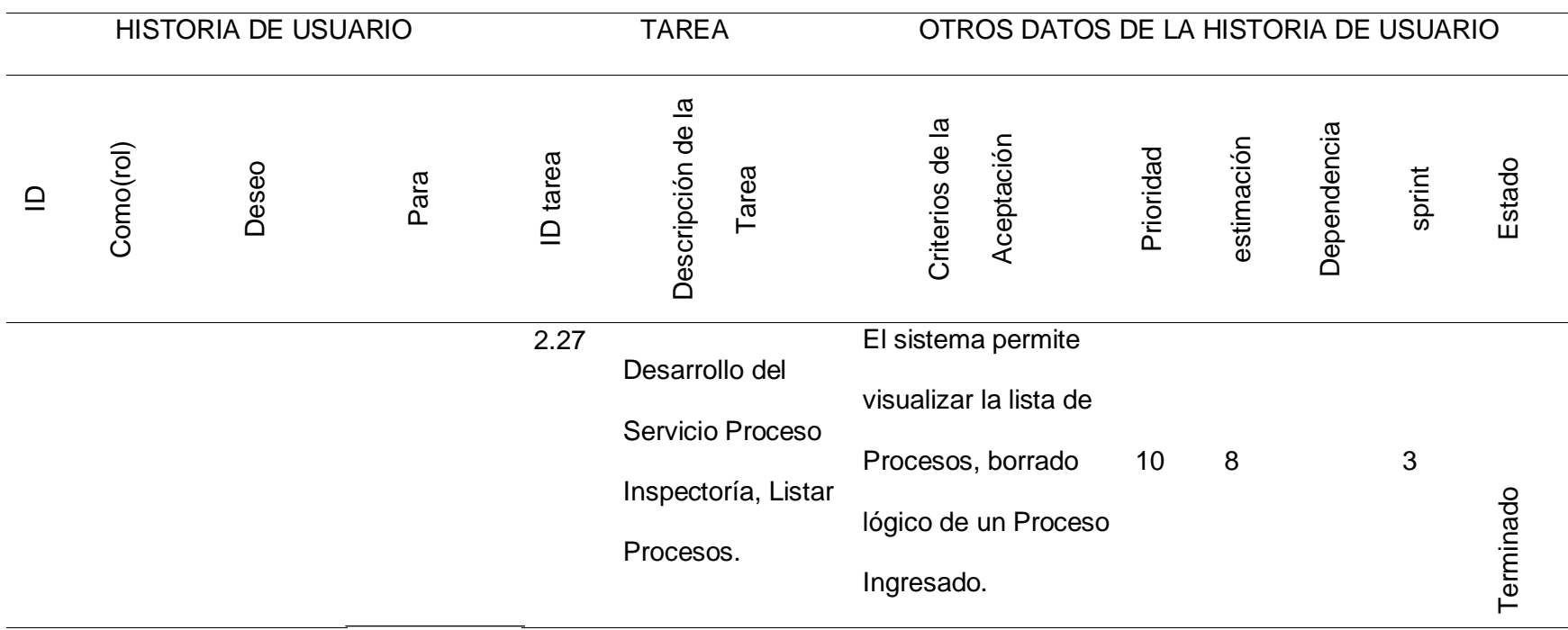

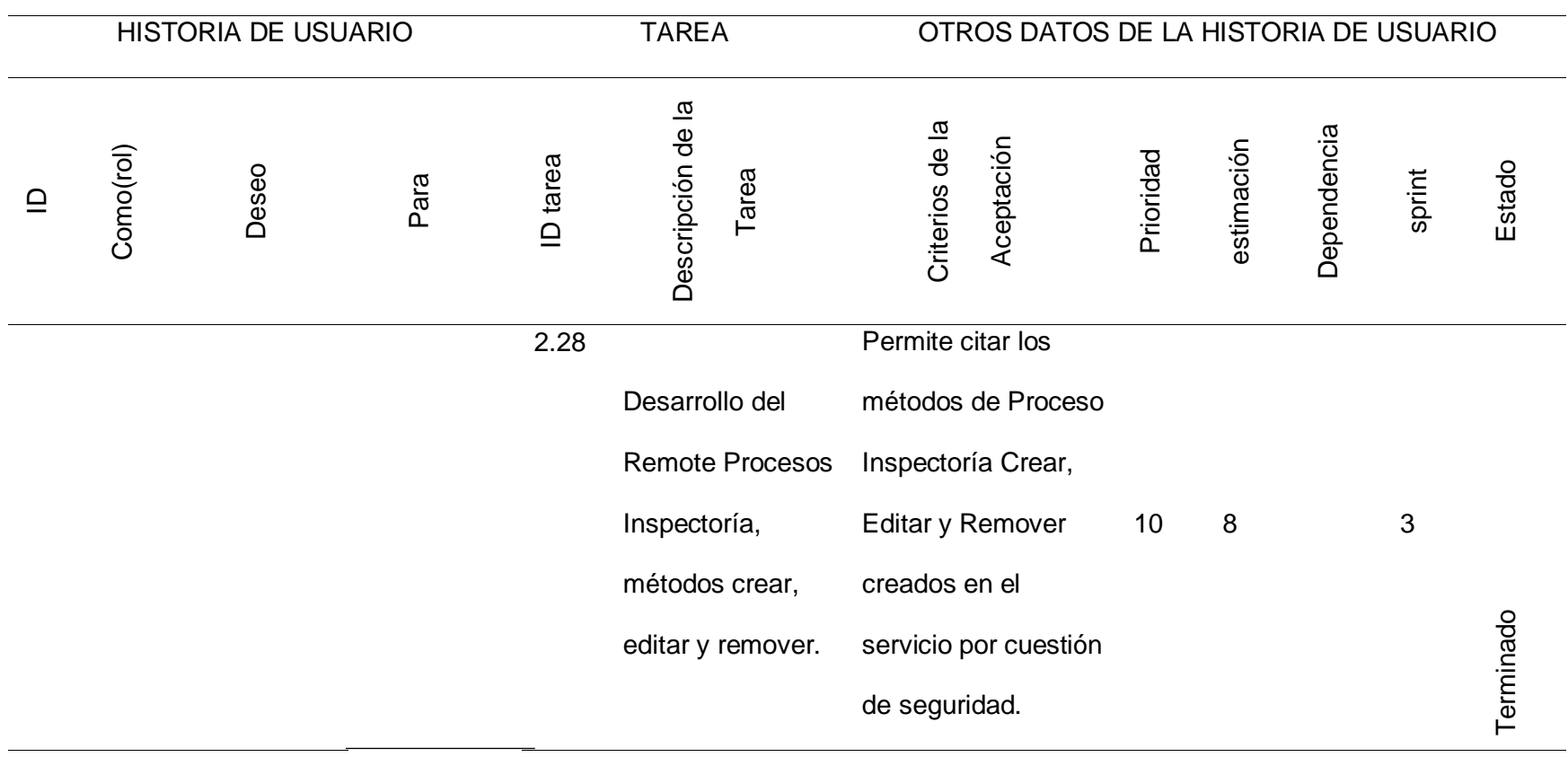

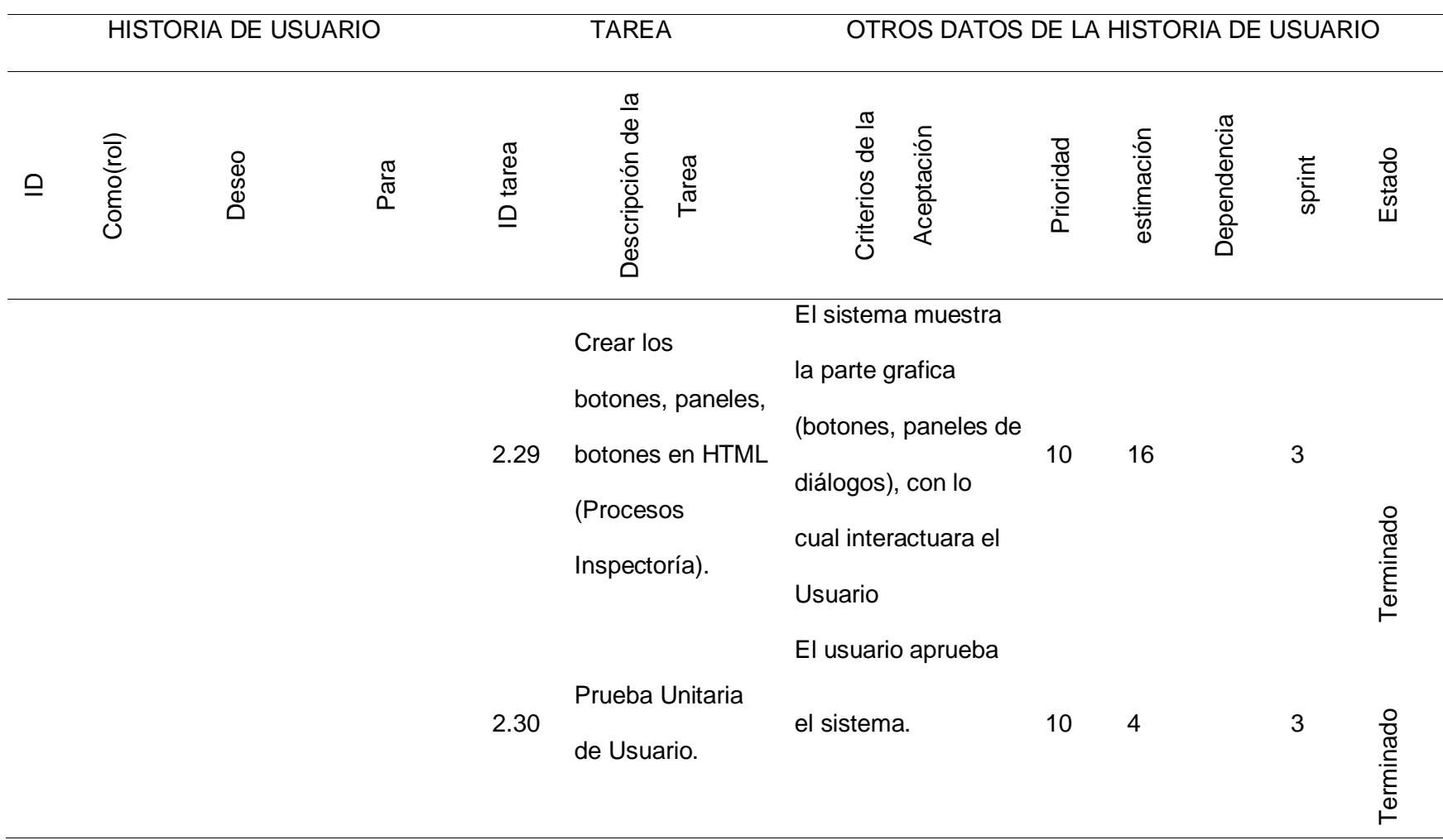

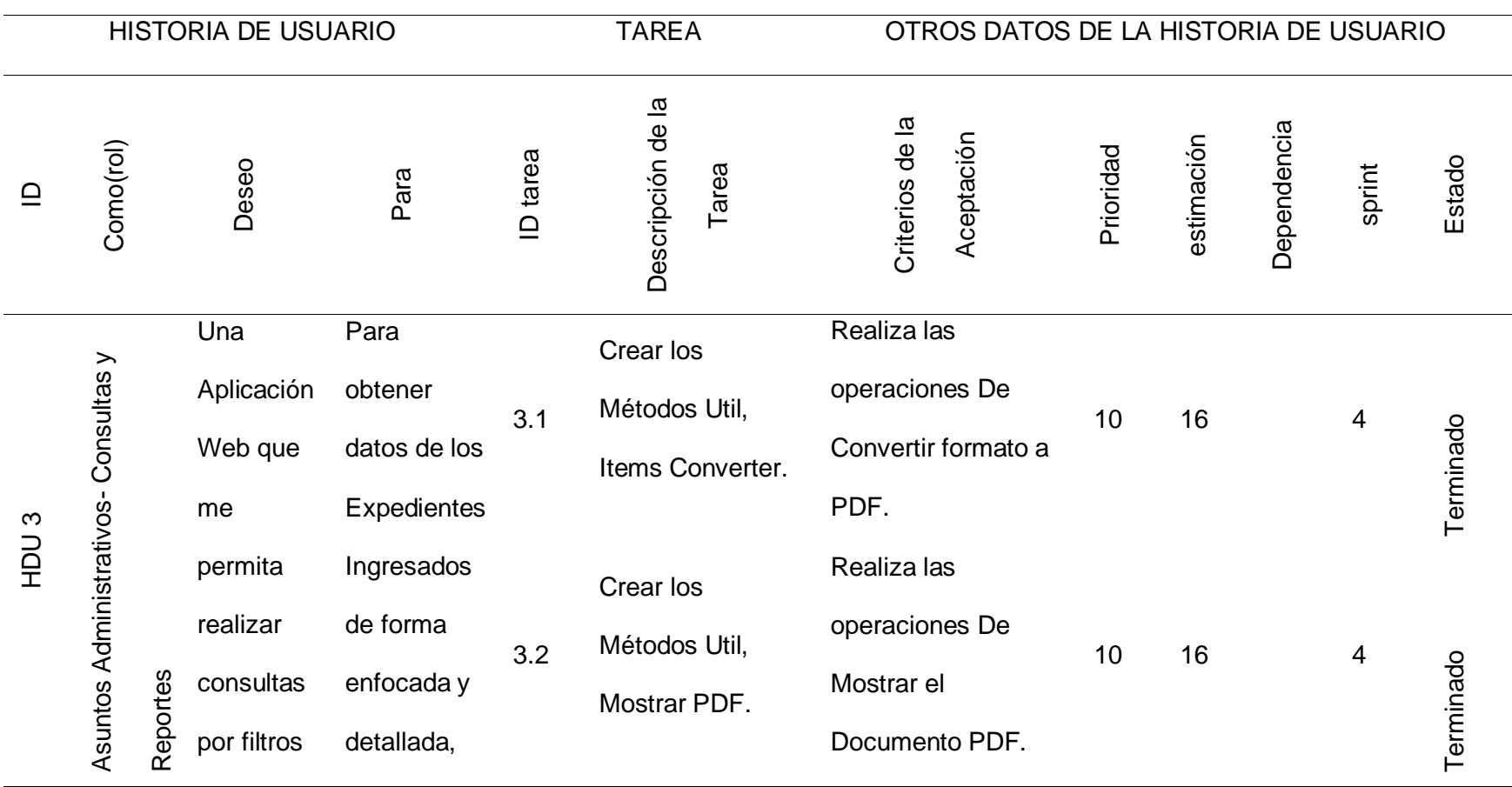

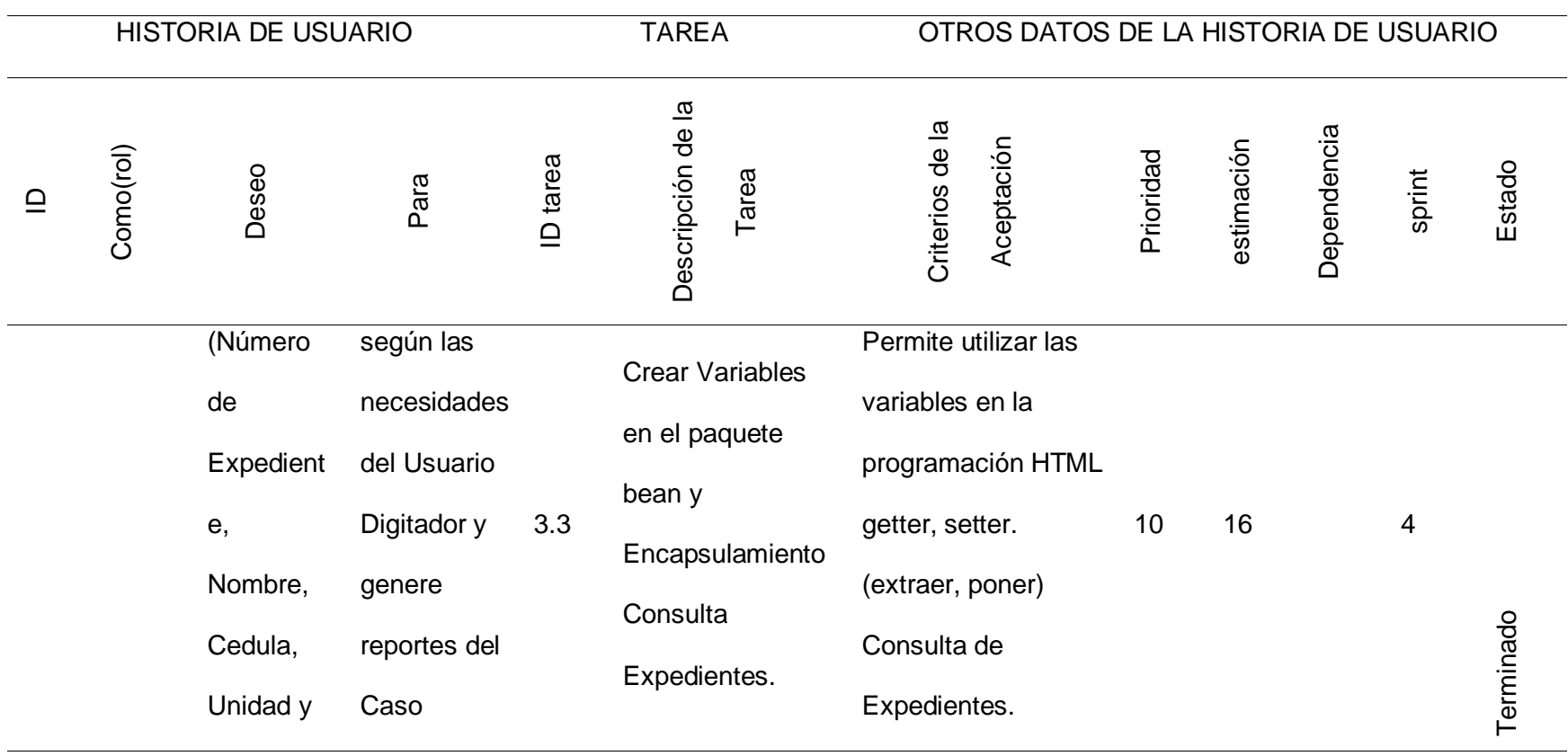

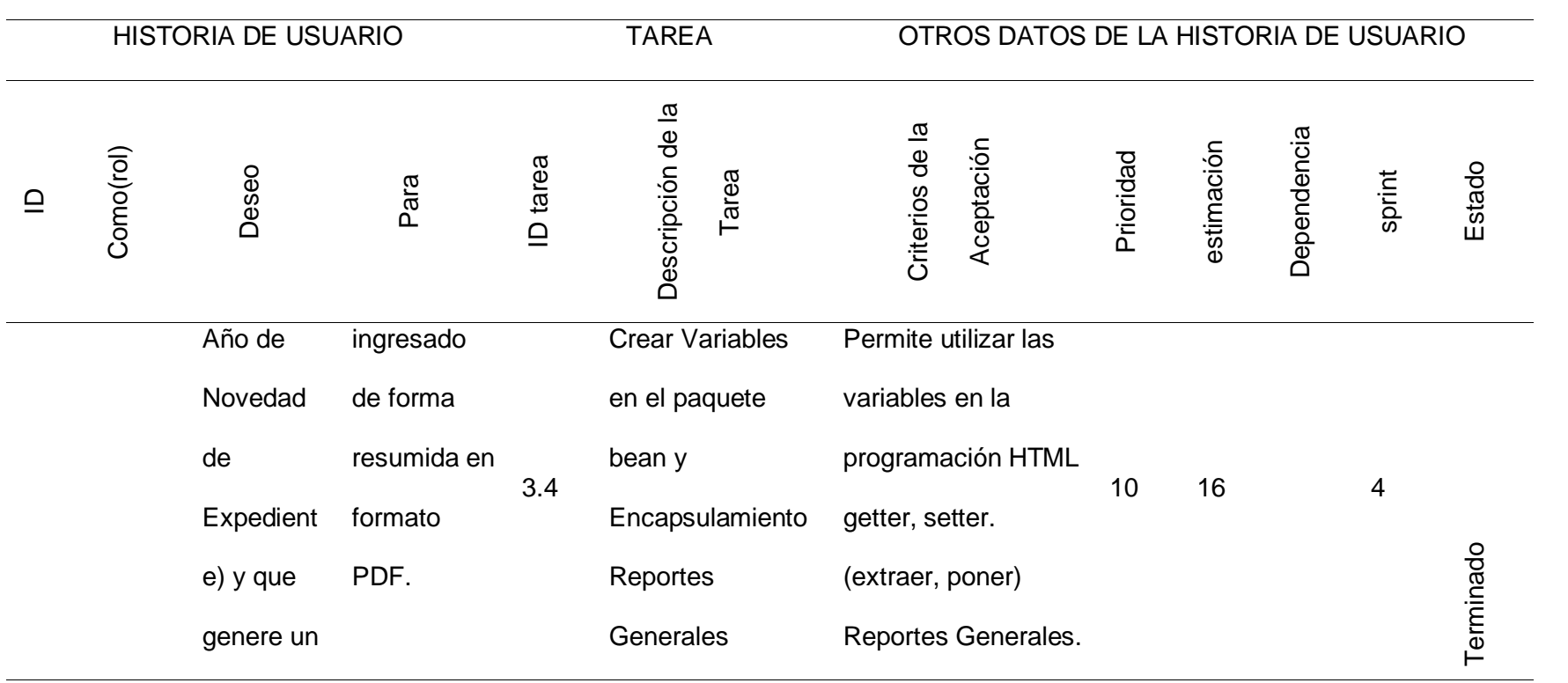

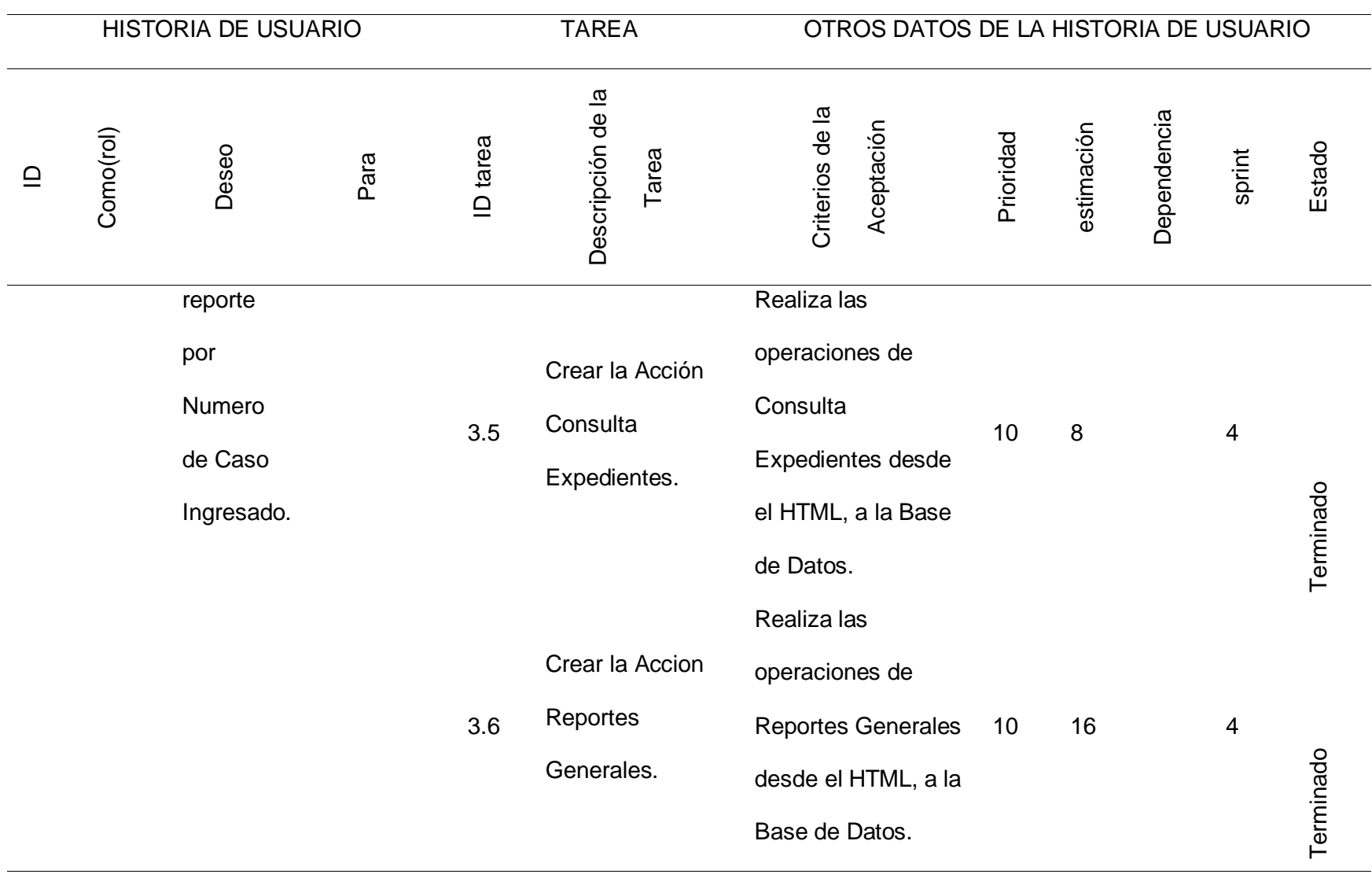

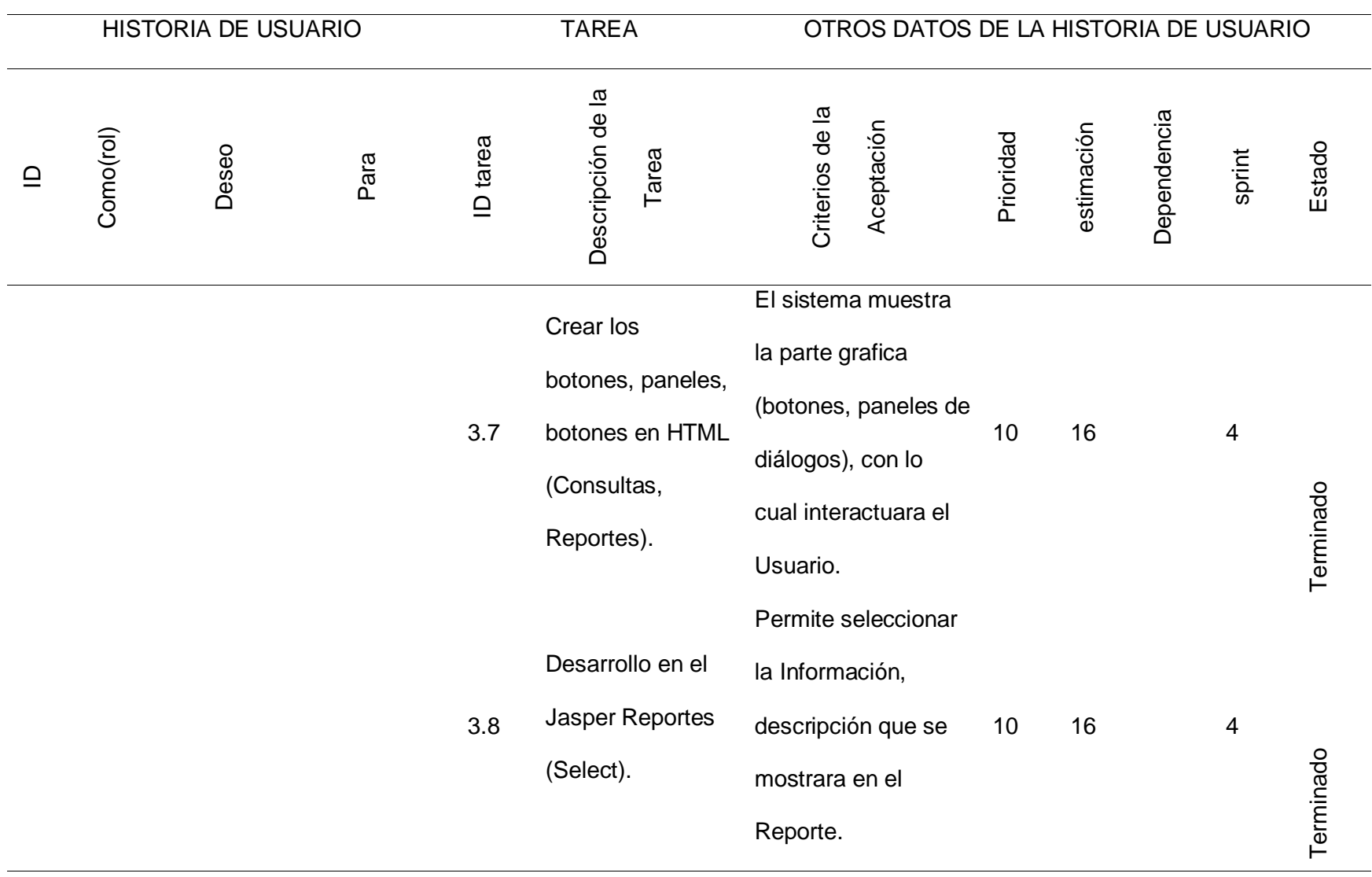

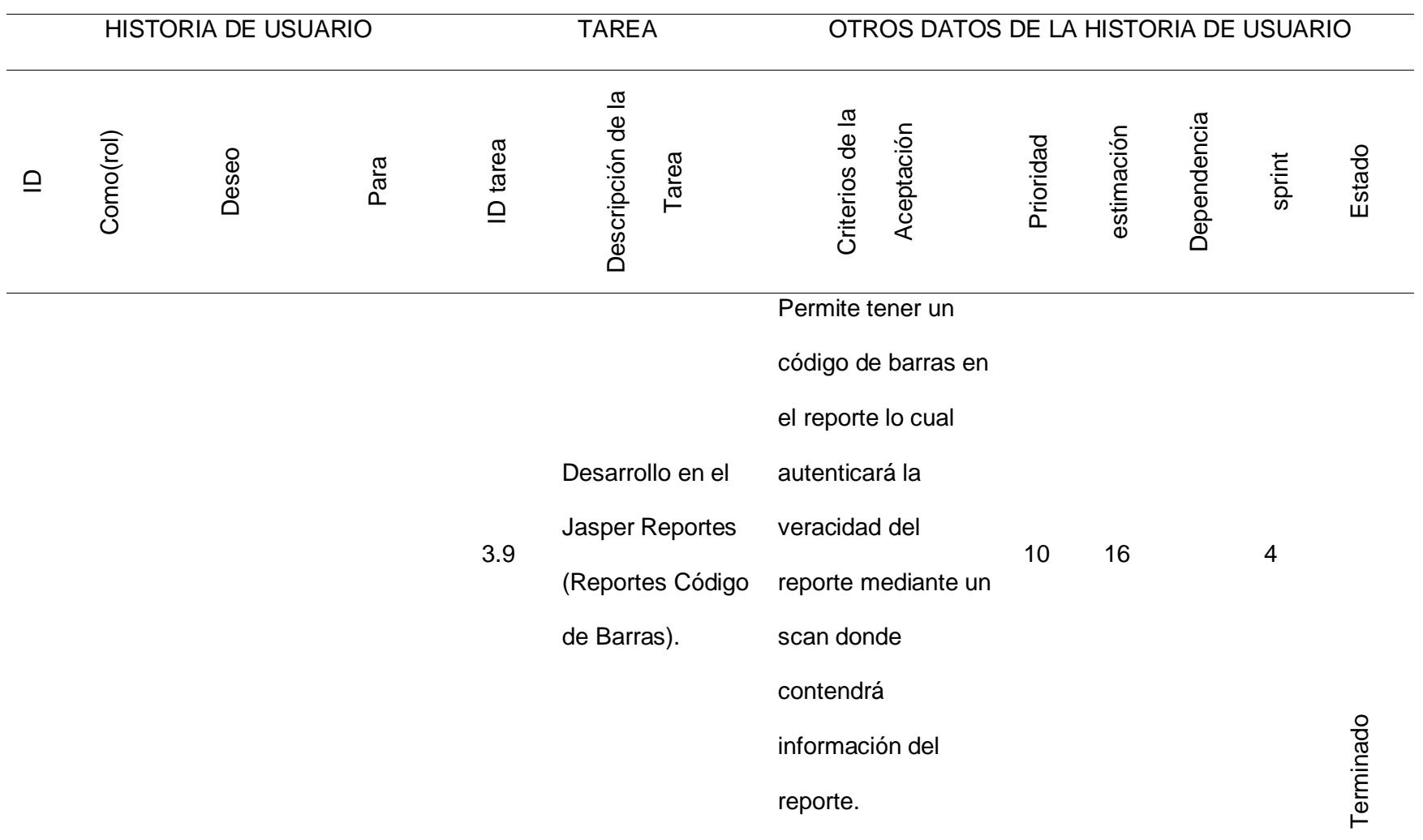

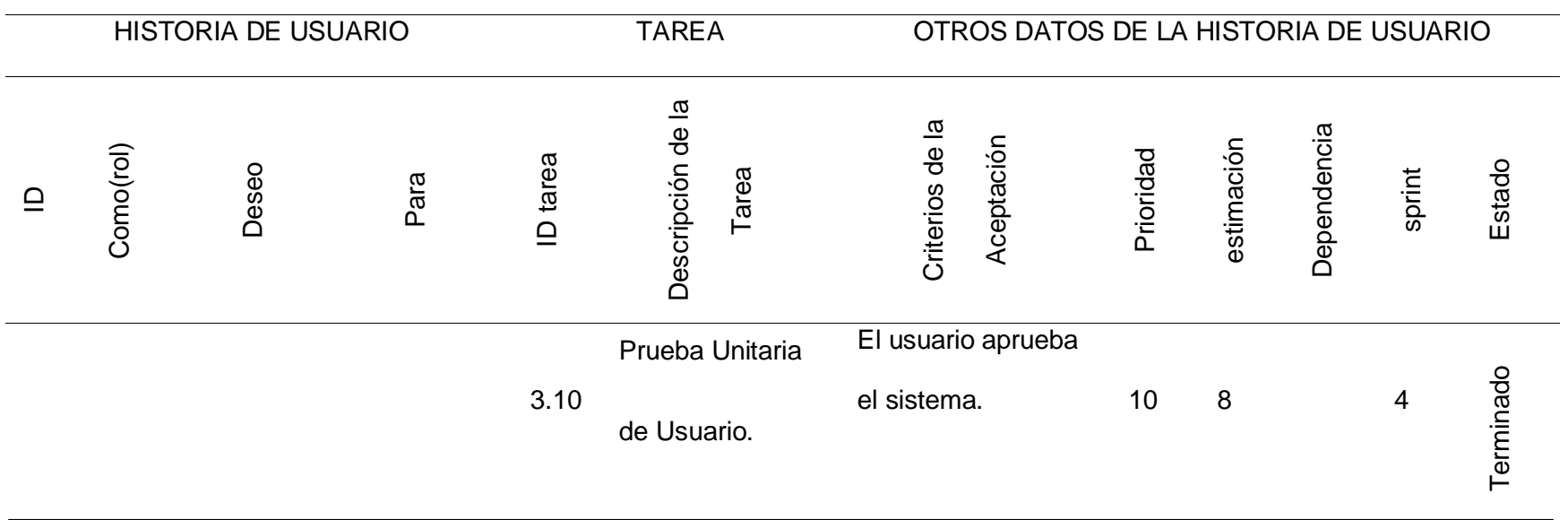

*Nota.* La tabla describe la Estimación del tiempo del Producto Backlog y Sprint que se realizaran conjuntamente con la prueba de

usuario y la aceptación de las mismas. (Producto Entregable).

# *3.3.2 Pila del Sprint*

#### **Tabla 6**

## *Sprint 1*

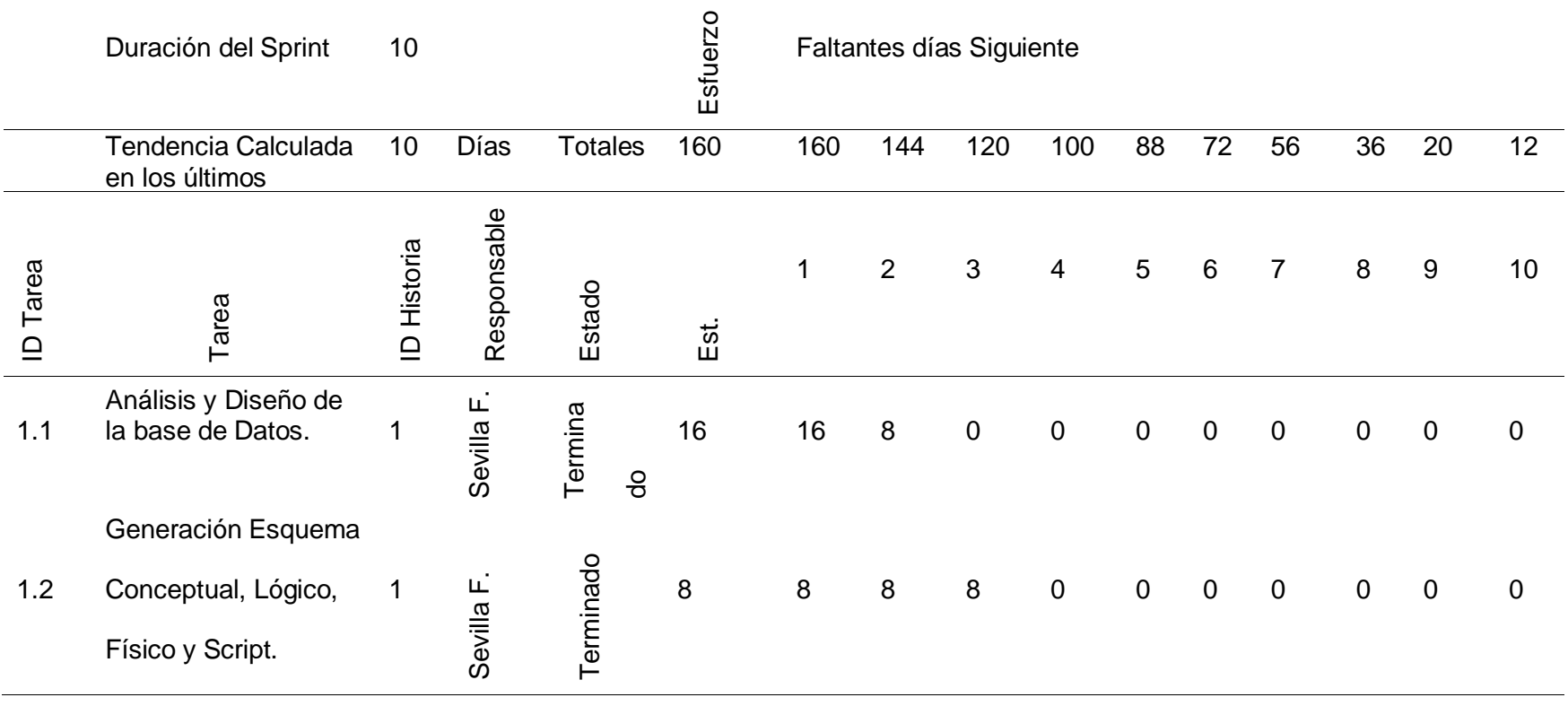

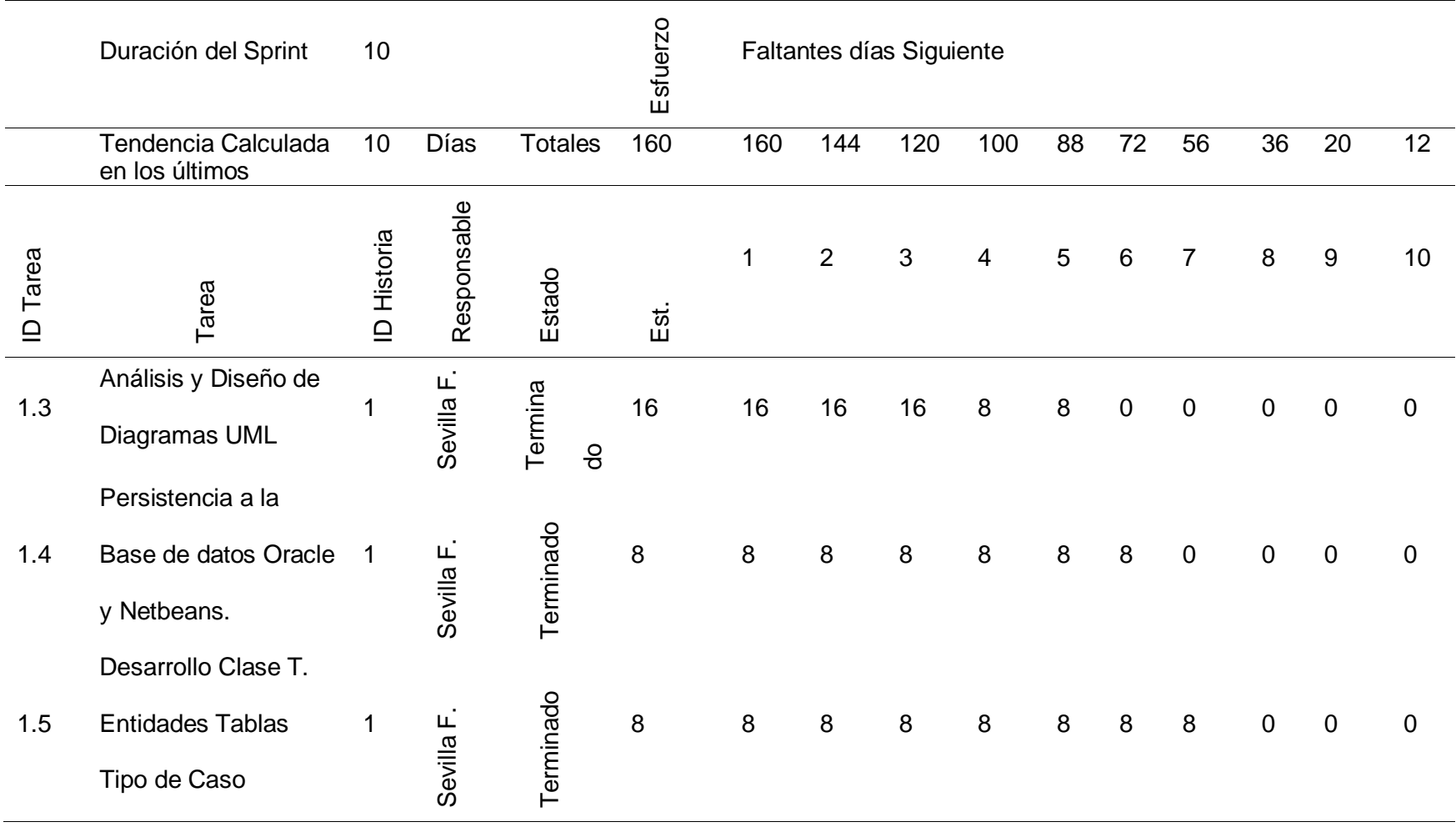

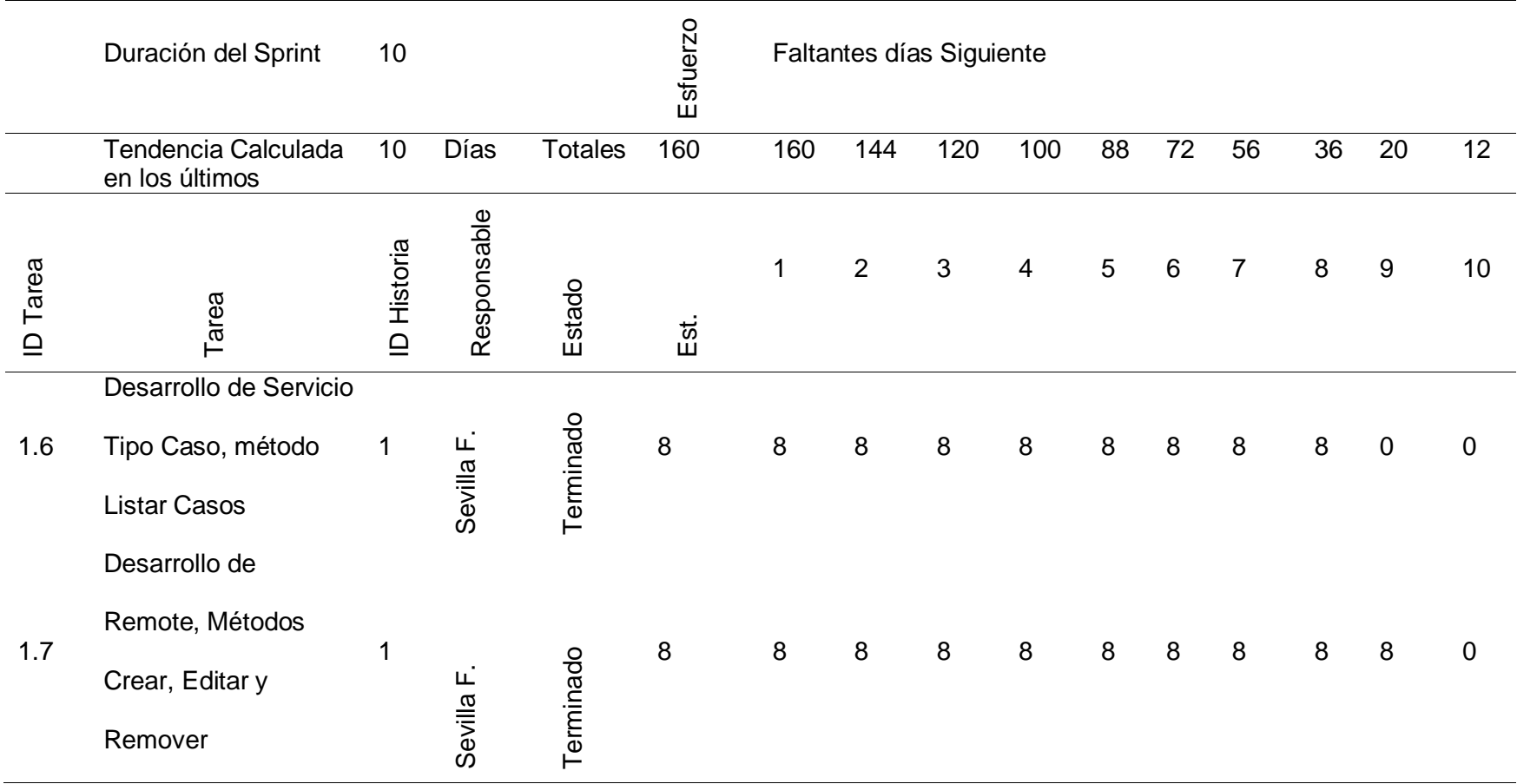

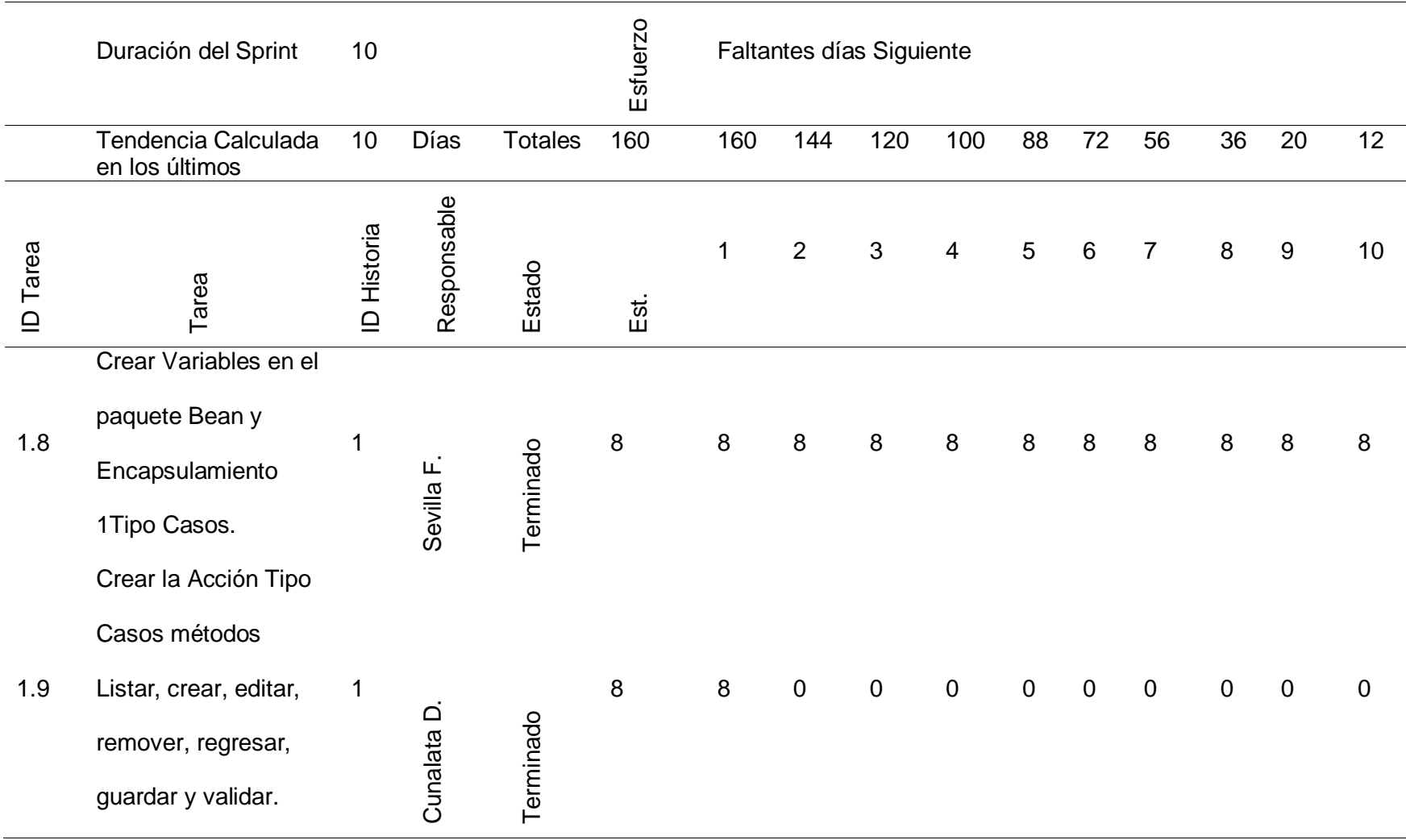

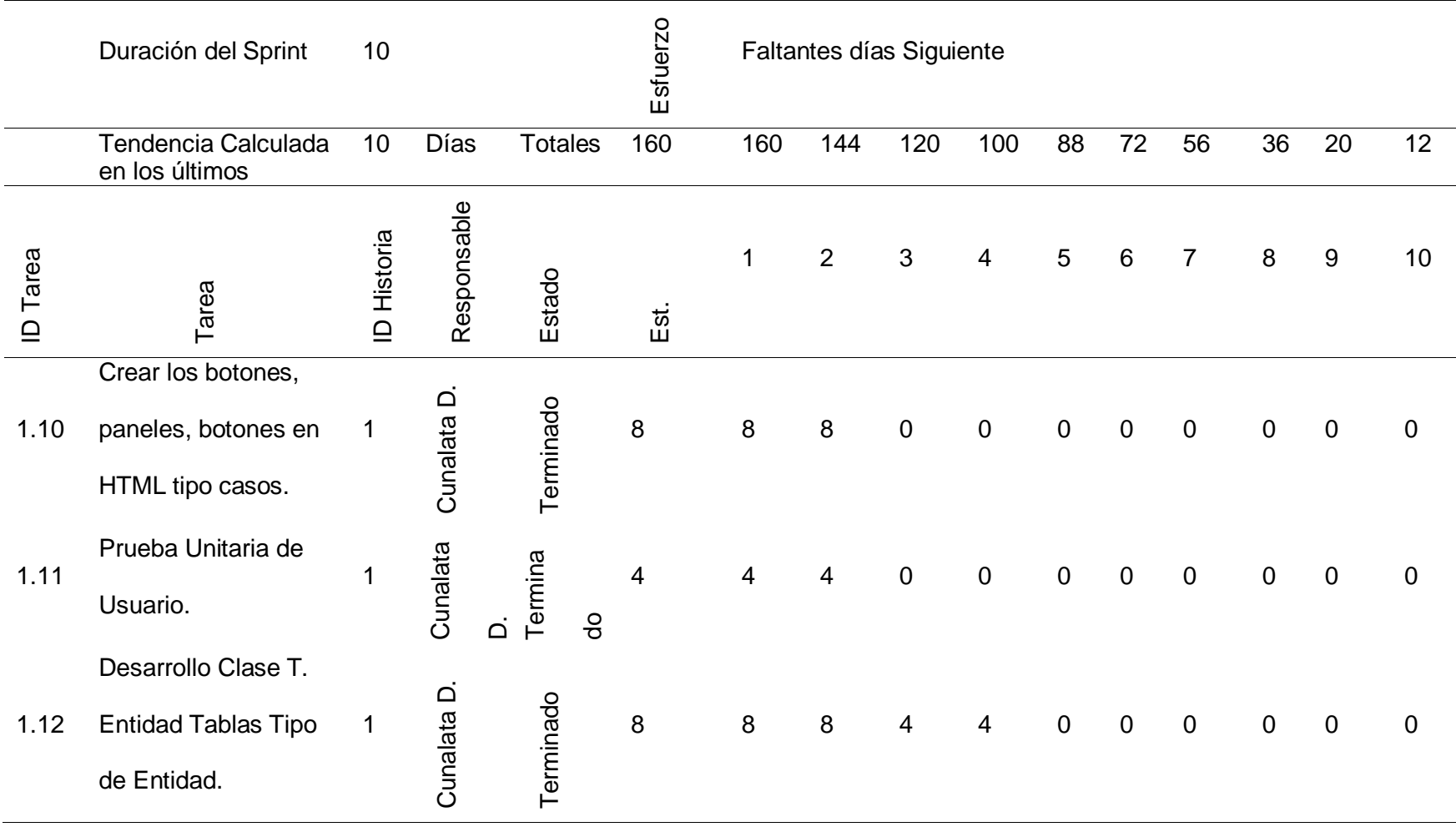

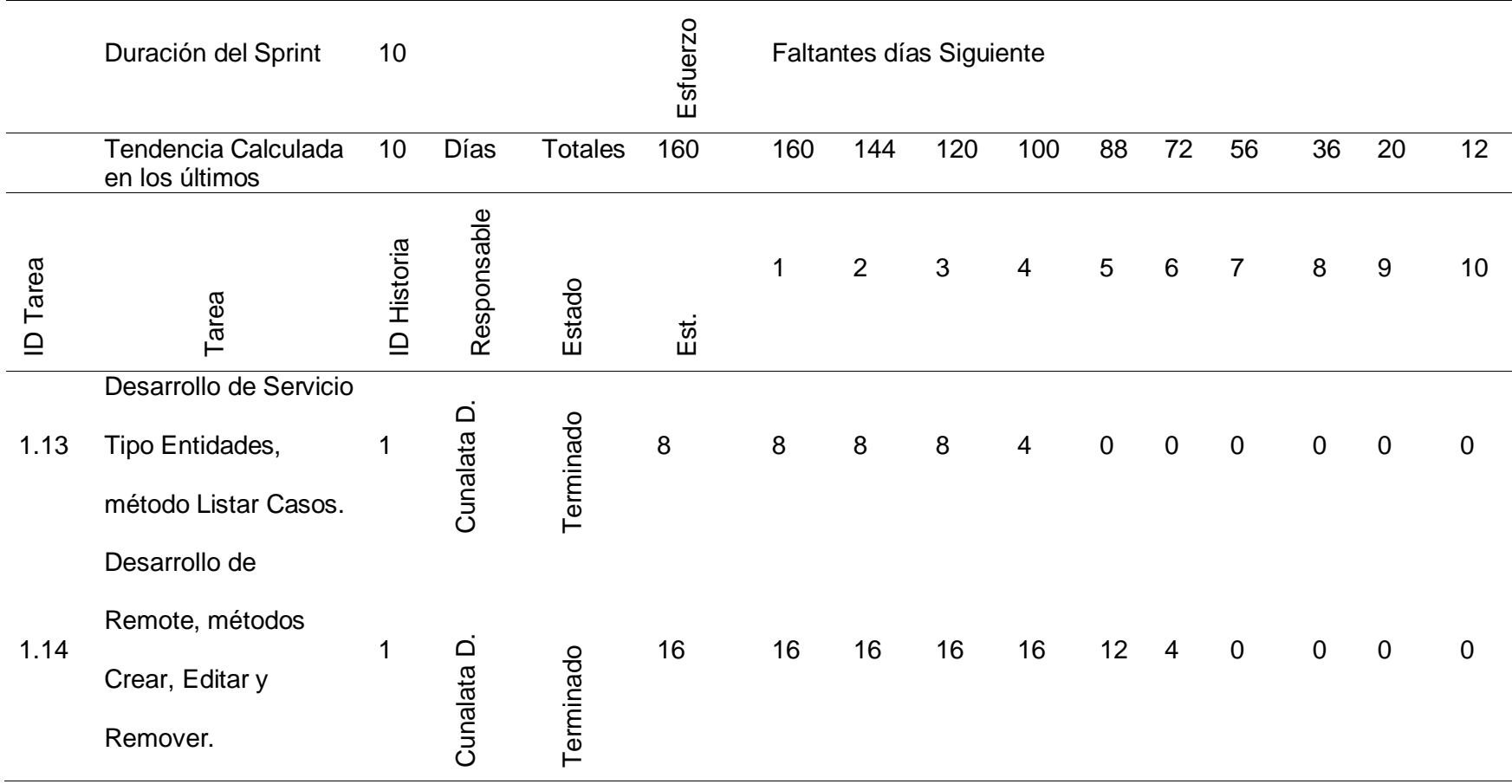

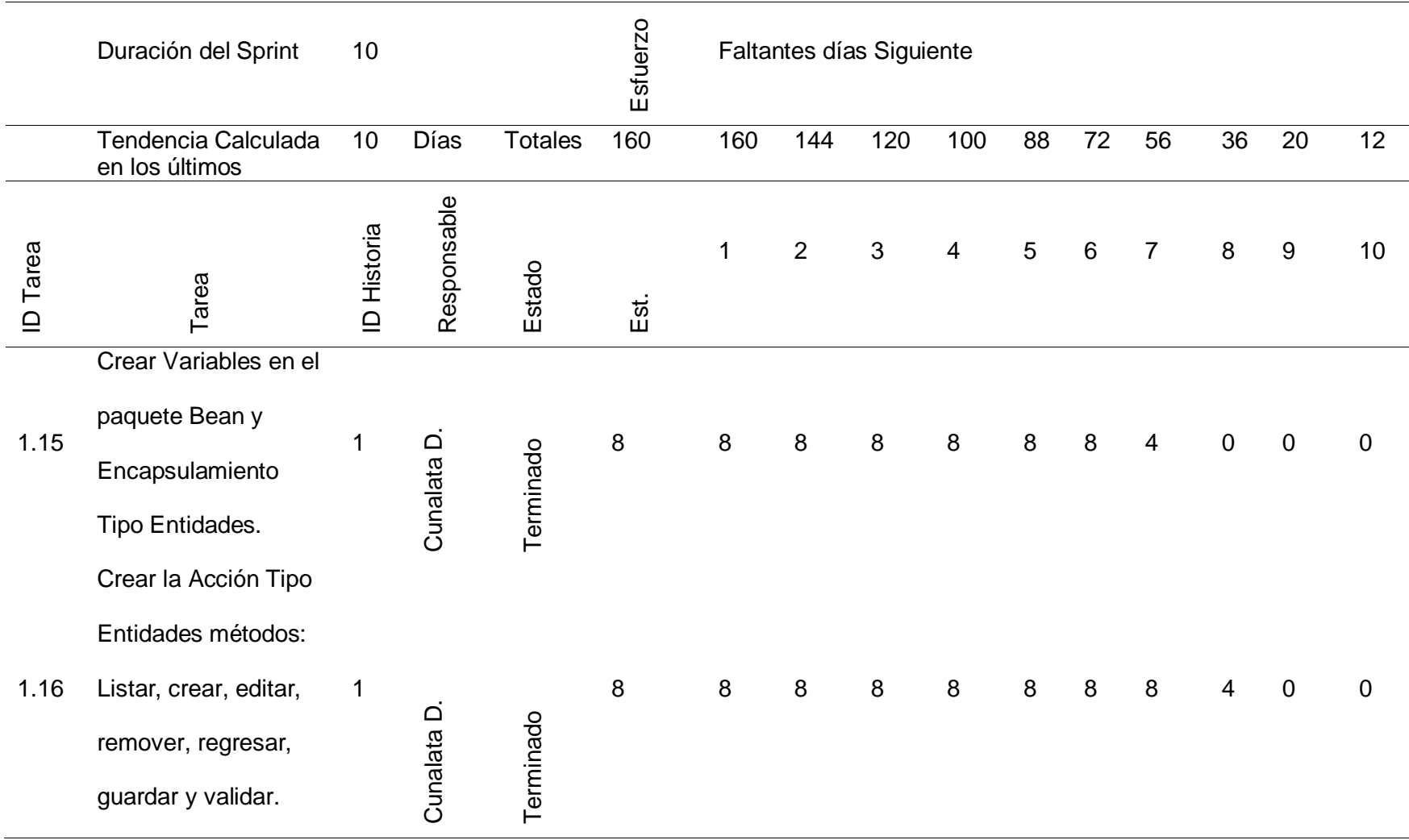

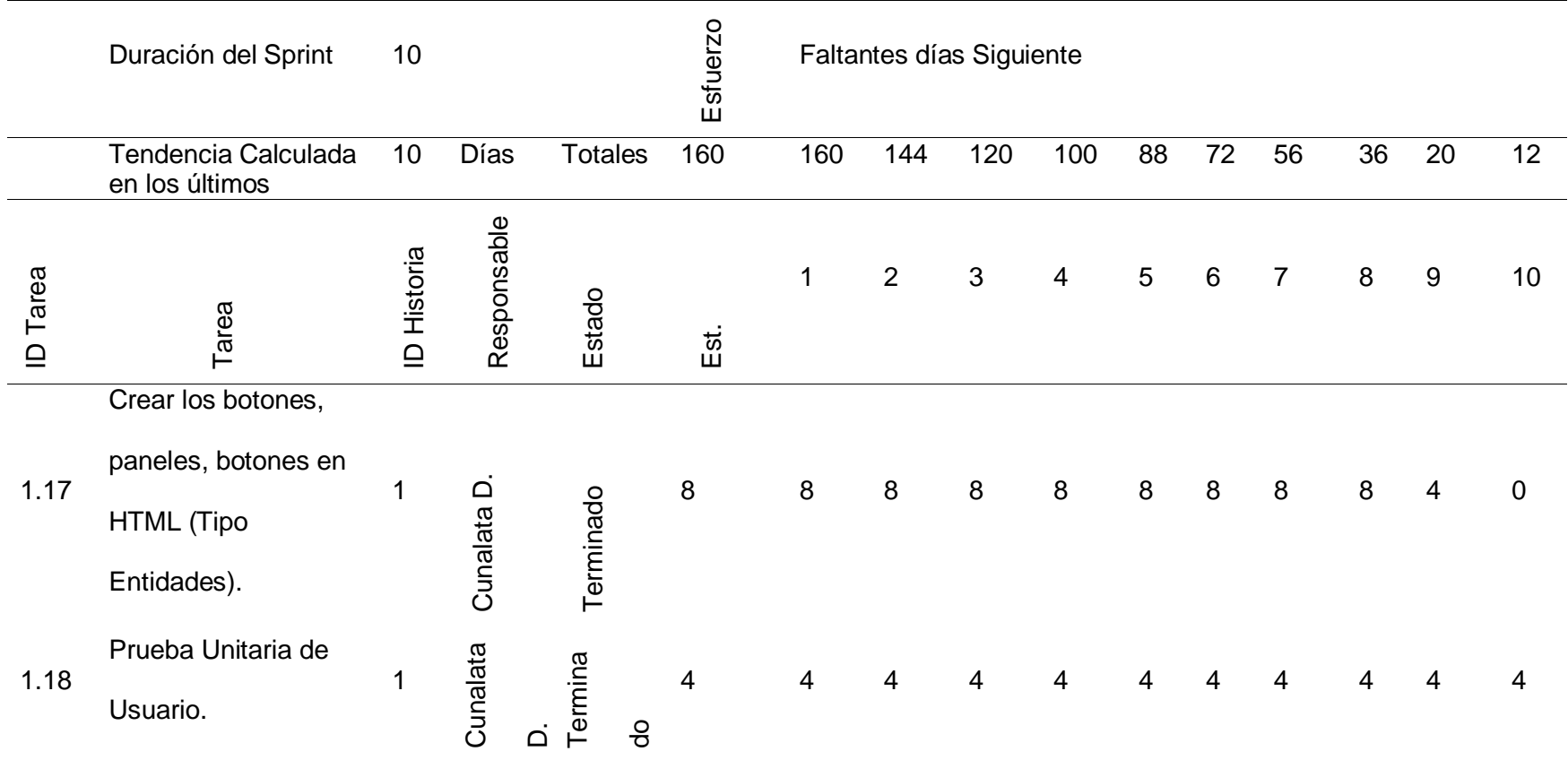

*Nota.* La tabla muestra todas las actividades realizadas en el Sprint 1 durante 10 días, laborando 8 horas diarias por persona dando

un total de 160 horas estimadas para la finalización.

#### **Tabla 7**

*Sprint 2*

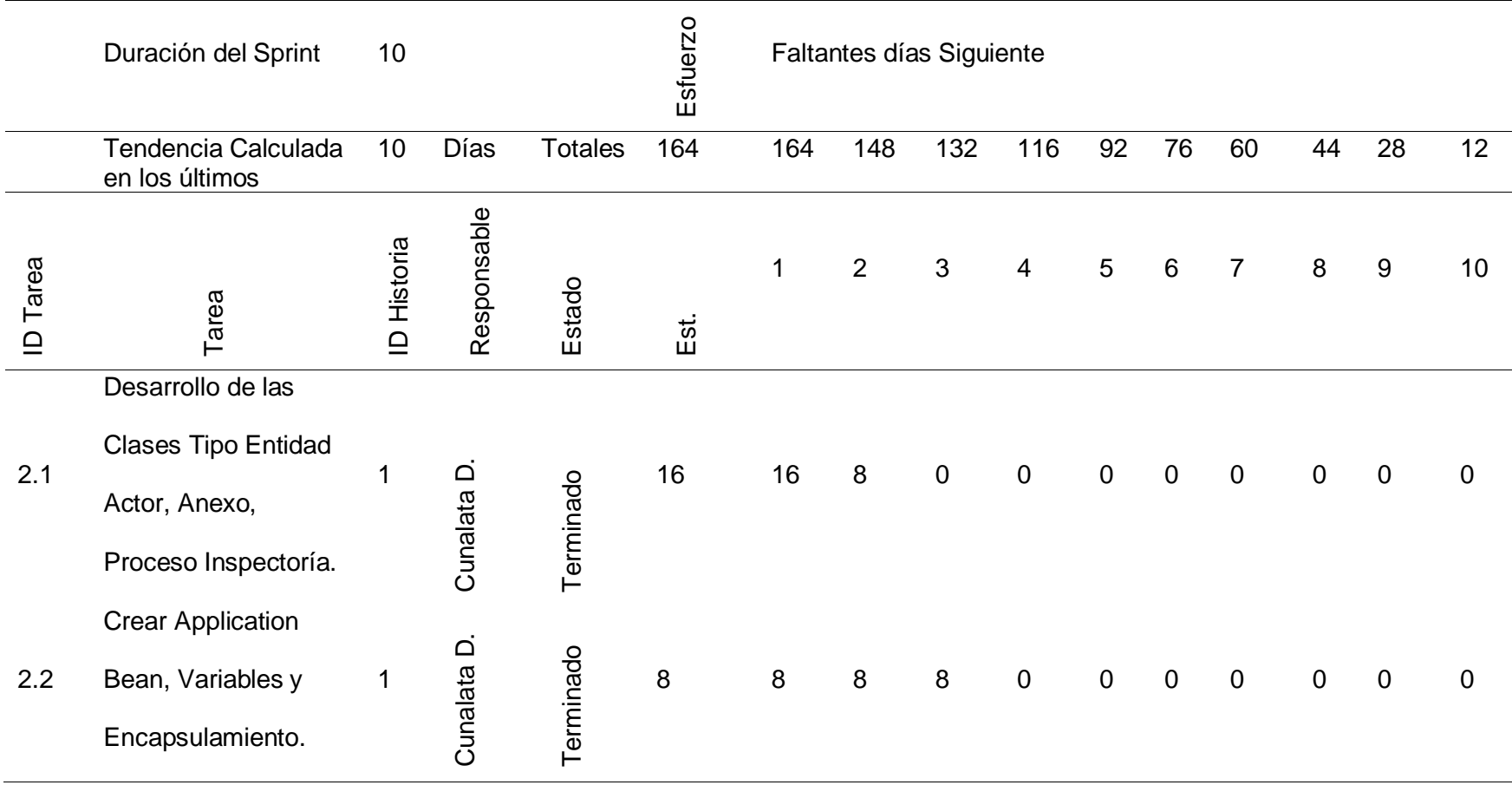

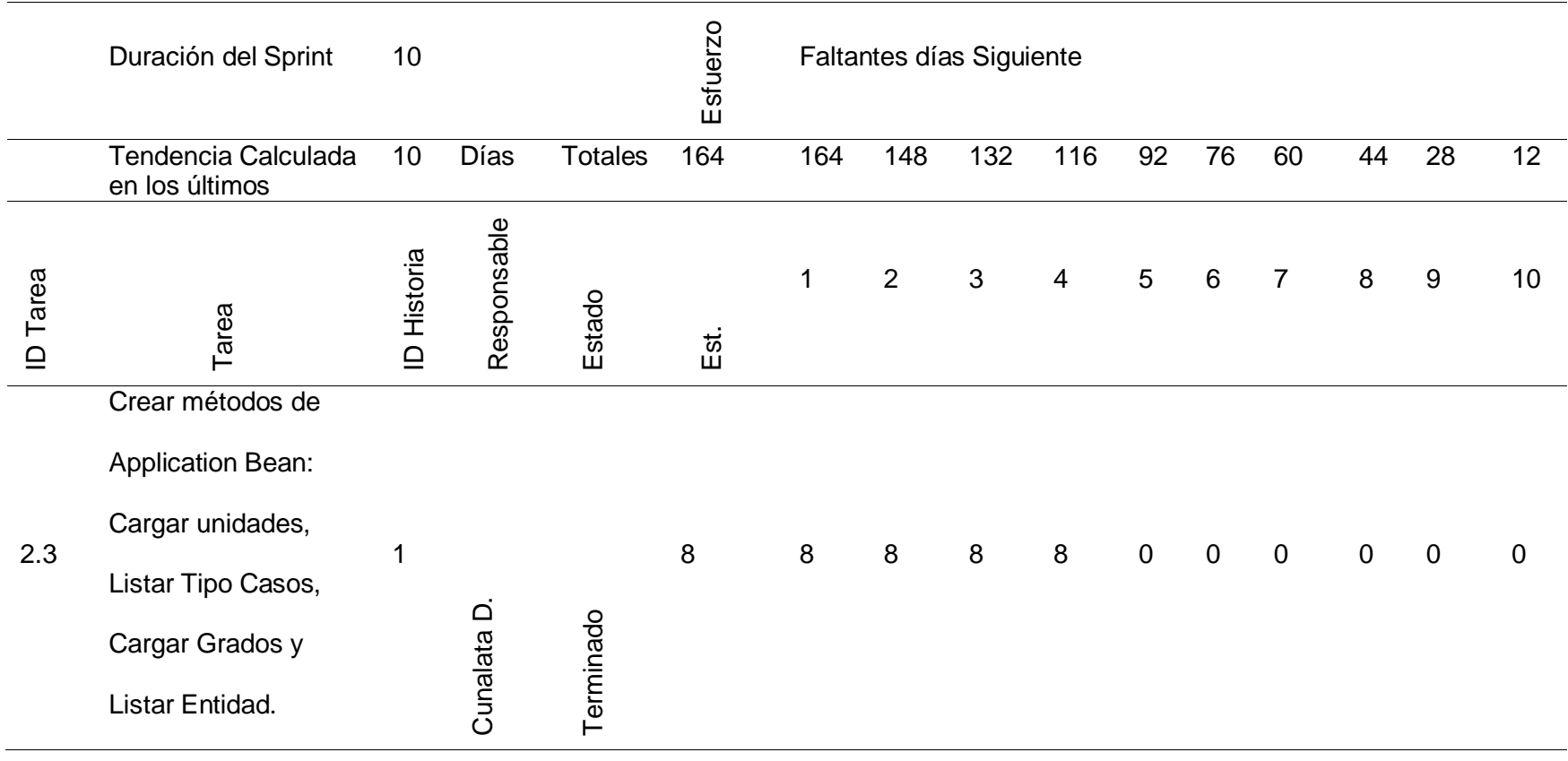

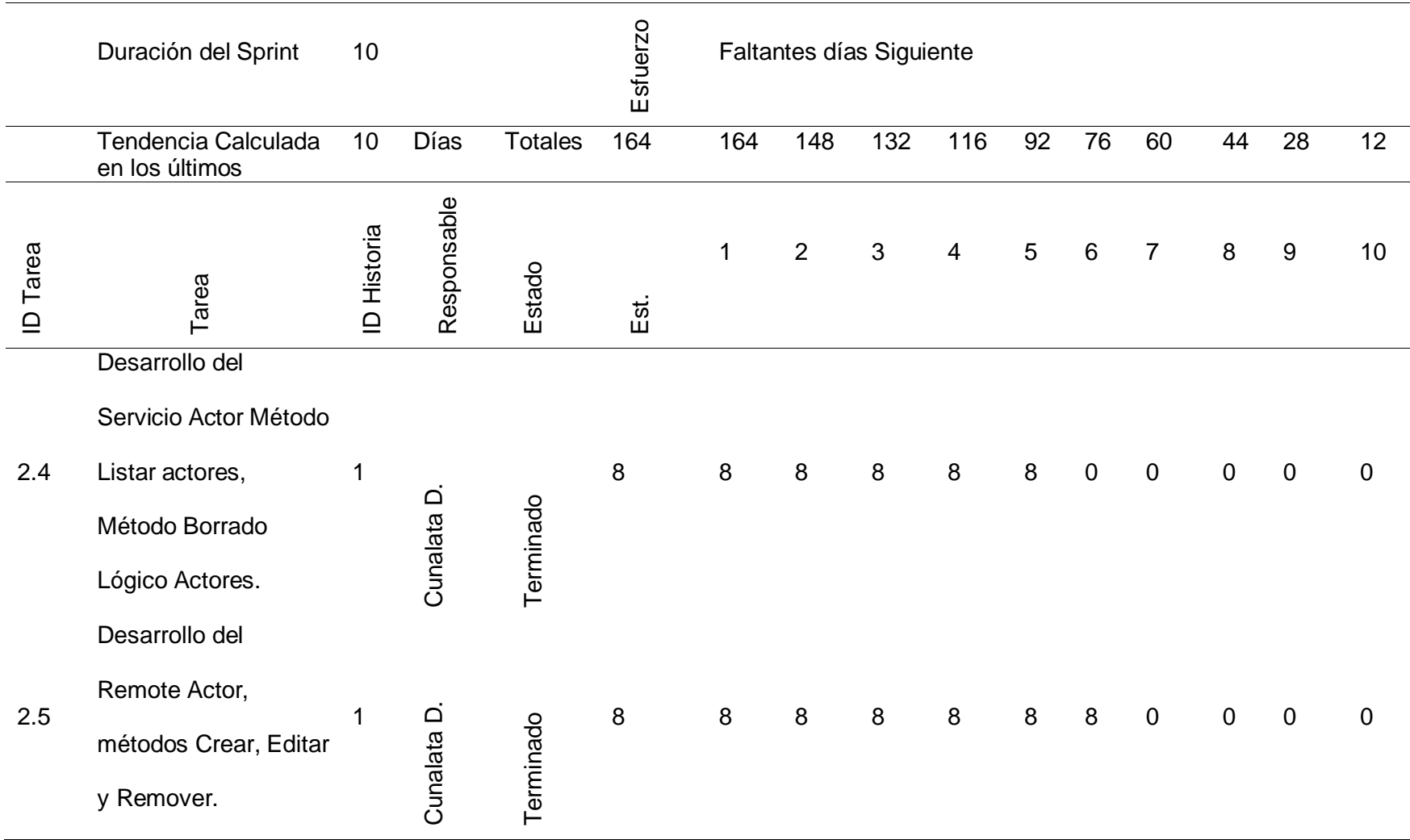

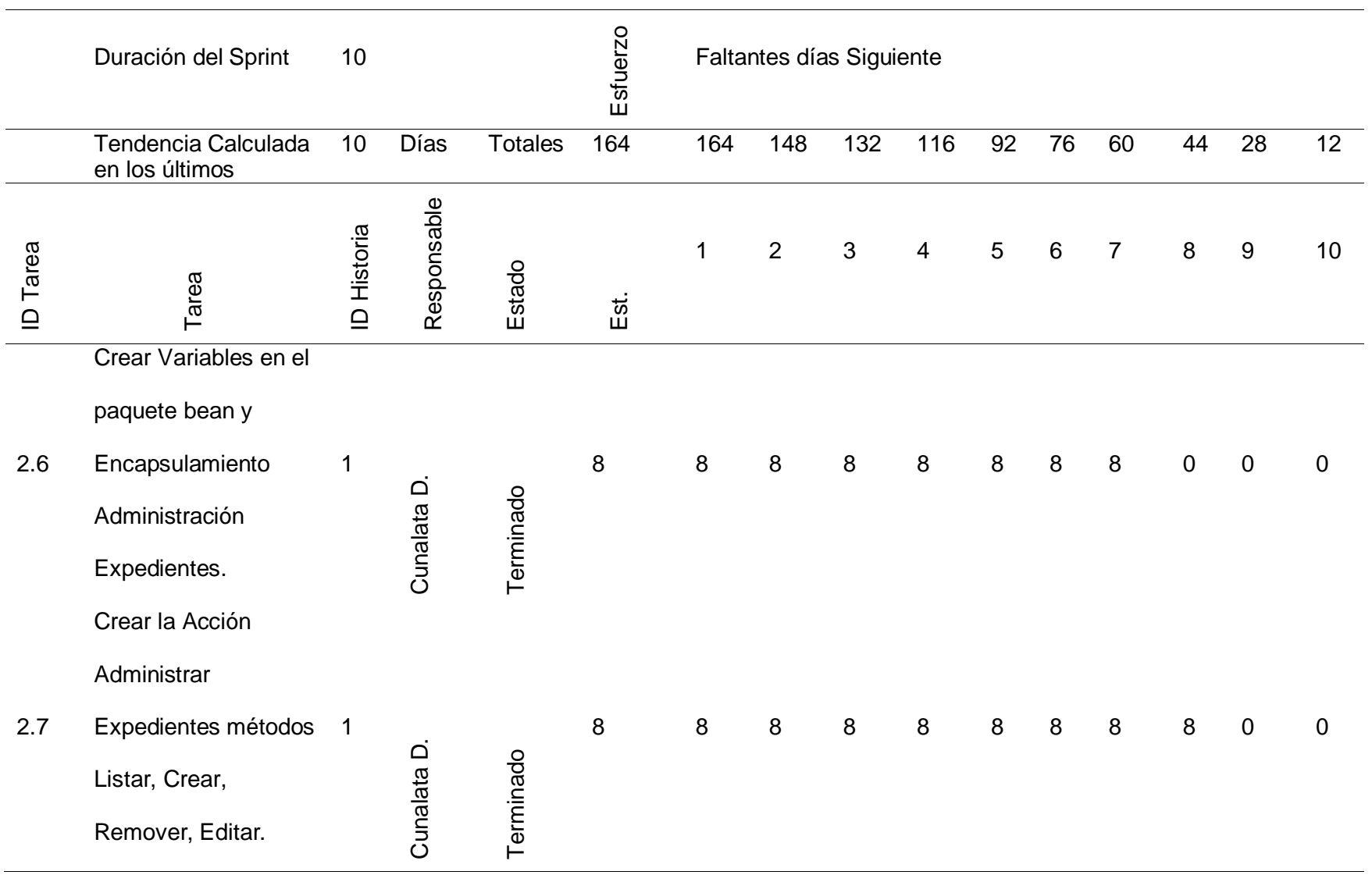

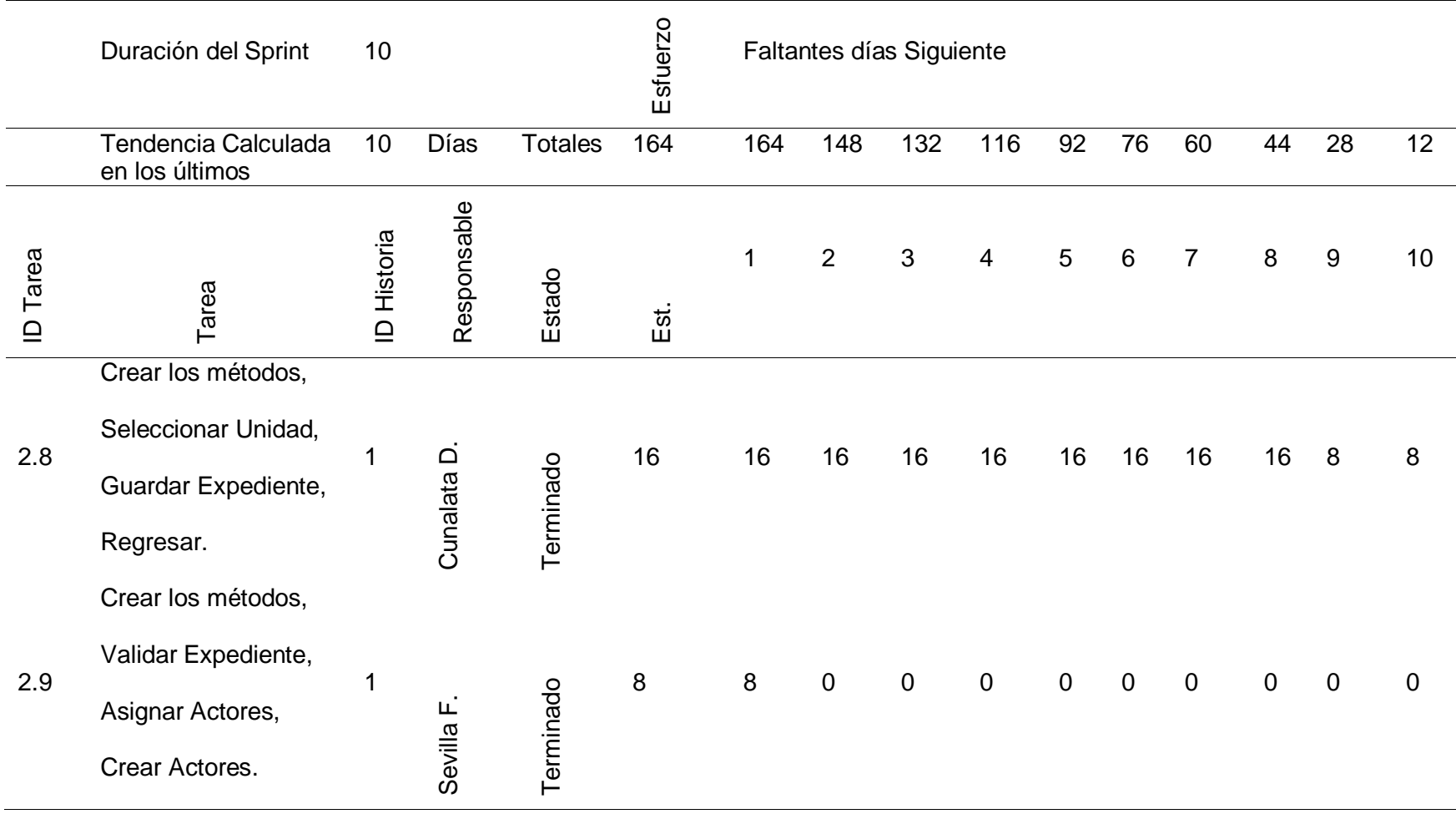

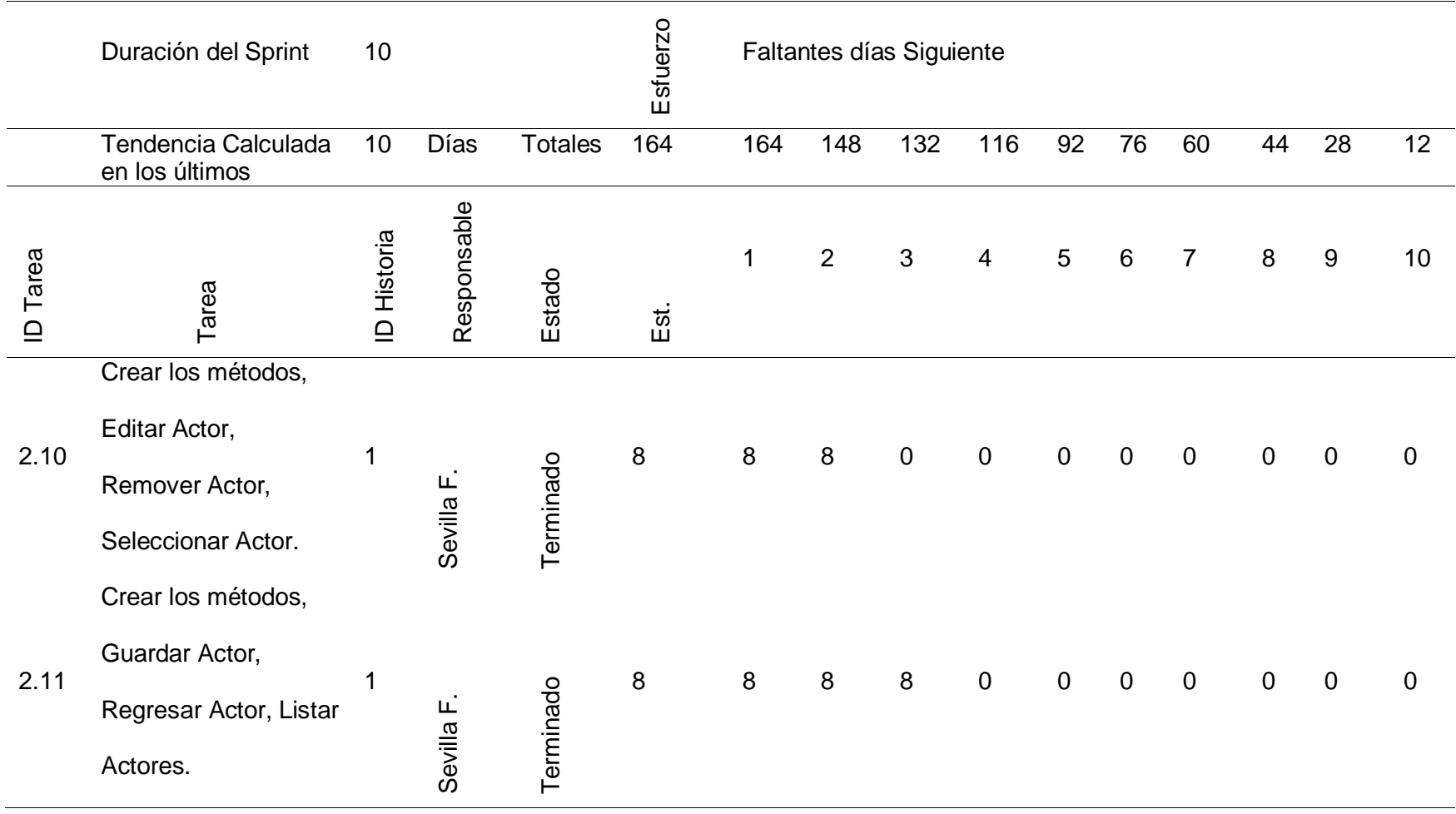

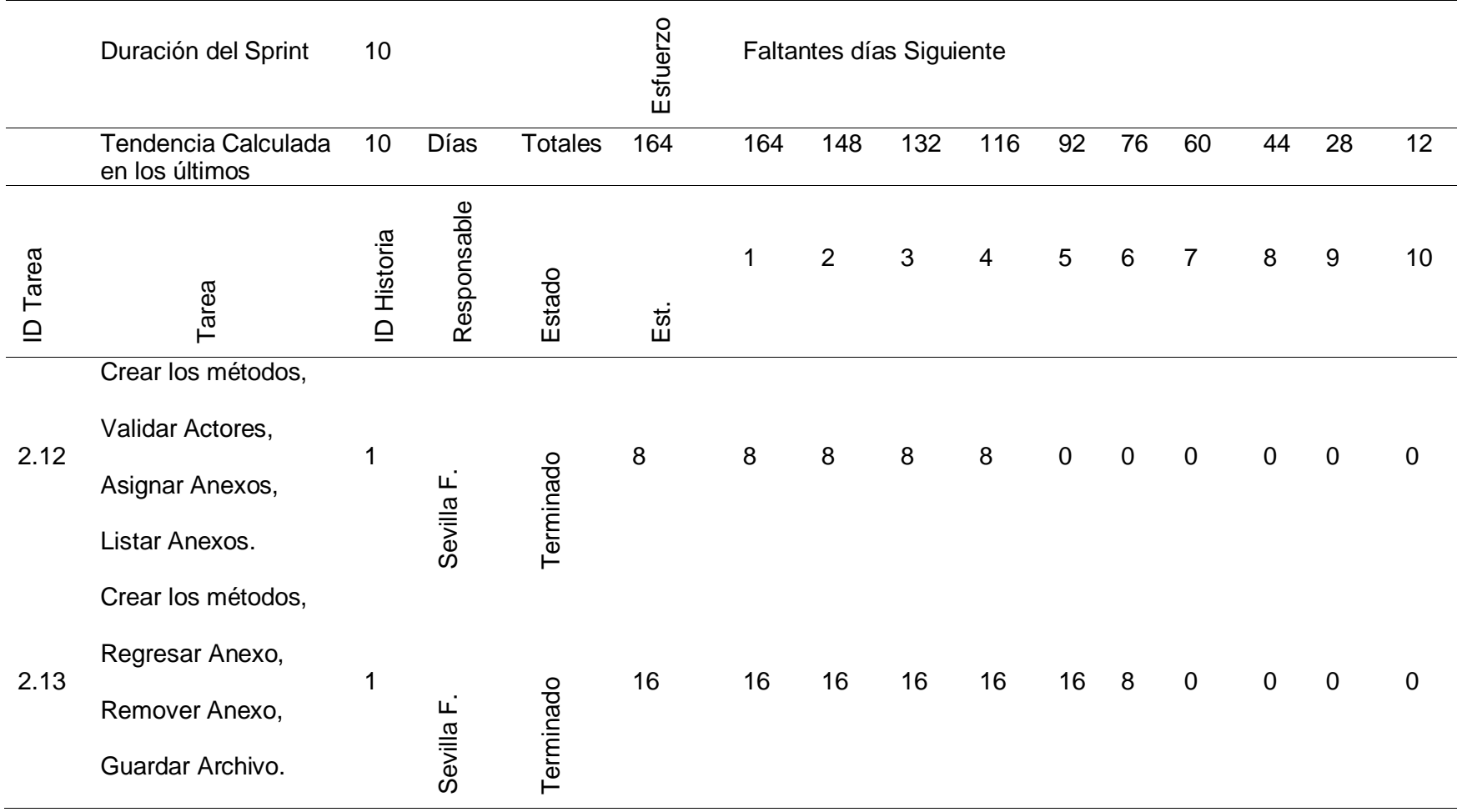

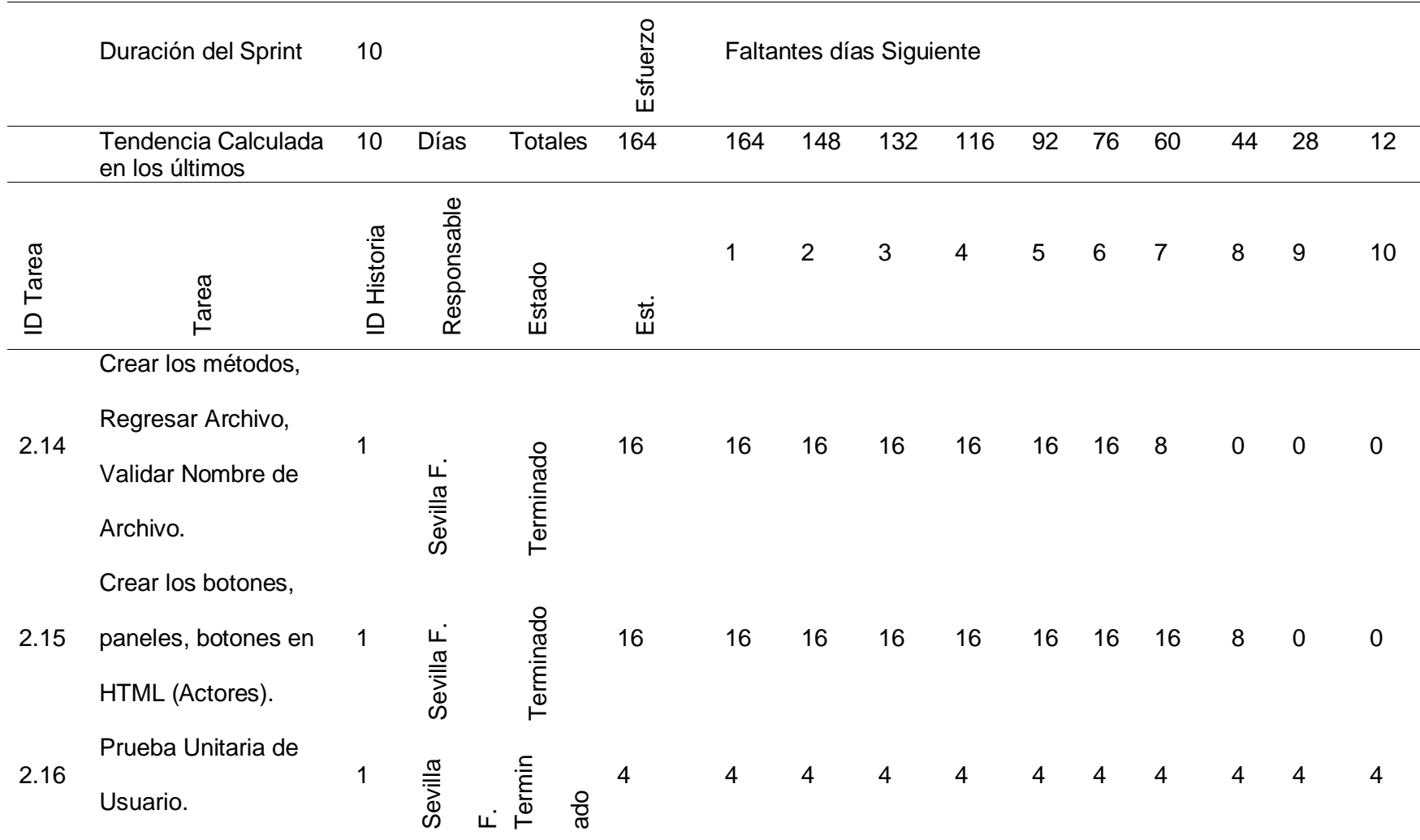

*Nota.* La tabla muestra todas las actividades realizadas en el Sprint 2 durante 10 días, laborando 8 horas diarias por persona dando un total de 160 horas estimadas para la finalización.

## **Tabla 8**

*Sprint 3*

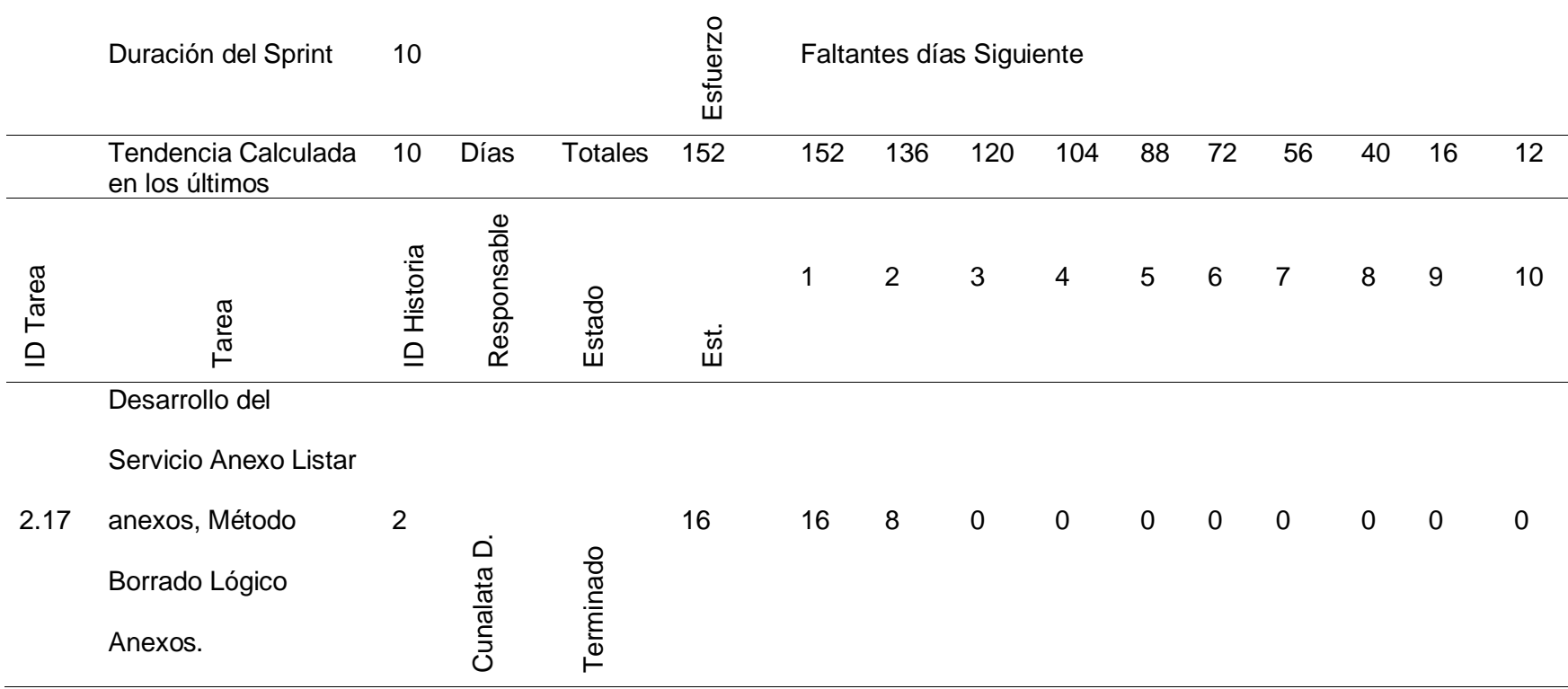

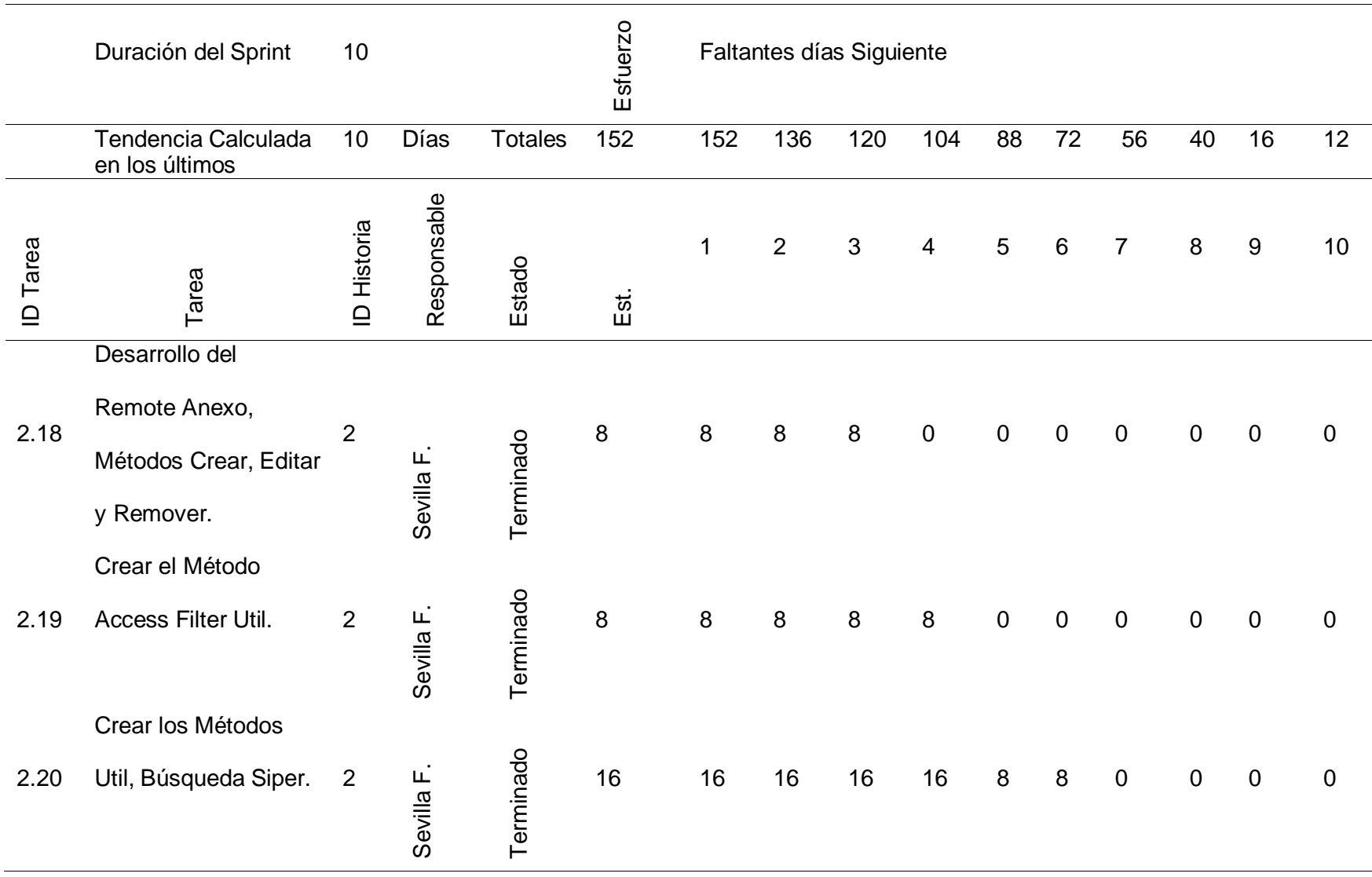

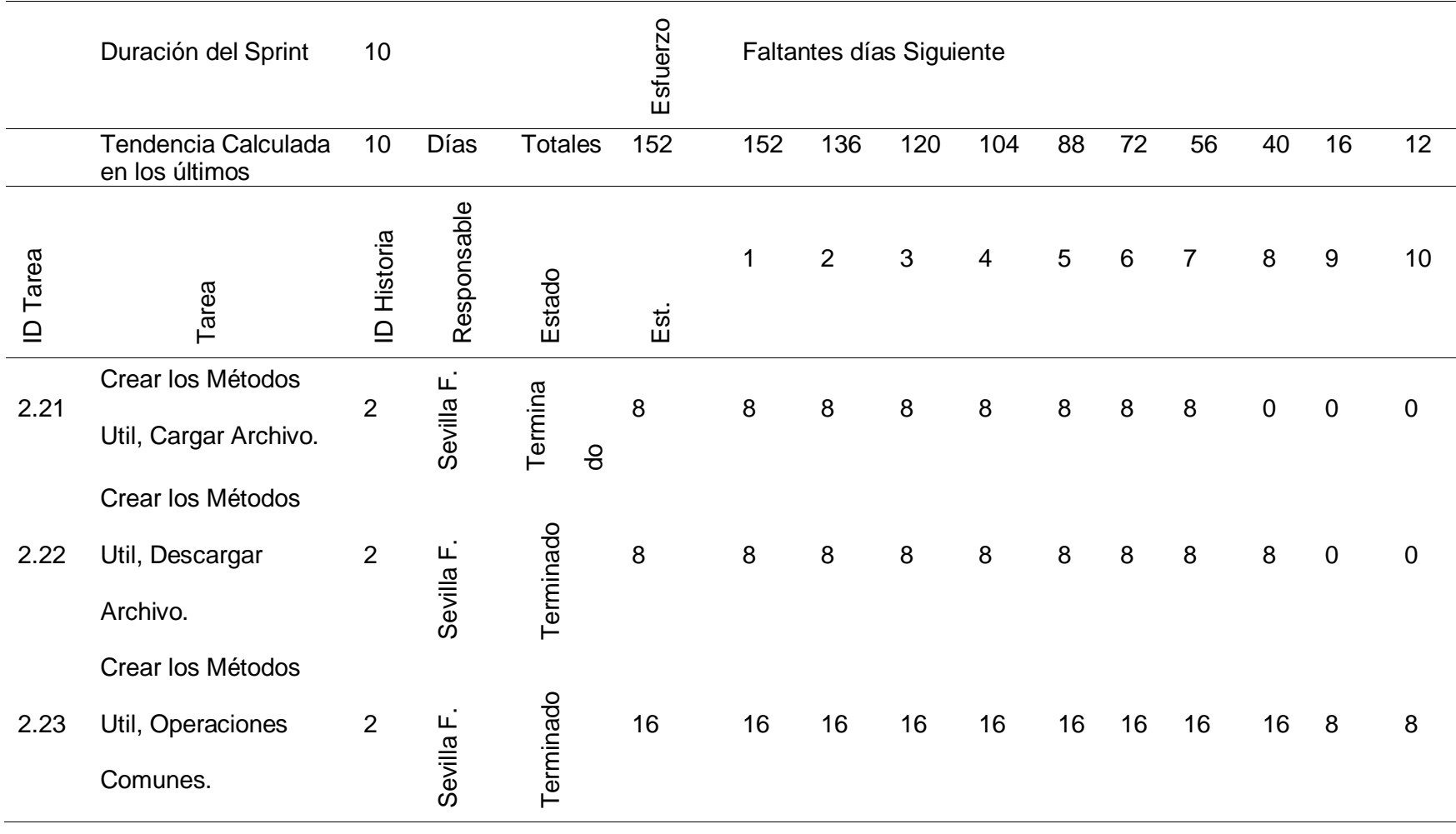
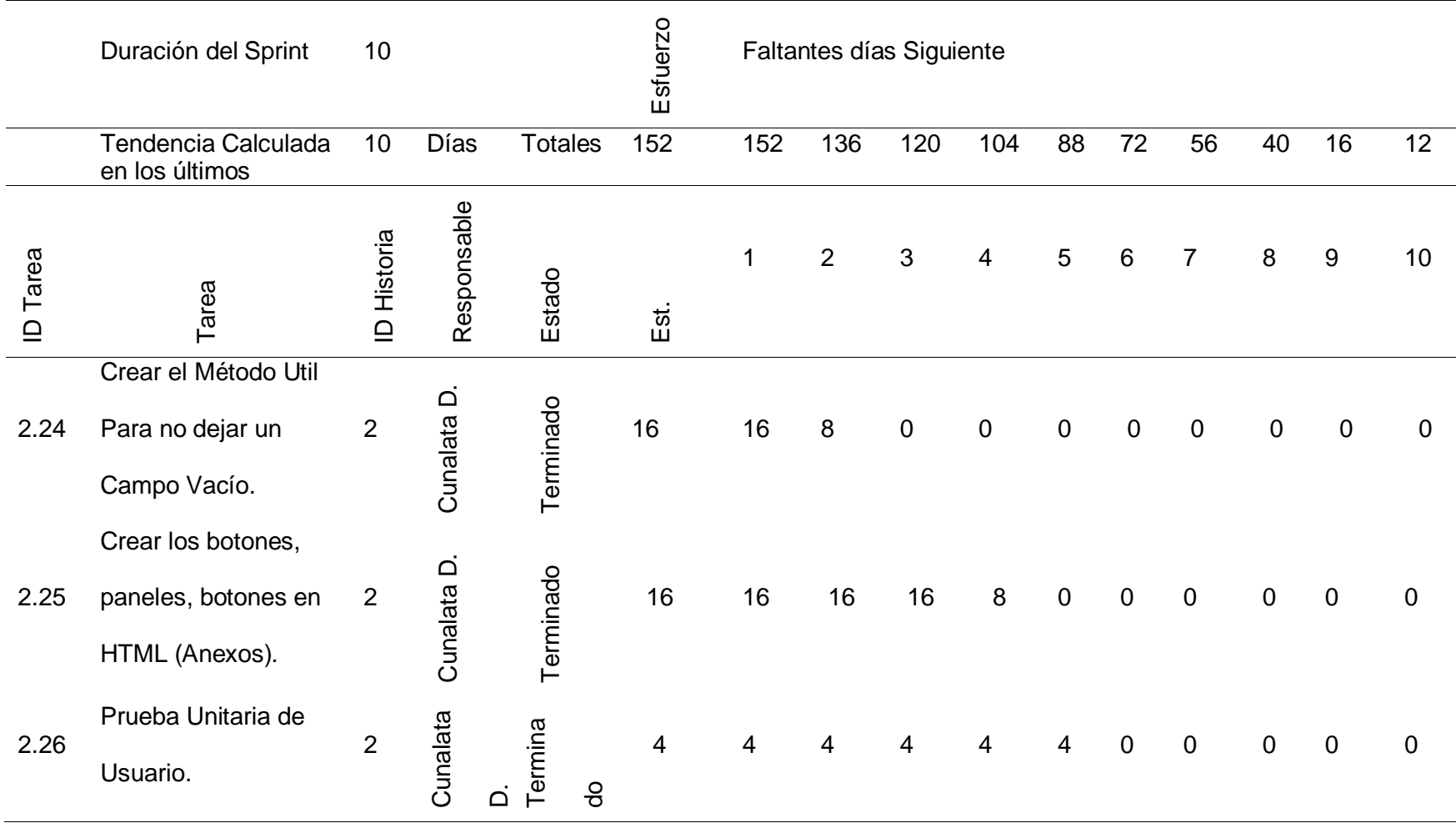

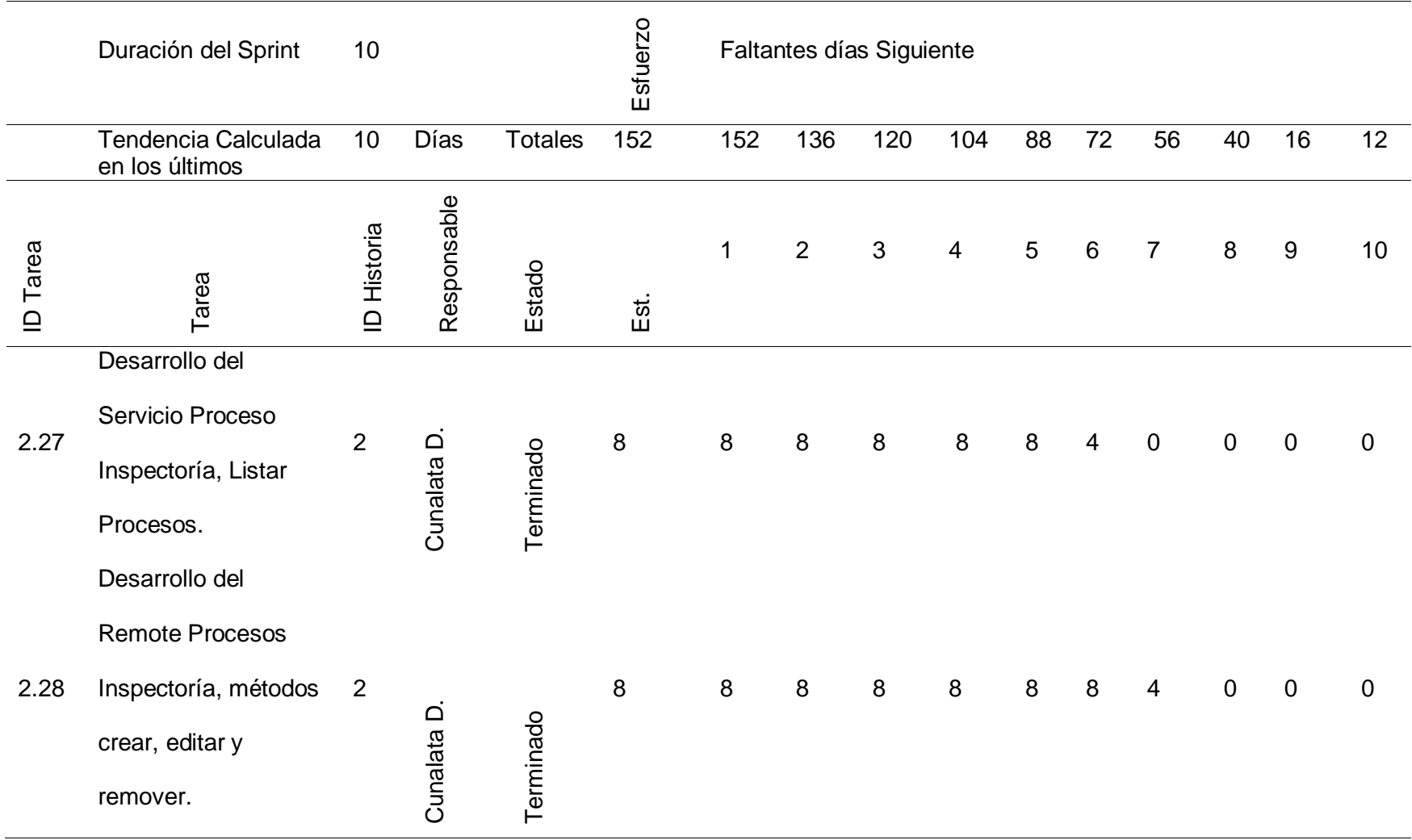

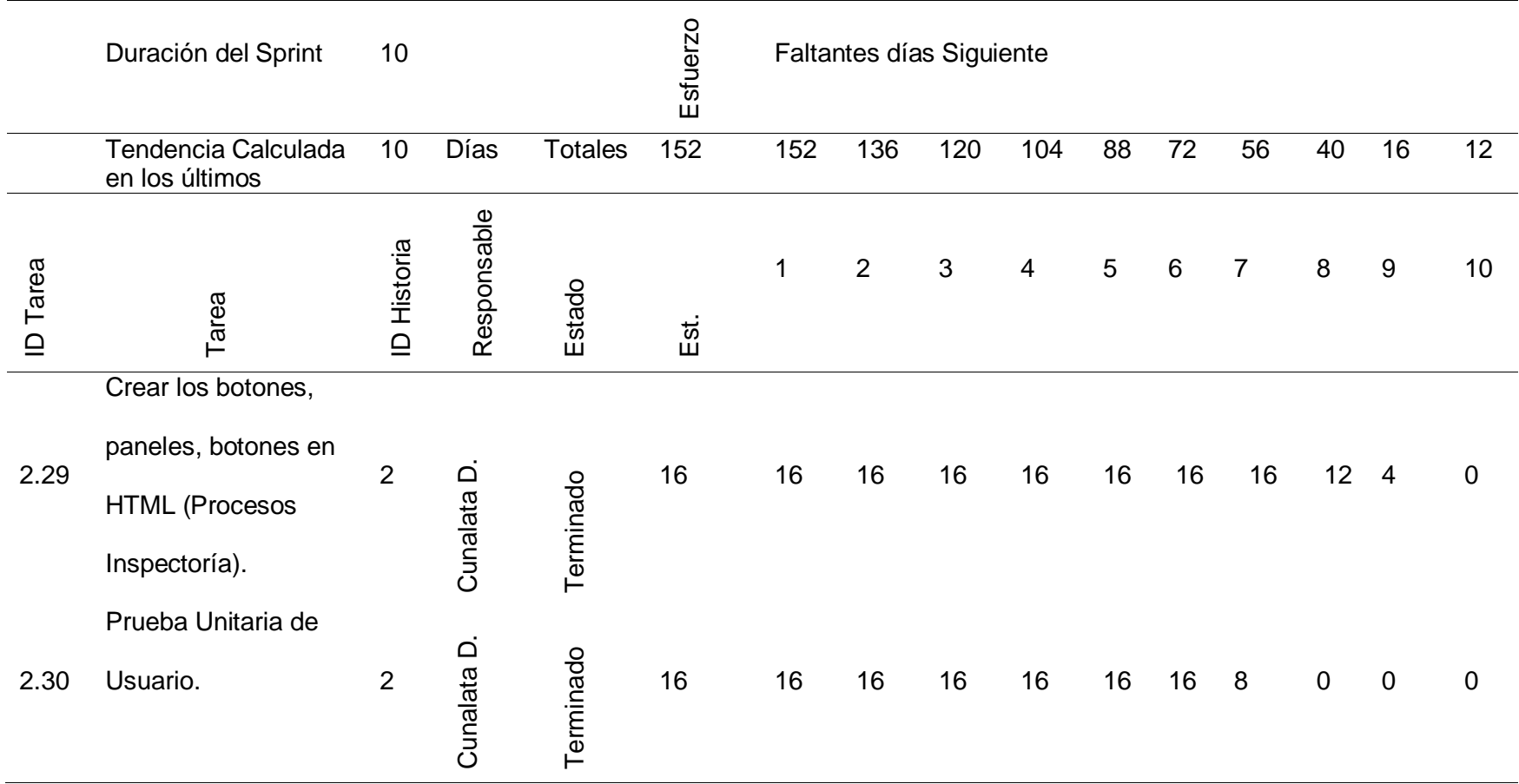

*Nota.* La tabla muestra todas las actividades realizadas en el Sprint 3 durante 10 días, laborando 8 horas diarias por persona dando

un total de 160 horas estimadas para la finalización.

#### **Tabla 9**

*Sprint 4*

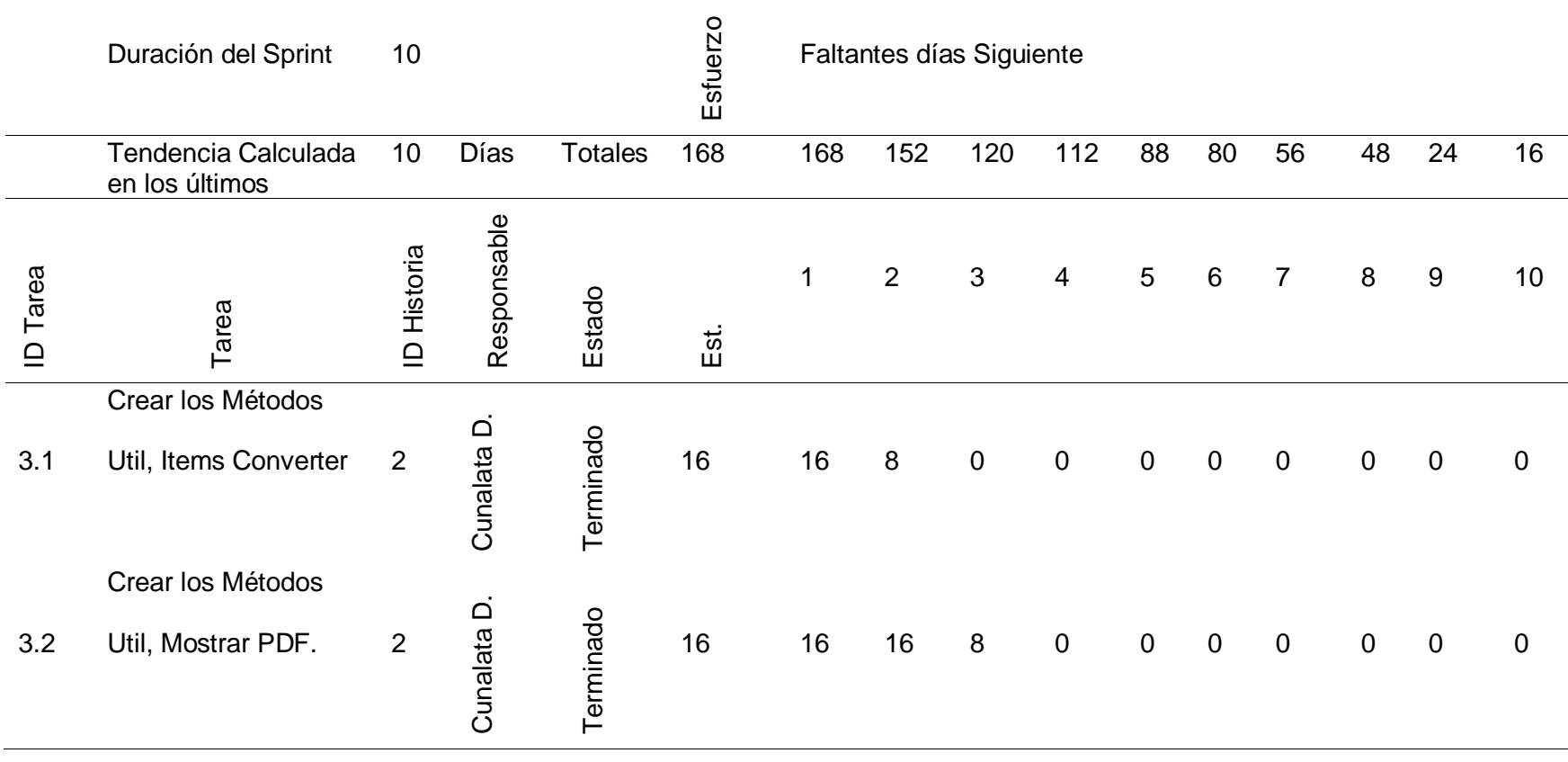

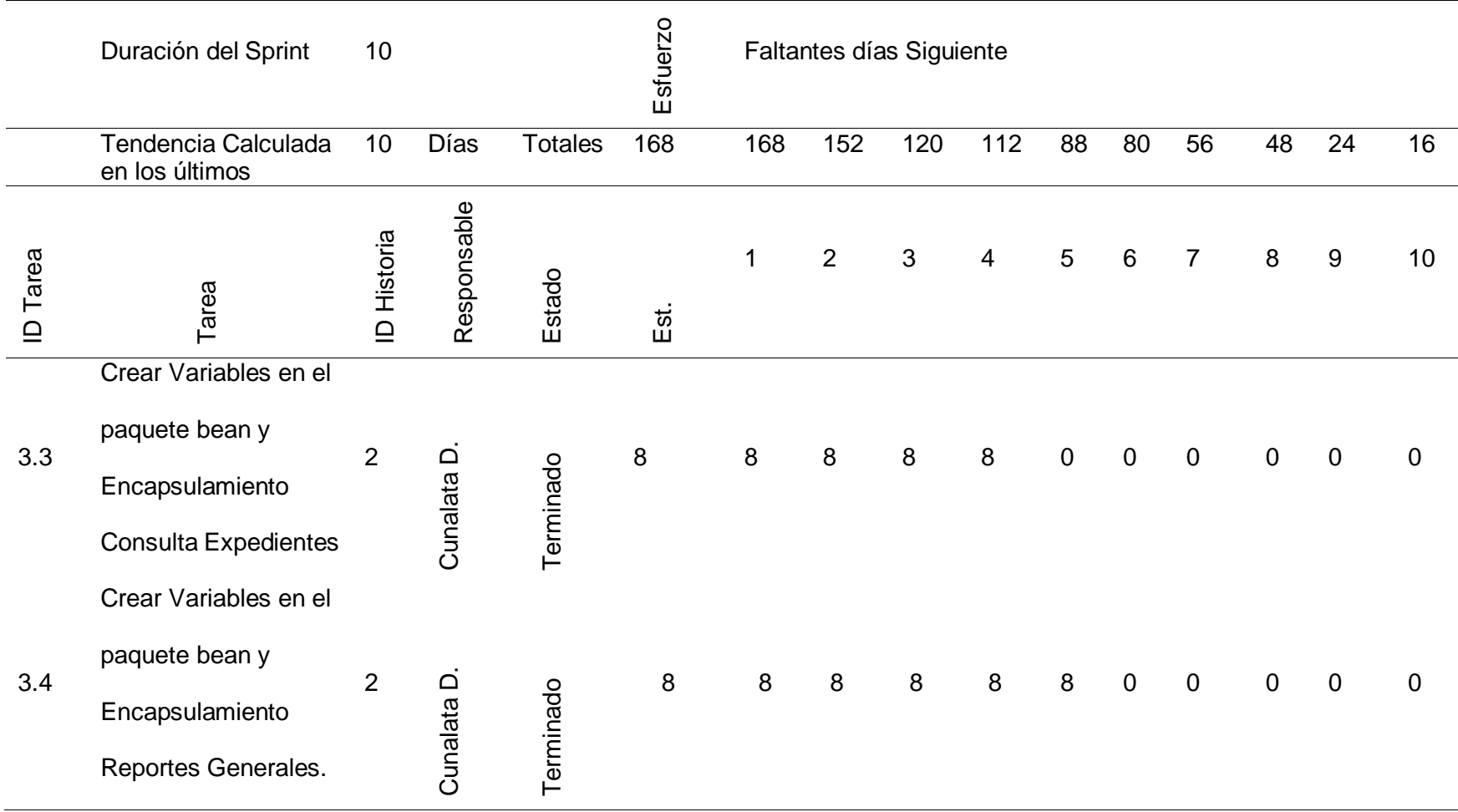

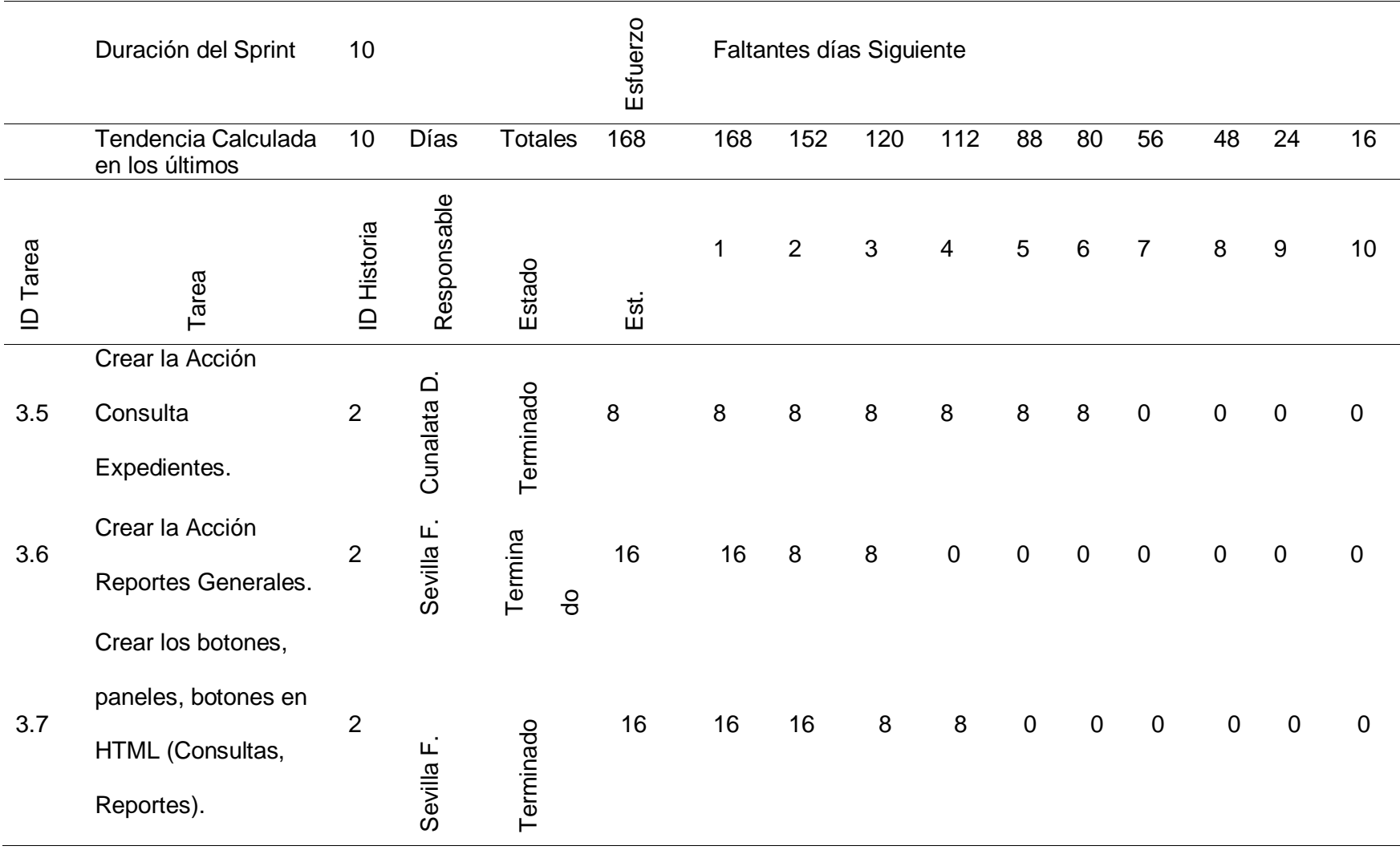

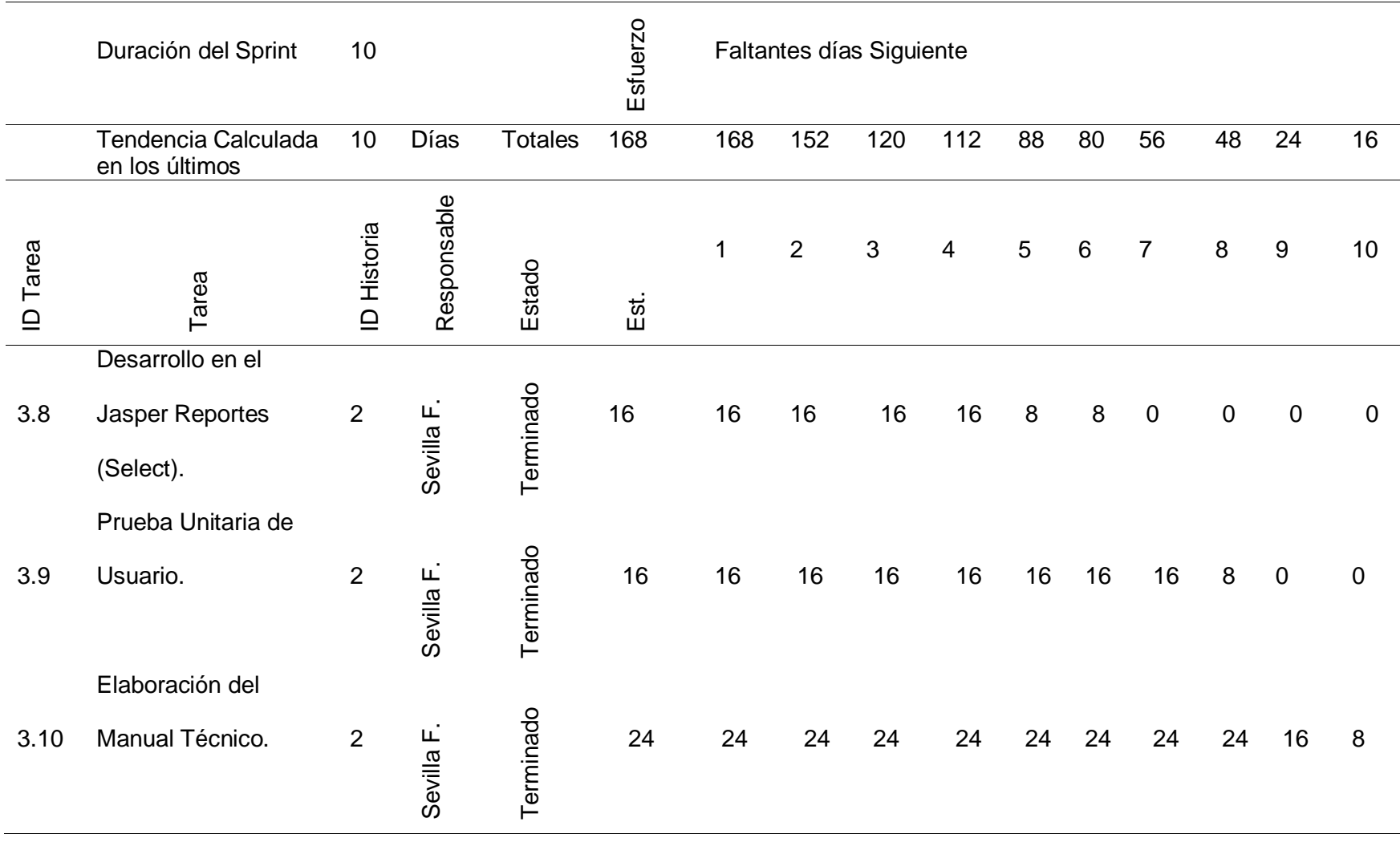

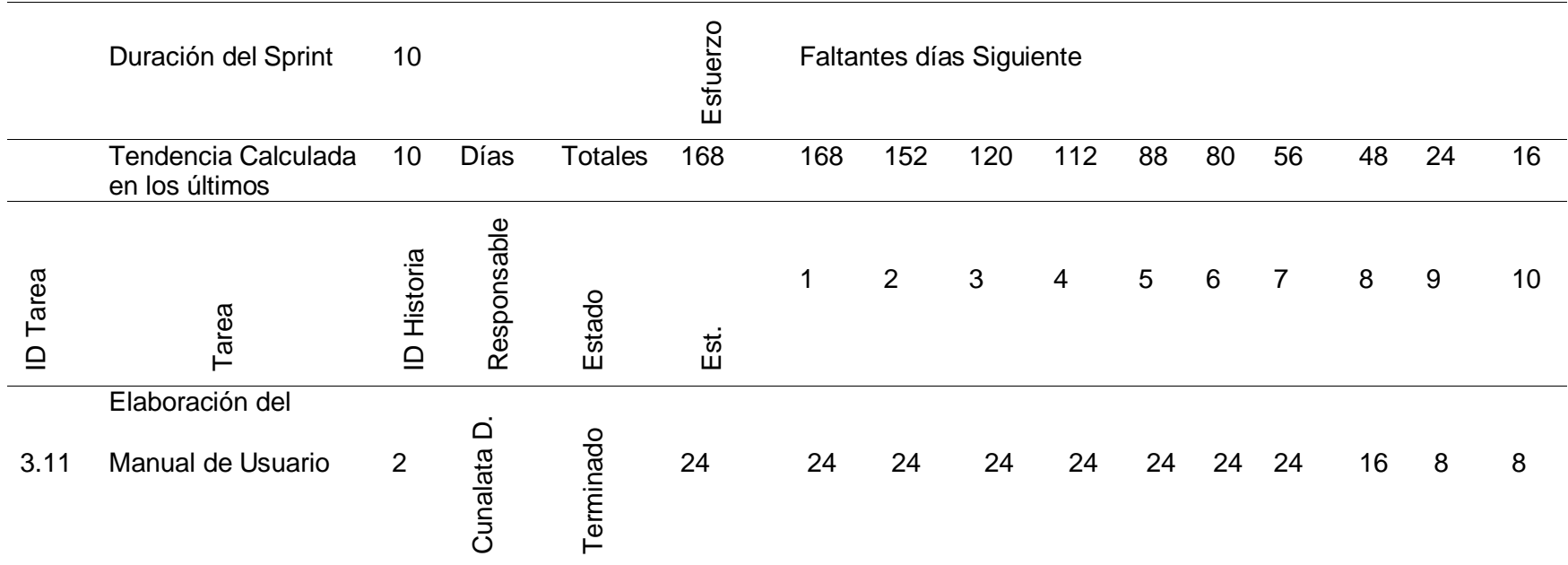

*Nota.* La tabla muestra todas las actividades realizadas en el Sprint 4 durante 10 días, laborando 8 horas diarias por persona dando

un total de 160 horas estimadas para la finalización.

#### *3.3.3 Gráfico Burn Down*

### **Figura 3**

*Burn Down del Sprint 1*

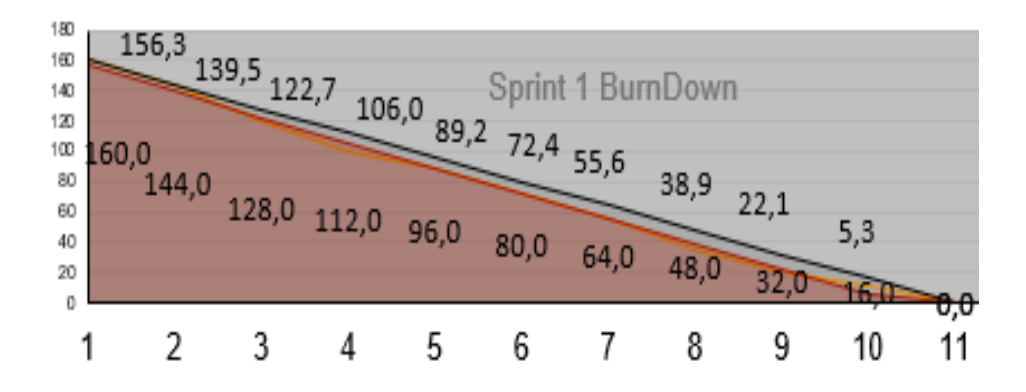

*Nota.* En el Burn Down del Sprint 1 observamos que se ha cumplido con el tiempo de desarrollo de 8 horas diarias de trabajo por persona, logrando completar el tiempo estimado de 160 horas de esfuerzo para el desarrollo del Sprint.

#### **Figura 4**

#### *Burn Down del Sprint 2*

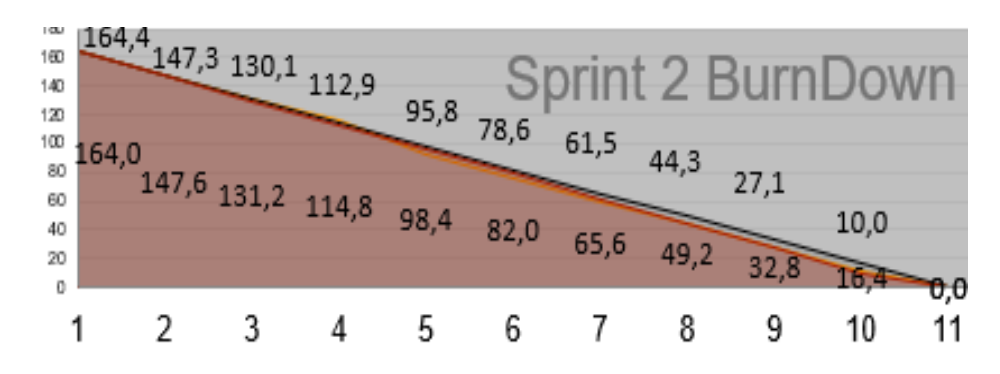

*Nota.* En el Burn Down del Sprint 2 observamos que el tiempo de desarrollo de 8 horas diarias de trabajo por persona completo las 160 horas diseñadas para el Sprint, pero el esfuerzo realizado fue de 164 horas excediendo 4 horas más del tiempo diseñado para el Sprint.

*Burn Down del Sprint 3*

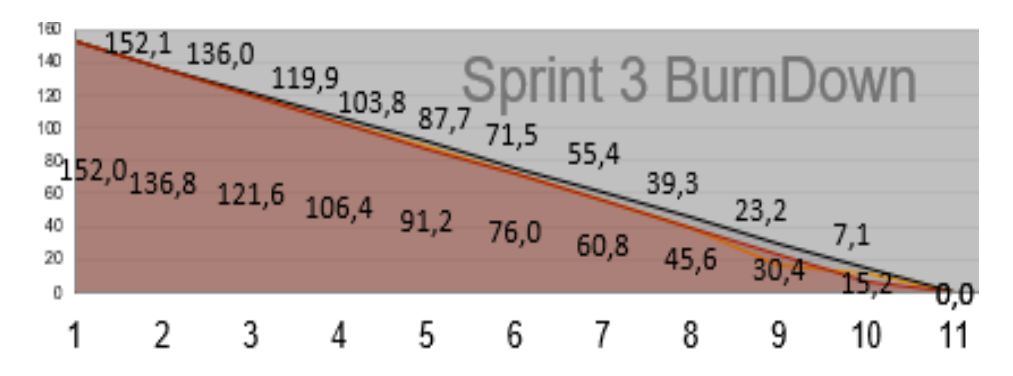

*Nota.* En el Burn Down del Sprint 3 observamos que el tiempo de desarrollo de 8 horas diarias de trabajo por persona completo las 160 horas diseñadas para el Sprint, pero el esfuerzo realizado fue de 152 horas, terminado 8 horas antes del tiempo diseñado para el Sprint.

### **Figura 6**

*Burn Down del Sprint 4*

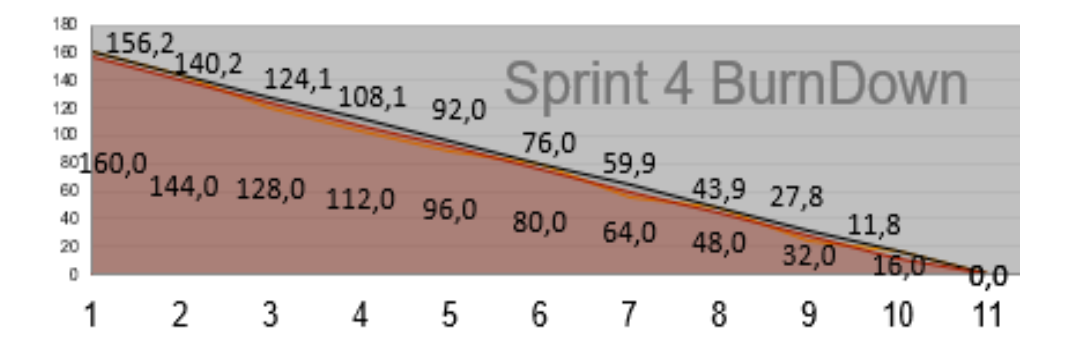

*Nota.* En el Burn Down del Sprint 4 observamos que se ha cumplido con el tiempo de desarrollo de 8 horas diarias de trabajo por persona, logrando completar el tiempo estimado de 160 horas de esfuerzo para el desarrollo del Sprint.

### *3.3.4 Modelamiento Base de Datos*

### **Figura 7**

*Modelo Conceptual de la BDD*

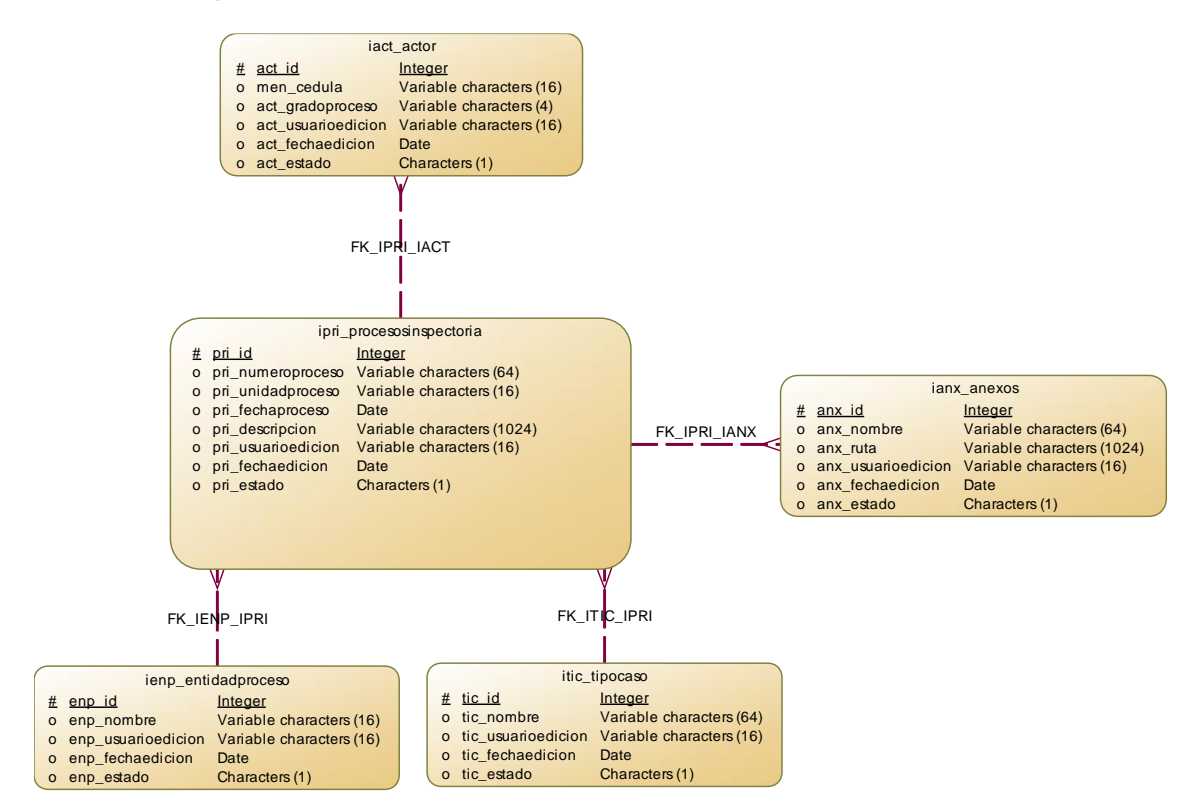

*Nota.* El presente diagrama está compuesto por cinco entidades las cuales contienen

sus respectivos atributos y relaciones a fin de poder definir las transacciones del

sistema.

*Modelo Lógico de la BDD*

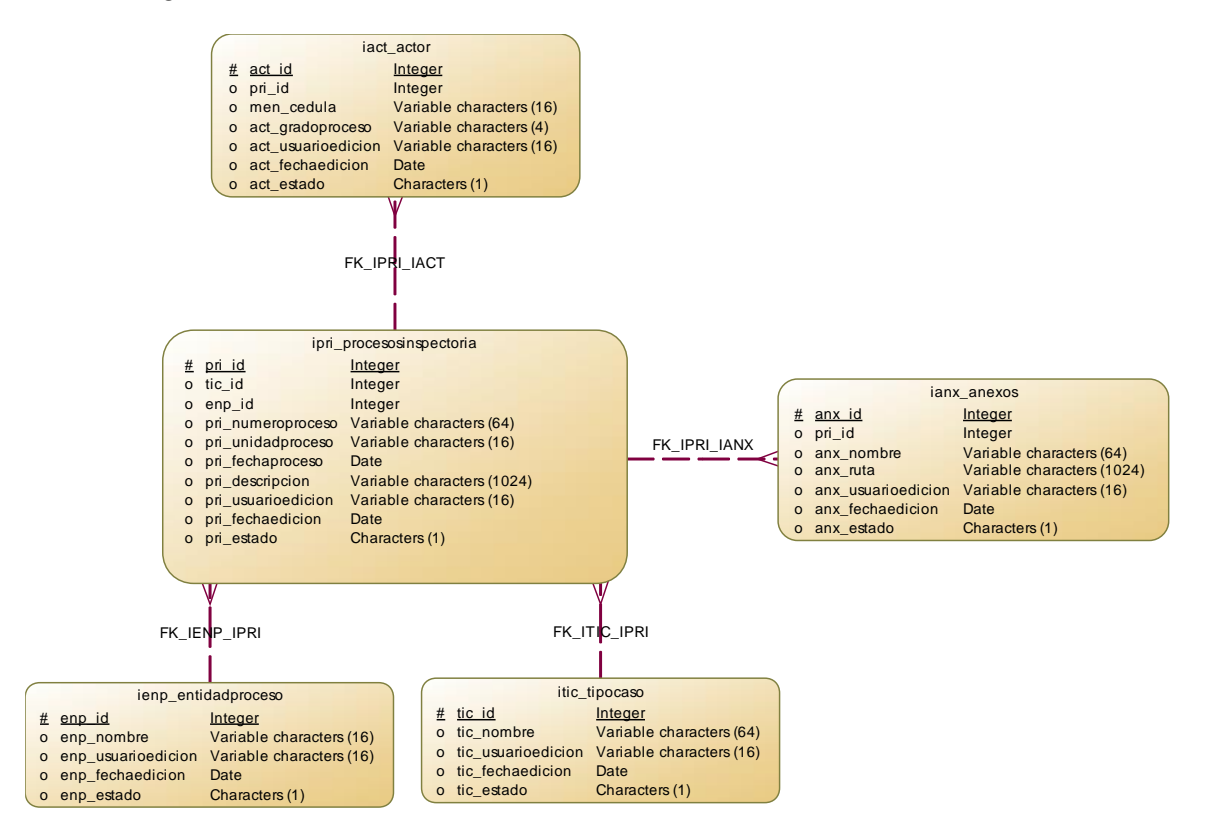

*Nota.* En el presente diagrama se representa las entidades lógicas más detalladas a

utilizarse, para las transacciones del sistema hacia la base de datos.

*Modelo Físico de la BDD*

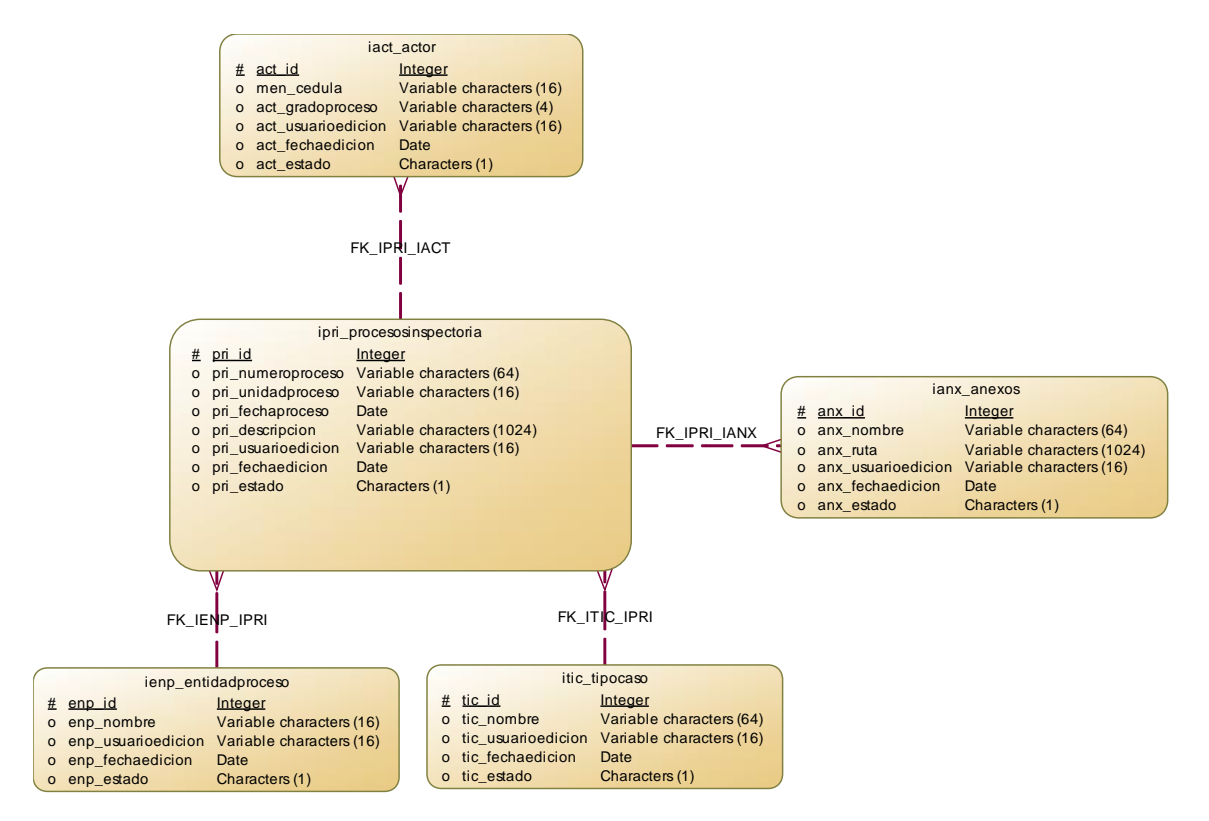

*Nota.* En el presente diagrama se demuestra el proceso de transformación de la parte lógica a física optimizando las tablas de base de datos que se van a utilizar para el almacenamiento de la información.

# *3.3.4.1 Script*

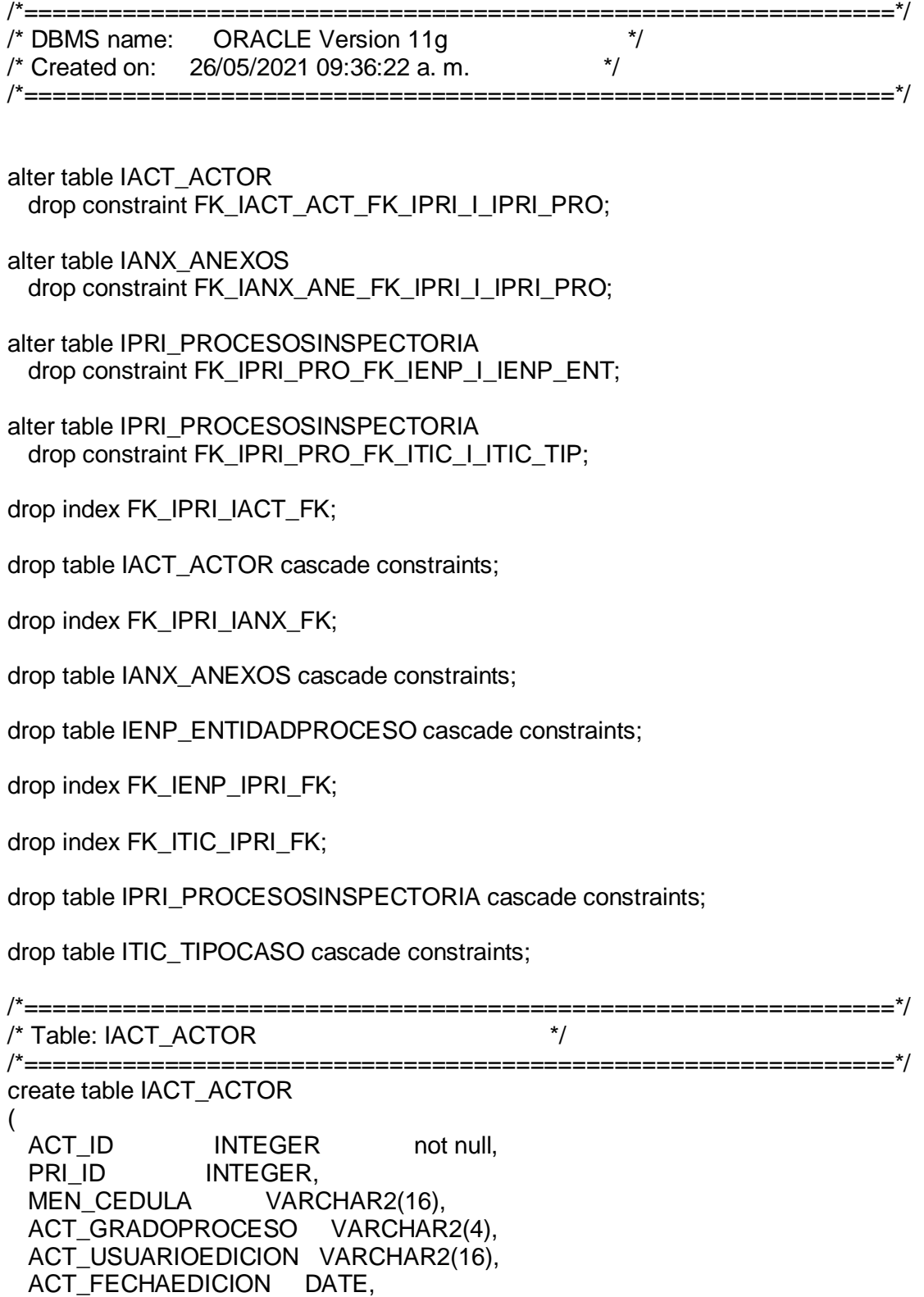

ACT\_ESTADO CHAR(1), constraint PK\_IACT\_ACTOR primary key (ACT\_ID) ); comment on table IACT\_ACTOR is 'Tabla registra los datos del actor del caso'; comment on column IACT\_ACTOR.ACT\_ID is 'Codigo secuencial de los actores'; comment on column IACT\_ACTOR.PRI\_ID is 'Codigo secuencial de los datos de los procesos'; comment on column IACT\_ACTOR.MEN\_CEDULA is 'Cedula del procesado'; comment on column IACT\_ACTOR.ACT\_GRADOPROCESO is 'Grado de cuando fue procesado'; comment on column IACT\_ACTOR.ACT\_USUARIOEDICION is 'Nombre del usuario que crea, edita o elimina el actor'; comment on column IACT\_ACTOR.ACT\_FECHAEDICION is 'Fecha que el usuario crea, edita o elimina el actor en aplicativo'; comment on column IACT\_ACTOR.ACT\_ESTADO is 'Estado logico del actor A=Activo I=Inactivo '; /\*==============================================================\*/ /\* Index: FK\_IPRI\_IACT\_FK \*/ /\*==============================================================\*/ create index FK\_IPRI\_IACT\_FK on IACT\_ACTOR ( PRI\_ID ASC ); /\*==============================================================\*/ /\* Table: IANX\_ANEXOS \*/ /\*==============================================================\*/ create table IANX\_ANEXOS ( ANX\_ID INTEGER not null, PRI\_ID INTEGER, ANX\_NOMBRE VARCHAR2(64), ANX\_RUTA VARCHAR2(1024), ANX\_USUARIOEDICION VARCHAR2(16), ANX\_FECHAEDICION DATE, ANX\_ESTADO CHAR(1), constraint PK\_IANX\_ANEXOS primary key (ANX\_ID)

);

comment on table IANX\_ANEXOS is

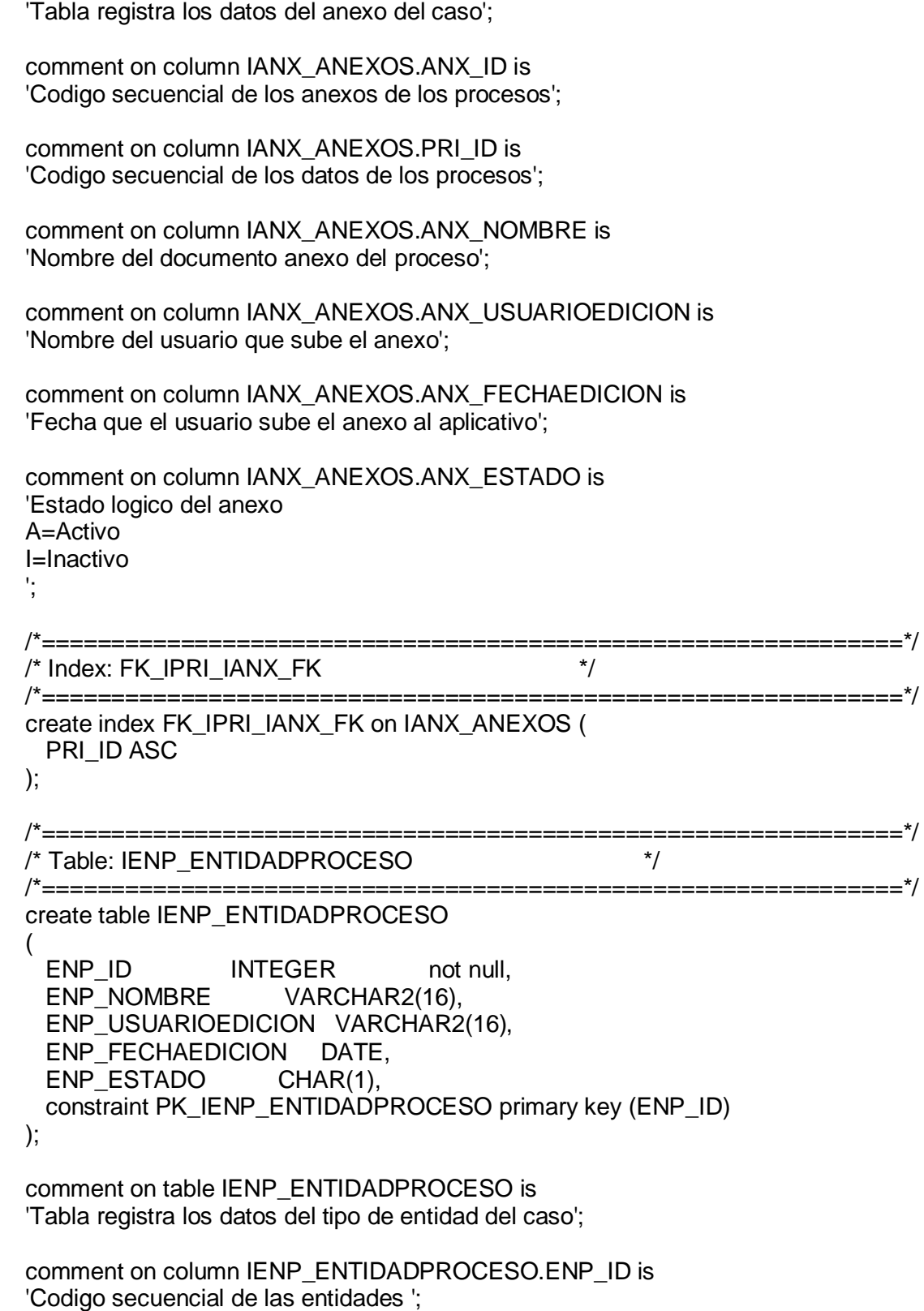

comment on column IENP\_ENTIDADPROCESO.ENP\_NOMBRE is 'Nombre de entidad'; comment on column IENP\_ENTIDADPROCESO.ENP\_USUARIOEDICION is 'Nombre del usuario que crea, edita o elimina el tipo de entidad'; comment on column IENP\_ENTIDADPROCESO.ENP\_FECHAEDICION is 'Fecha que el usuario crea, edita o elimina el tipo de entidad en el aplicativo'; comment on column IENP\_ENTIDADPROCESO.ENP\_ESTADO is 'Estado logico del tipo de entidad A=Activo I=Inactivo '; /\*==============================================================\*/ /\* Table: IPRI\_PROCESOSINSPECTORIA \*/ /\*==============================================================\*/ create table IPRI\_PROCESOSINSPECTORIA ( PRI\_ID INTEGER not null, ENP\_ID INTEGER, TIC ID INTEGER. PRI\_NUMEROPROCESO VARCHAR2(64), PRI\_UNIDADPROCESO VARCHAR2(16), PRI\_FECHAPROCESO DATE, PRI\_DESCRIPCION VARCHAR2(1024), PRI\_USUARIOEDICION VARCHAR2(16), PRI\_FECHAEDICION DATE, PRI\_ESTADO CHAR(1), constraint PK\_IPRI\_PROCESOSINSPECTORIA primary key (PRI\_ID) ); comment on table IPRI\_PROCESOSINSPECTORIA is 'Tabla registra los datos del caso'; comment on column IPRI\_PROCESOSINSPECTORIA.PRI\_ID is 'Codigo secuencial de los datos de los procesos'; comment on column IPRI\_PROCESOSINSPECTORIA.ENP\_ID is 'Codigo secuencial de las entidades '; comment on column IPRI\_PROCESOSINSPECTORIA.TIC\_ID is 'Codigo secuencial de los tipos de caso'; comment on column IPRI\_PROCESOSINSPECTORIA.PRI\_NUMEROPROCESO is 'Numero asignado al proceso por parte de la IGE'; comment on column IPRI\_PROCESOSINSPECTORIA.PRI\_UNIDADPROCESO is 'Unidad en la que sucedio el proceso';

comment on column IPRI\_PROCESOSINSPECTORIA.PRI\_FECHAPROCESO is 'Fecha que se tramitó el proceso';

comment on column IPRI\_PROCESOSINSPECTORIA.PRI\_DESCRIPCION is 'Descripcion breve del proceso';

comment on column IPRI\_PROCESOSINSPECTORIA.PRI\_USUARIOEDICION is 'Nombre del usuario que registra el proceso en el aplicativo';

comment on column IPRI\_PROCESOSINSPECTORIA.PRI\_FECHAEDICION is 'Fecha de registro del proceso en el aplicativo';

comment on column IPRI\_PROCESOSINSPECTORIA.PRI\_ESTADO is 'Estado logico del poceso A=Activo I=Inactivo '; /\*==============================================================\*/ /\* Index: FK\_ITIC\_IPRI\_FK \*/ /\*==============================================================\*/ create index FK\_ITIC\_IPRI\_FK on IPRI\_PROCESOSINSPECTORIA ( TIC\_ID ASC ); /\*==============================================================\*/ /\* Index: FK\_IENP\_IPRI\_FK \*/ /\*==============================================================\*/ create index FK\_IENP\_IPRI\_FK on IPRI\_PROCESOSINSPECTORIA ( ENP\_ID ASC ); /\*==============================================================\*/ /\* Table: ITIC\_TIPOCASO \*/ /\*==============================================================\*/ create table ITIC\_TIPOCASO ( TIC ID INTEGER not null, TIC NOMBRE VARCHAR2(64), TIC USUARIOEDICION VARCHAR2(16), TIC FECHAEDICION DATE, TIC ESTADO CHAR(1), constraint PK\_ITIC\_TIPOCASO primary key (TIC\_ID) ); comment on table ITIC\_TIPOCASO is 'Tabla registra los datos del tipo de caso'; comment on column ITIC\_TIPOCASO.TIC\_ID is

'Codigo secuencial de los tipos de caso';

comment on column ITIC\_TIPOCASO.TIC\_NOMBRE is 'Tipo del caso'; comment on column ITIC\_TIPOCASO.TIC\_USUARIOEDICION is 'Nombre del usuario que crea, edita o elimina el tipo de caso'; comment on column ITIC\_TIPOCASO.TIC\_FECHAEDICION is 'Fecha que el usuario crea, edita o elimina el tipo de caso en el aplicativo'; comment on column ITIC\_TIPOCASO.TIC\_ESTADO is 'Estado logico del tipo de caso A=Activo I=Inactivo '; alter table IACT\_ACTOR add constraint FK\_IACT\_ACT\_FK\_IPRI\_I\_IPRI\_PRO foreign key (PRI\_ID) references IPRI\_PROCESOSINSPECTORIA (PRI\_ID); alter table IANX\_ANEXOS add constraint FK\_IANX\_ANE\_FK\_IPRI\_I\_IPRI\_PRO foreign key (PRI\_ID) references IPRI\_PROCESOSINSPECTORIA (PRI\_ID); alter table IPRI\_PROCESOSINSPECTORIA add constraint FK\_IPRI\_PRO\_FK\_IENP\_I\_IENP\_ENT foreign key (ENP\_ID)

alter table IPRI\_PROCESOSINSPECTORIA add constraint FK\_IPRI\_PRO\_FK\_ITIC\_I\_ITIC\_TIP foreign key (TIC\_ID) references ITIC\_TIPOCASO (TIC\_ID);

references IENP\_ENTIDADPROCESO (ENP\_ID);

# *3.3.5 Diagramas UML.*

### **3.3.5.1 Diagramas de Casos de Uso**

### **Figura 10**

*D. de Caso de Uso Extendido - Ingreso al Sistema*

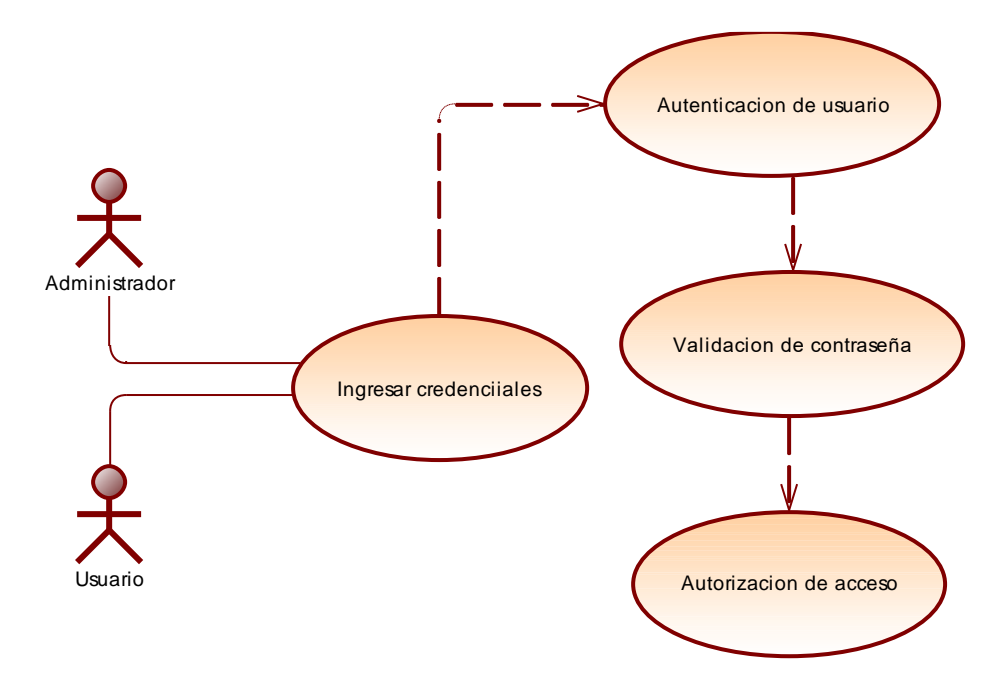

*Nota.:* En el presente diagrama se demuestra el proceso para realizar la validación de las credenciales del usuario*.*

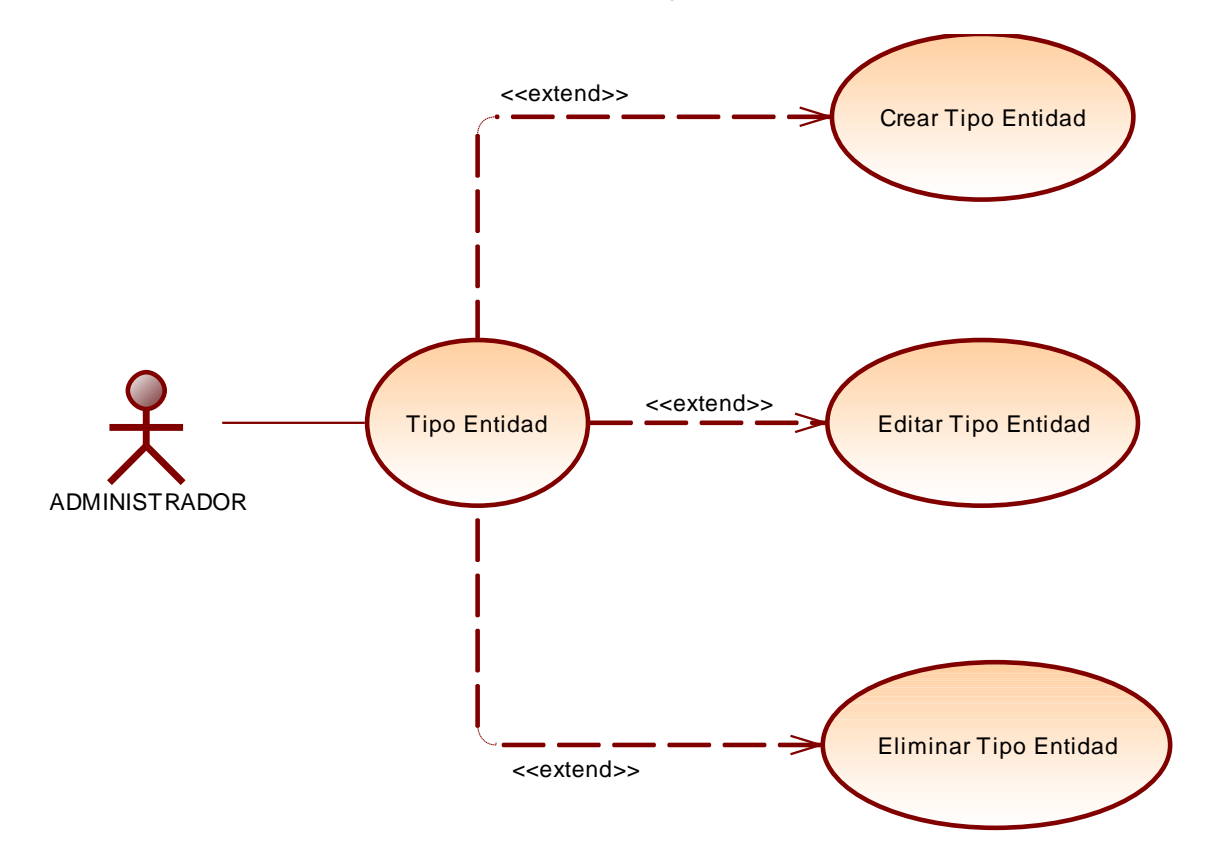

*D. de Caso de Uso Extendido - Administracion Tipo Entidad*

*Nota.* En el presente diagrama se demuestra como el Administrador realiza el proceso de crear, editar y eliminar Tipo Entidades.

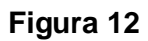

*D. de Caso de Uso Extendido - Administración Tipo Caso*

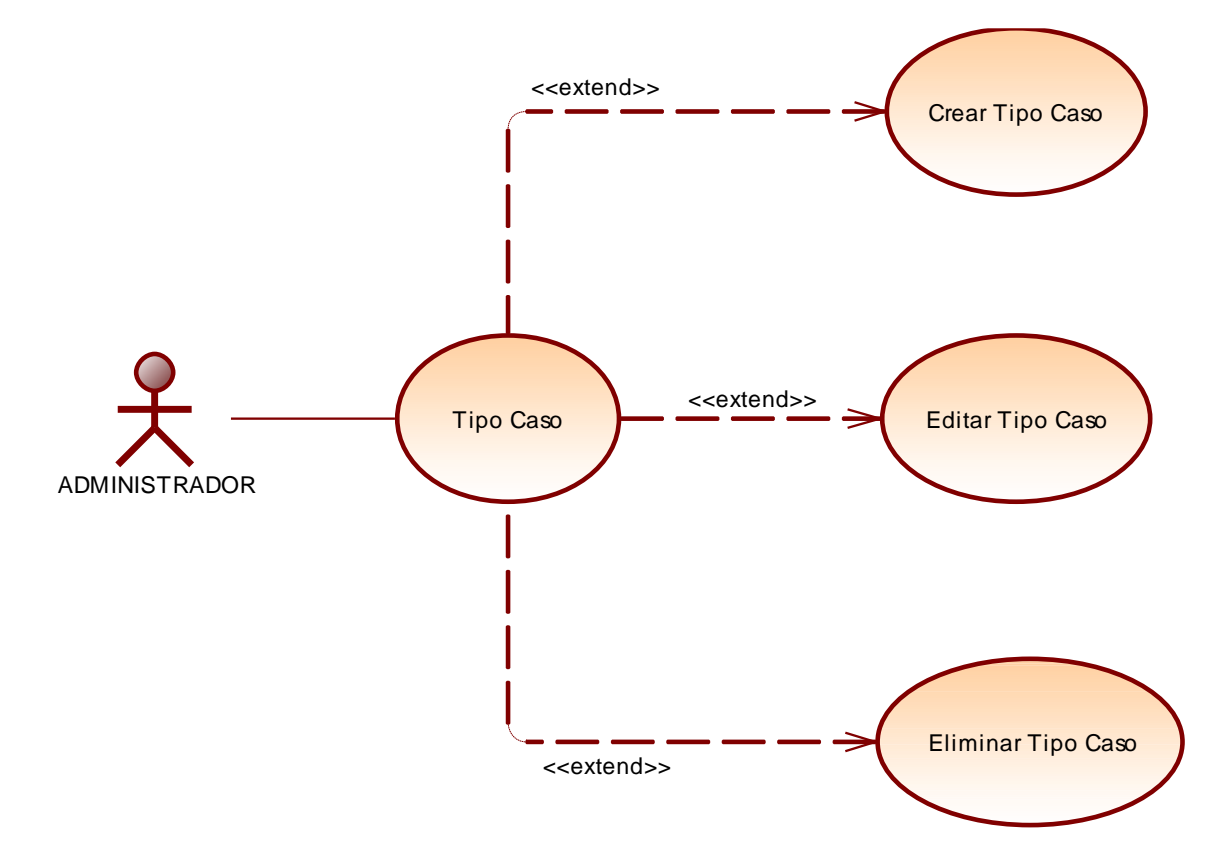

*Nota.* En el presente diagrama se demuestra como el Administrador realiza el proceso de crear, editar y eliminar Tipo Casos.

*D. de Caso de Uso Extendido - Administración Expedientes*

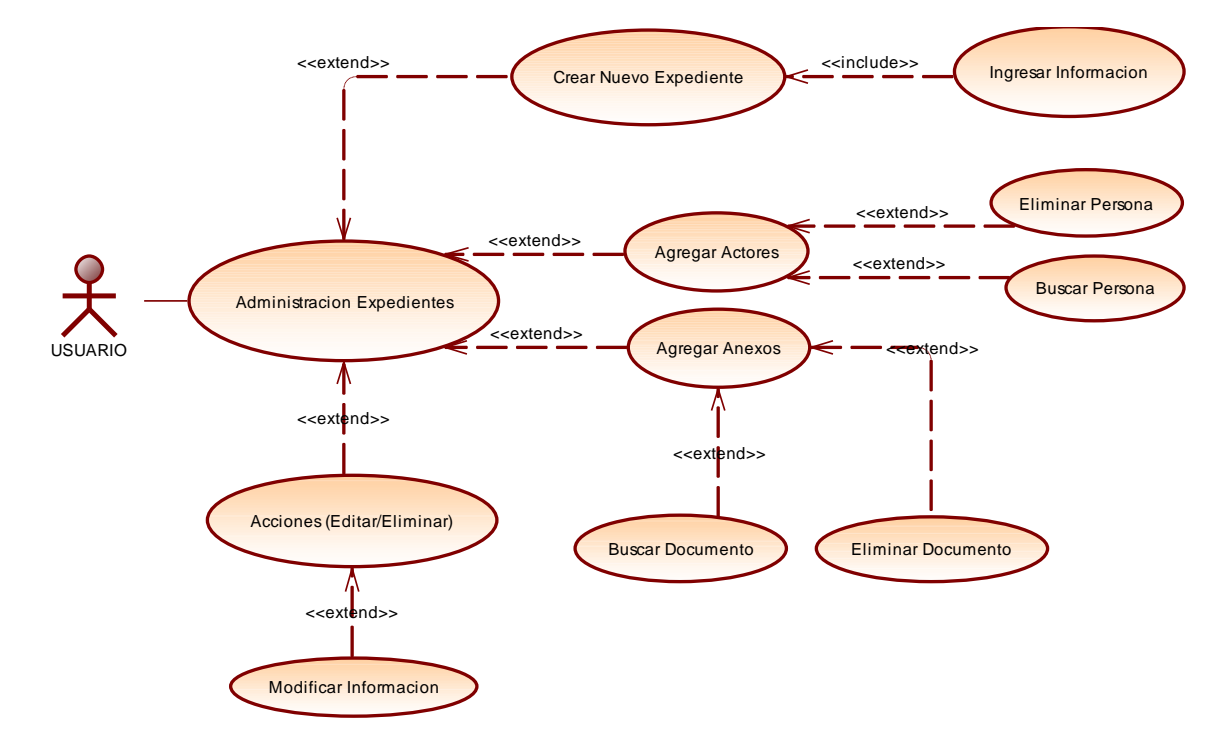

*Nota.* En el presente diagrama se demuestra como el Usuario Digitador realiza el proceso para crear Expedientes, asignar sus respectivos Actores y Documentos a cada expediente creado, así también sus opciones principales de Buscar, Editar y Eliminar.

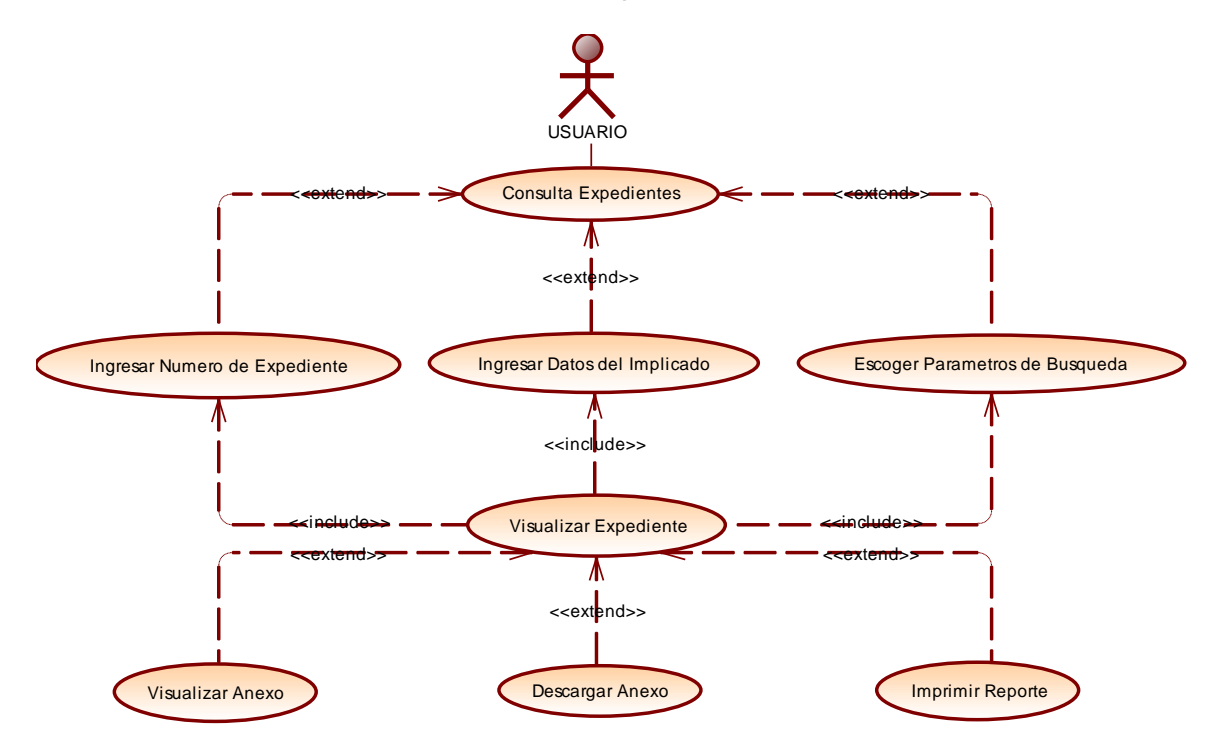

*D. de Caso de Uso Extendido - Consultas Expedientes*

*Nota.* En el presente diagrama se demuestra como el Usuario Digitador realiza las respectivas Consultas y genera Reportes según los filtros: Número de Expediente, datos del Implicado (apellido o cédula) y parámetros de búsqueda escogiendo cualquiera de los filtros ya mencionados, pudiendo observar toda la información que contiene el expediente, para posteriormente Visualizar o Descargar Anexos, e Imprimir un Reporte.

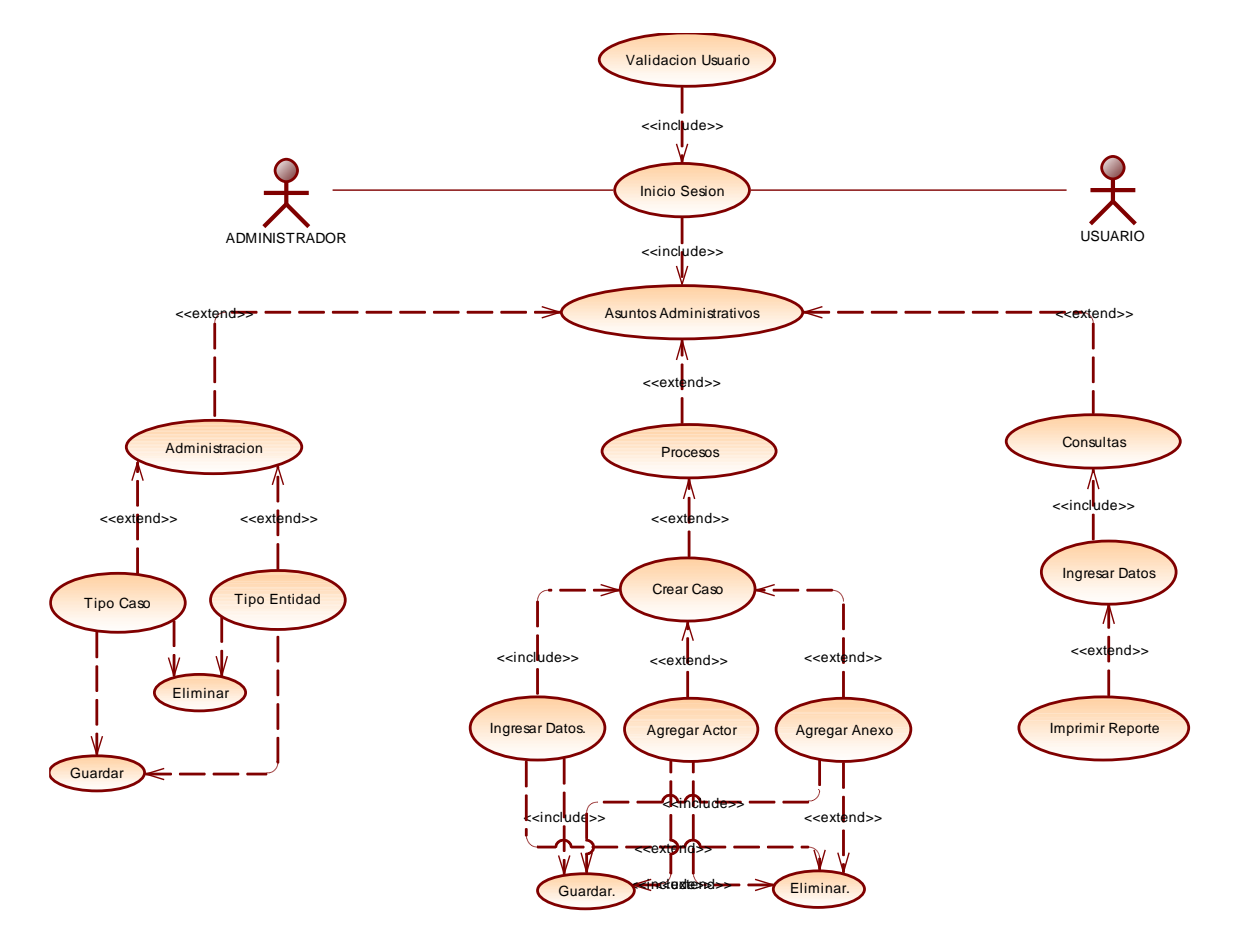

*D. de Caso de Uso Alto Nivel - Asuntos Administrativos*

*Nota.* En el presente diagrama demuestra las funcionalidades que tiene el Aplicativo Web en general, ya sea por parte del Usuario Administrador o Digitador.

### **3.3.5.2 Diagrama de Actividades**

### **Figura 16**

*D. de Actividades - Ingreso al Sistema*

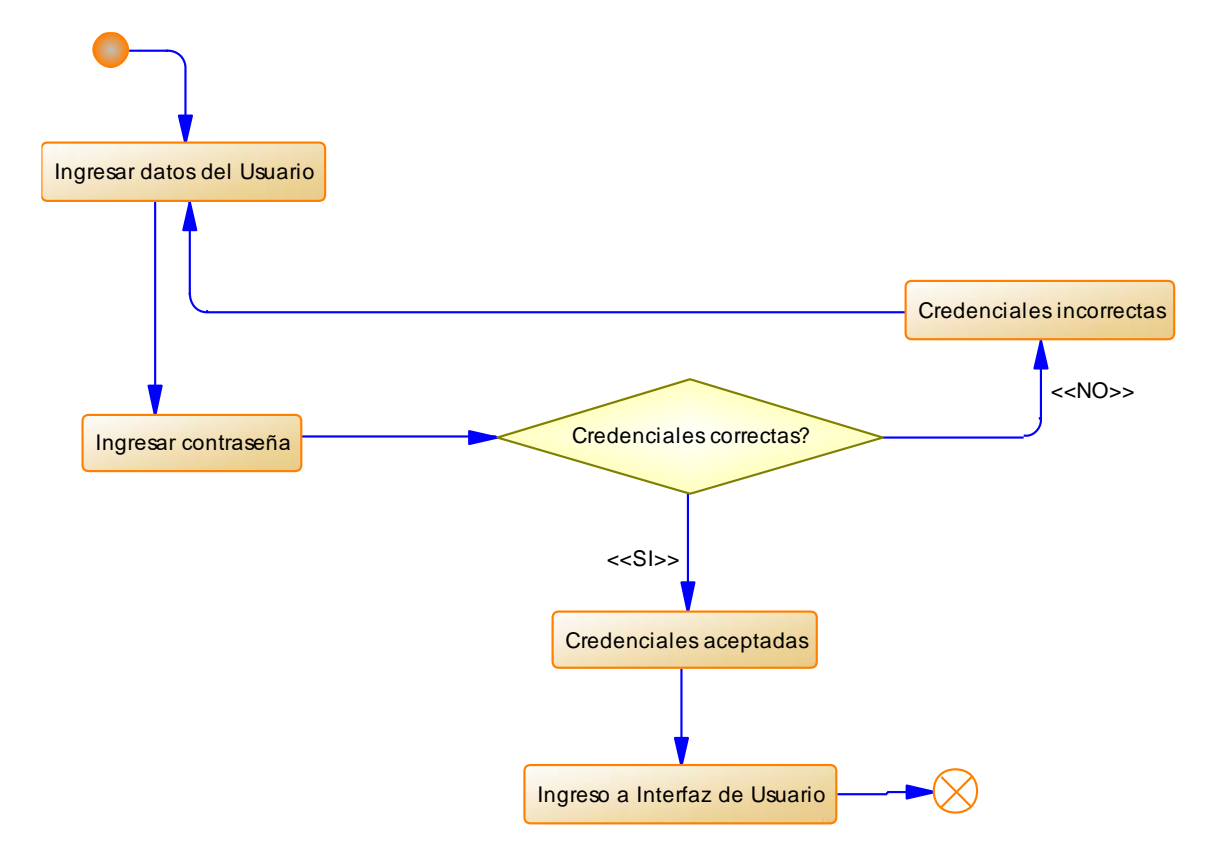

*Nota.* En el presente diagrama se demuestra la secuencia de actividades que debe realizar el usuario para la validación de las credenciales de ingreso al sistema.

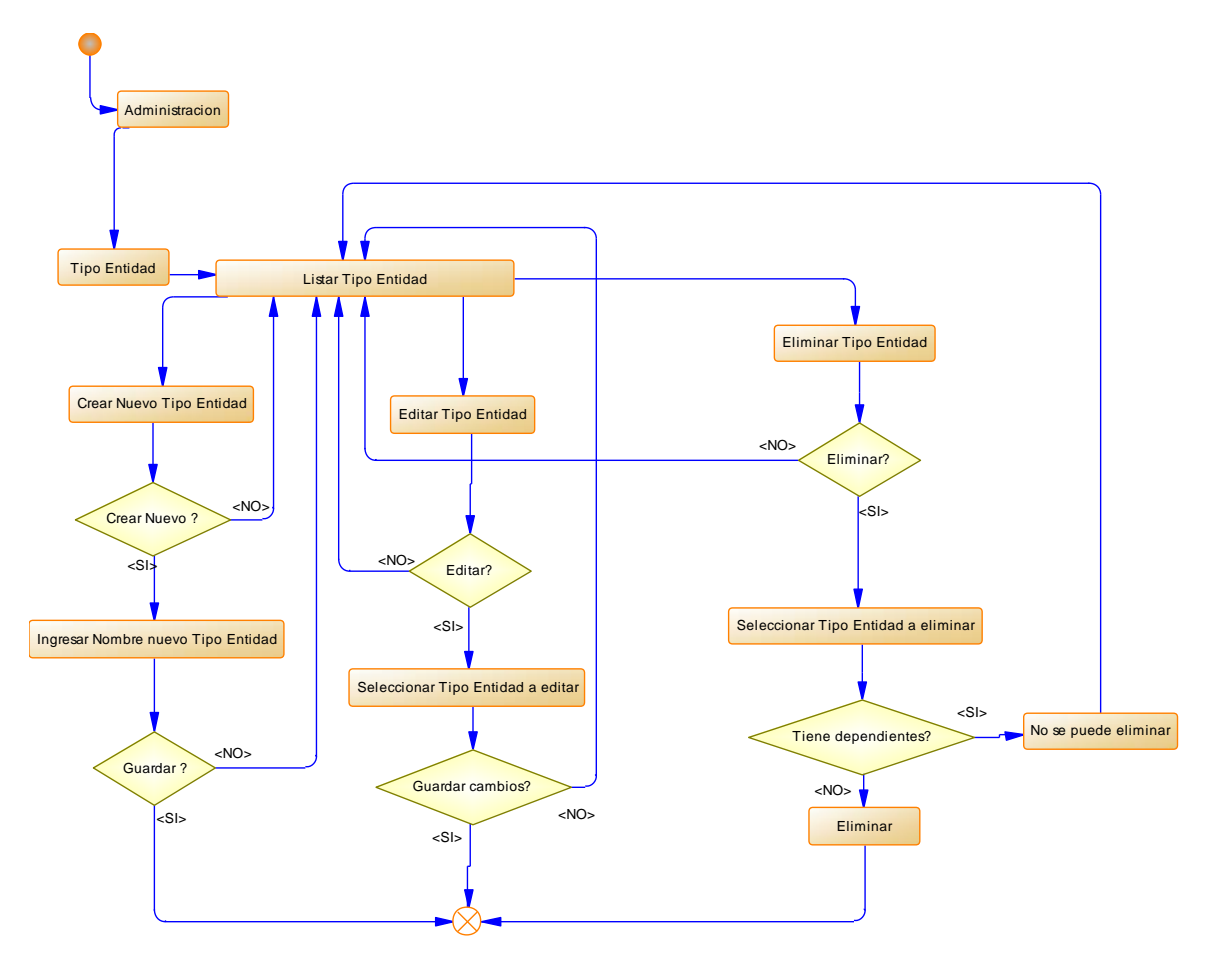

*D. de Actividades - Administración Tipo Entidad*

*Nota.* En el presente diagrama se demuestra como el Administrador realiza el proceso de crear, editar y eliminar Tipo Entidades.

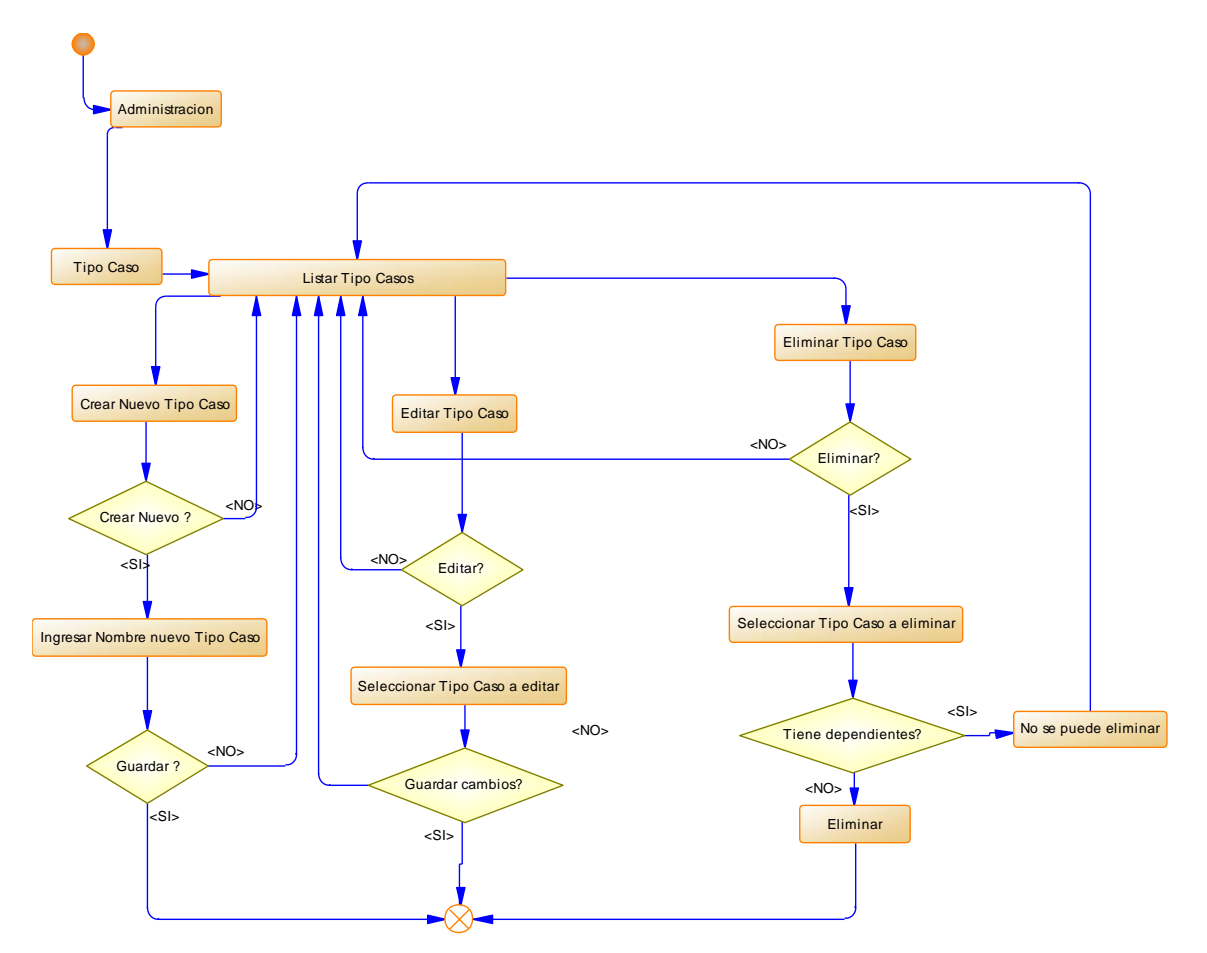

*D. de Actividades - Administración Tipo Caso*

*Nota.* En el presente diagrama se demuestra como el Administrador realiza el proceso de crear, editar y eliminar Tipo Entidades.

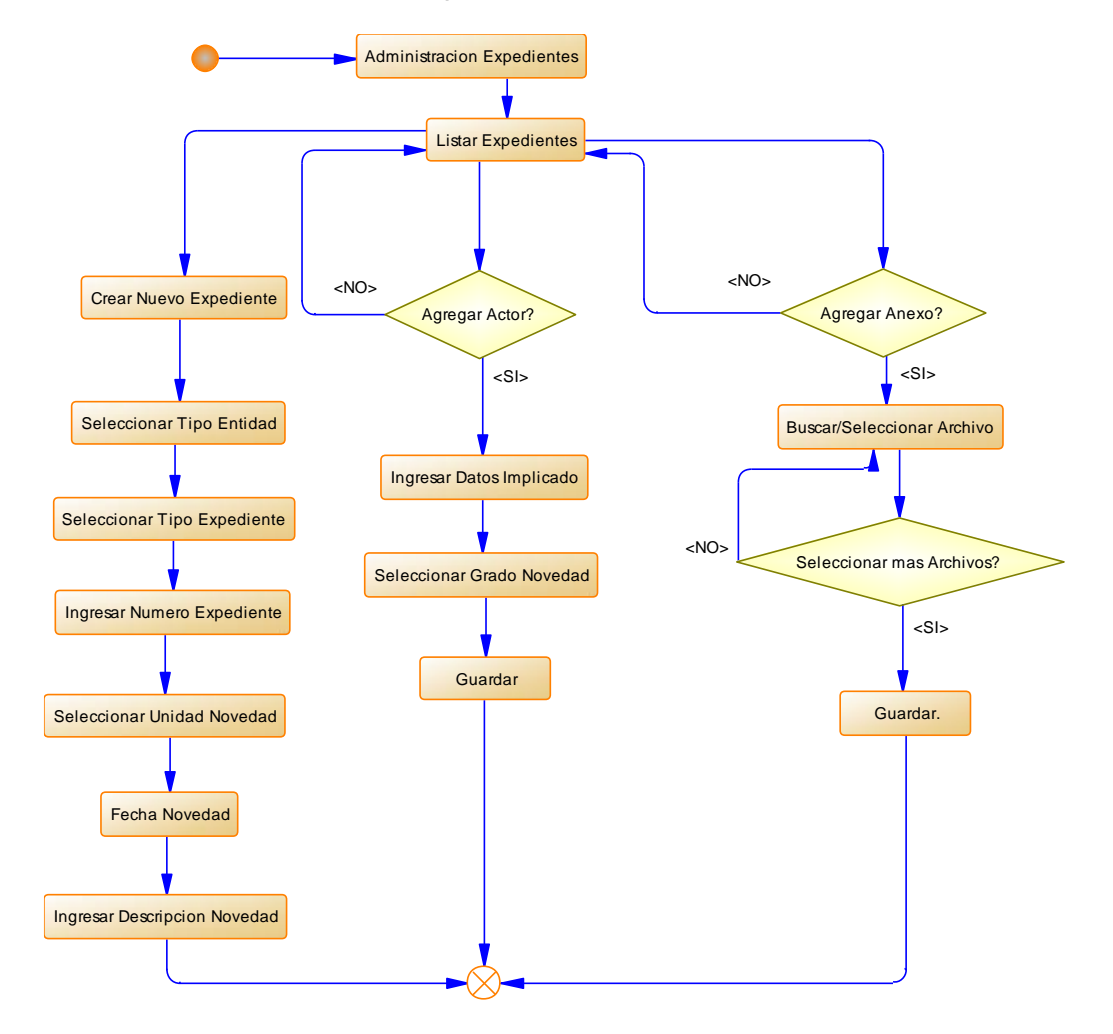

*D. de Actividades - Administración Expedientes*

*Nota.* En el presente diagrama se demuestra como el Usuario Digitador realiza el proceso de crear expedientes, asignar sus respectivos Actores y Documentos a cada expediente creado y sus funciones principales buscar, editar y eliminar.

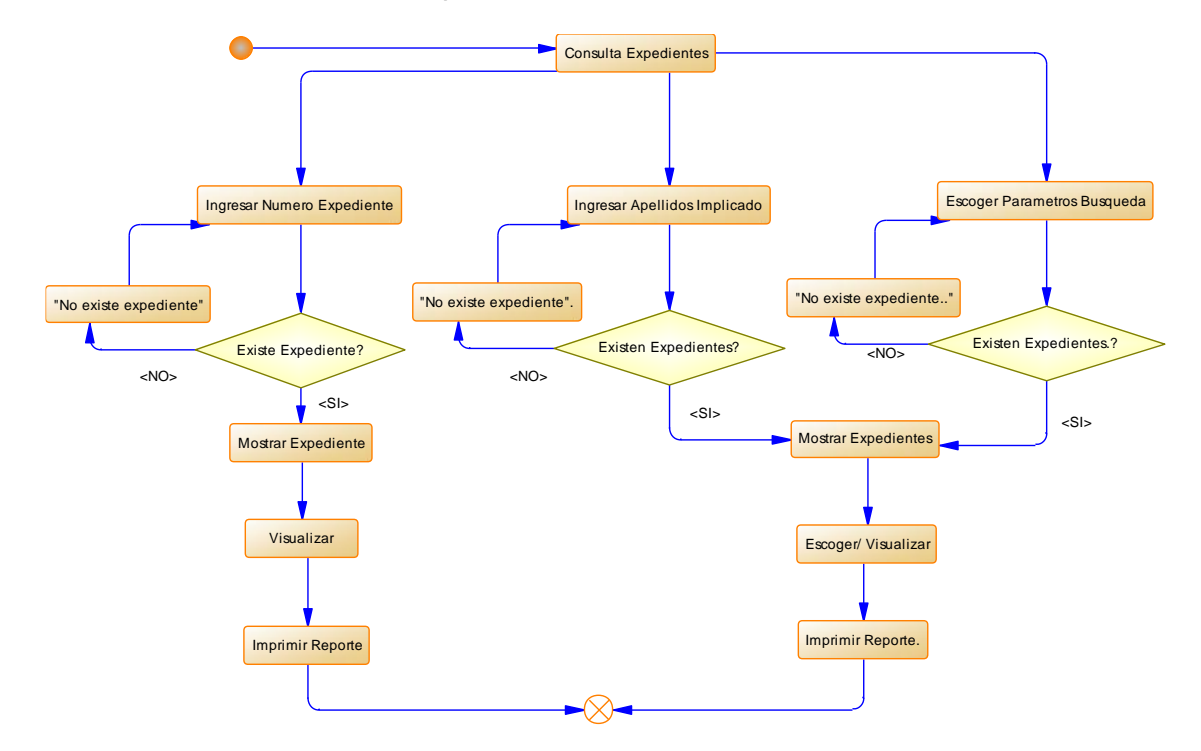

#### *D. de Actividades - Consulta Expedientes*

*Nota.* En el presente diagrama se demuestra como el Usuario Digitador realiza las respectivas consultas y reportes según los filtros: Número de Expediente, datos del Implicado (apellido o cédula) y parámetros de búsqueda escogiendo cualquiera de los filtros ya mencionados, pudiendo observar toda la información que contiene el expediente, para posteriormente Visualizar o Descargar Anexos, e Imprimir un Reporte.

### **3.3.5.3 Diagrama de Secuencia**

### **Figura 21**

*D. de Secuencia - Ingreso al Sistema*

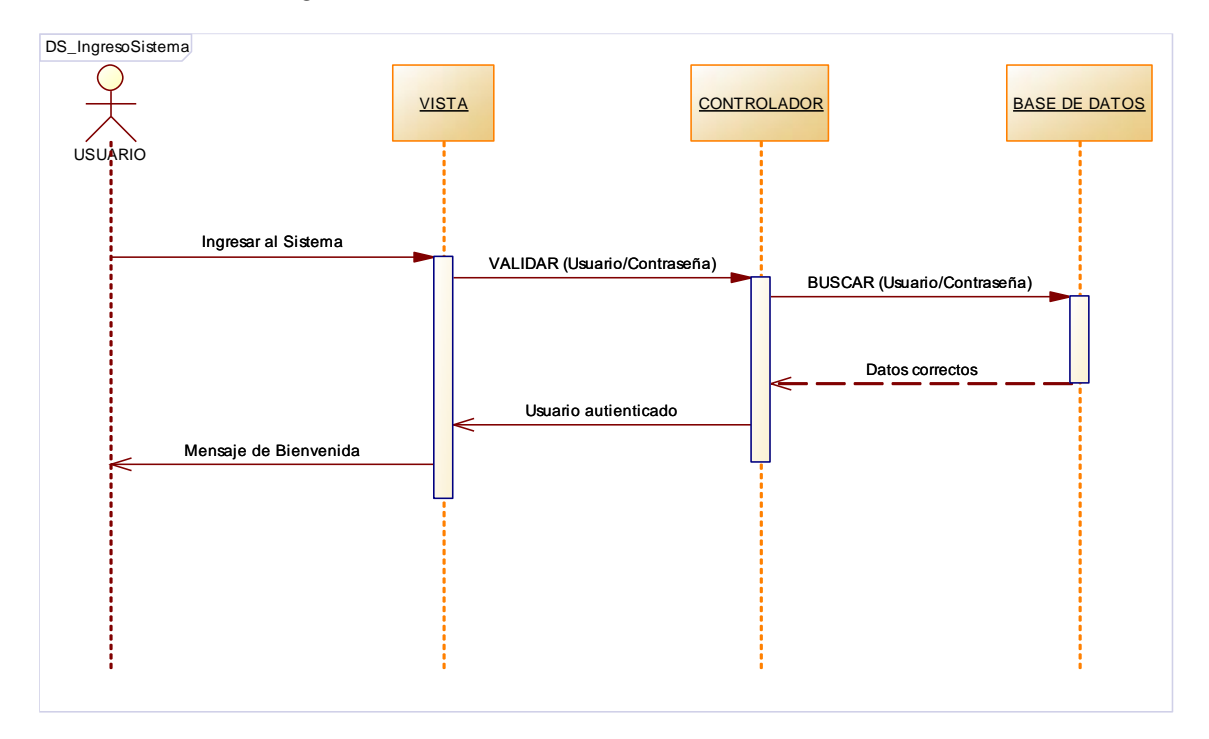

*Nota.* En el presente diagrama se observa las fases por las cuales pasa cada actividad en la estructura Modelo – Vista – Controlador, observando desde la actividad de ingreso de datos por parte del usuario en la parte gráfica, la transaccionalidad que ejecuta el sistema y las operaciones que se realizan en la base de datos, hasta la respuesta hacia el mismo usuario.

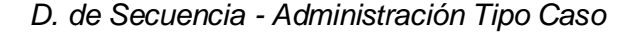

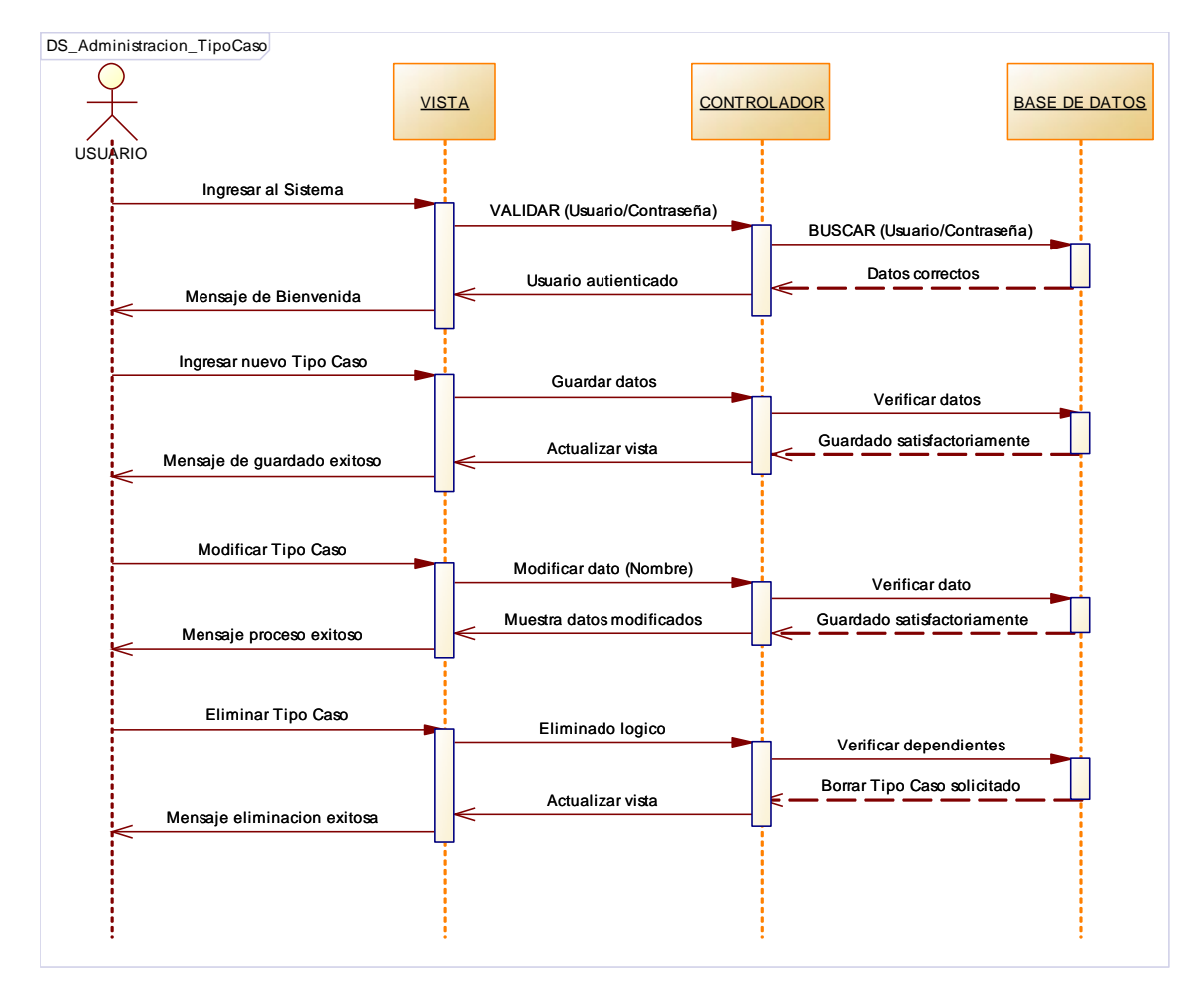

*Nota.* En el presente diagrama se observa las fases por las cuales pasa cada actividad en la estructura Modelo – Vista – Controlador, observando el ingreso de datos por parte del usuario para la Creación, Modificación y Eliminación de un Tipo de Caso.

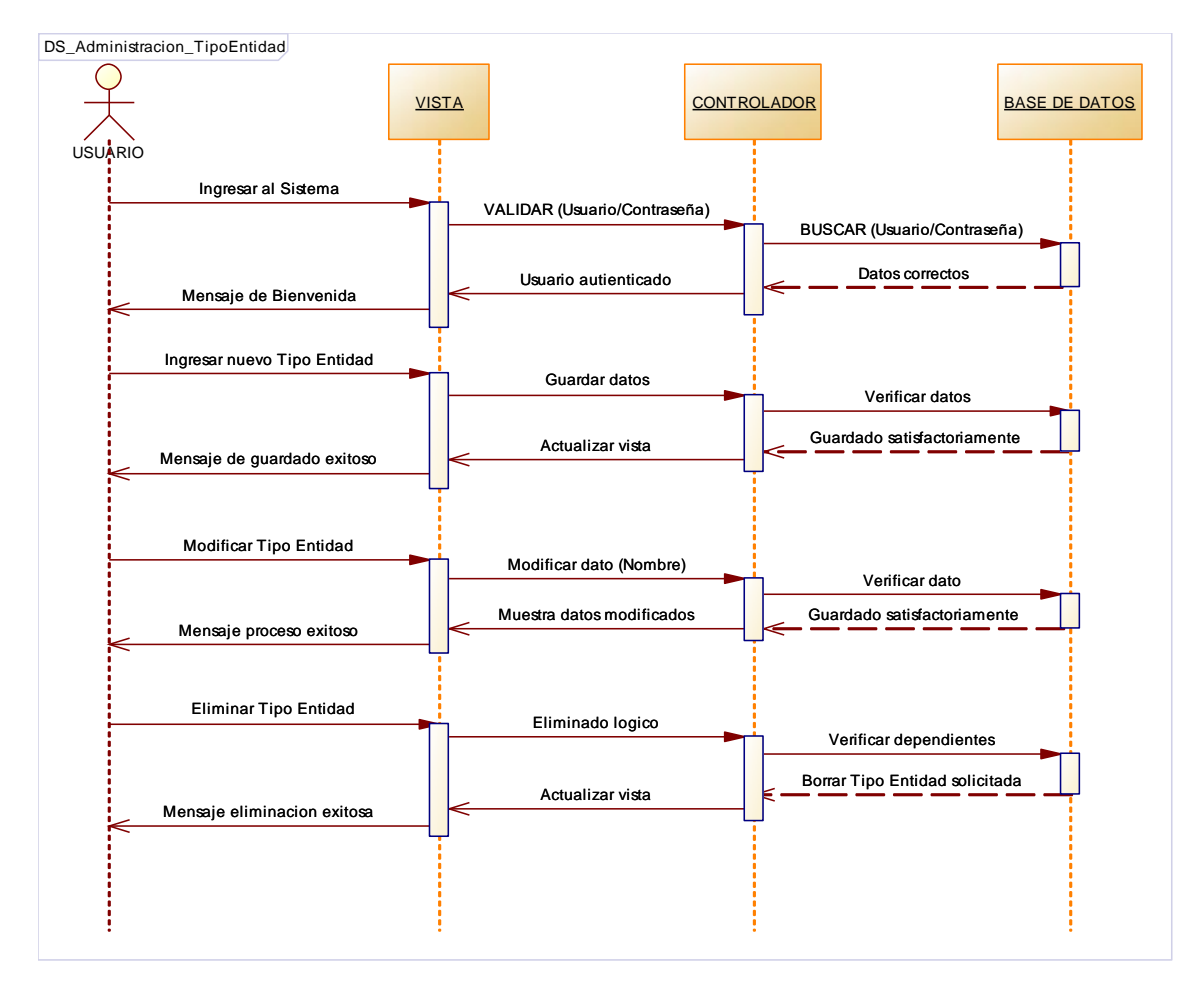

*D. de Secuencia - Administración Tipo Entidad*

*Nota.* En el presente diagrama se observa las fases por las cuales pasa cada actividad en la estructura Modelo – Vista – Controlador, observando el ingreso de datos por parte del usuario para la Creación, Modificación y Eliminación de un Tipo de Caso.

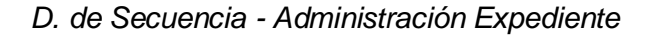

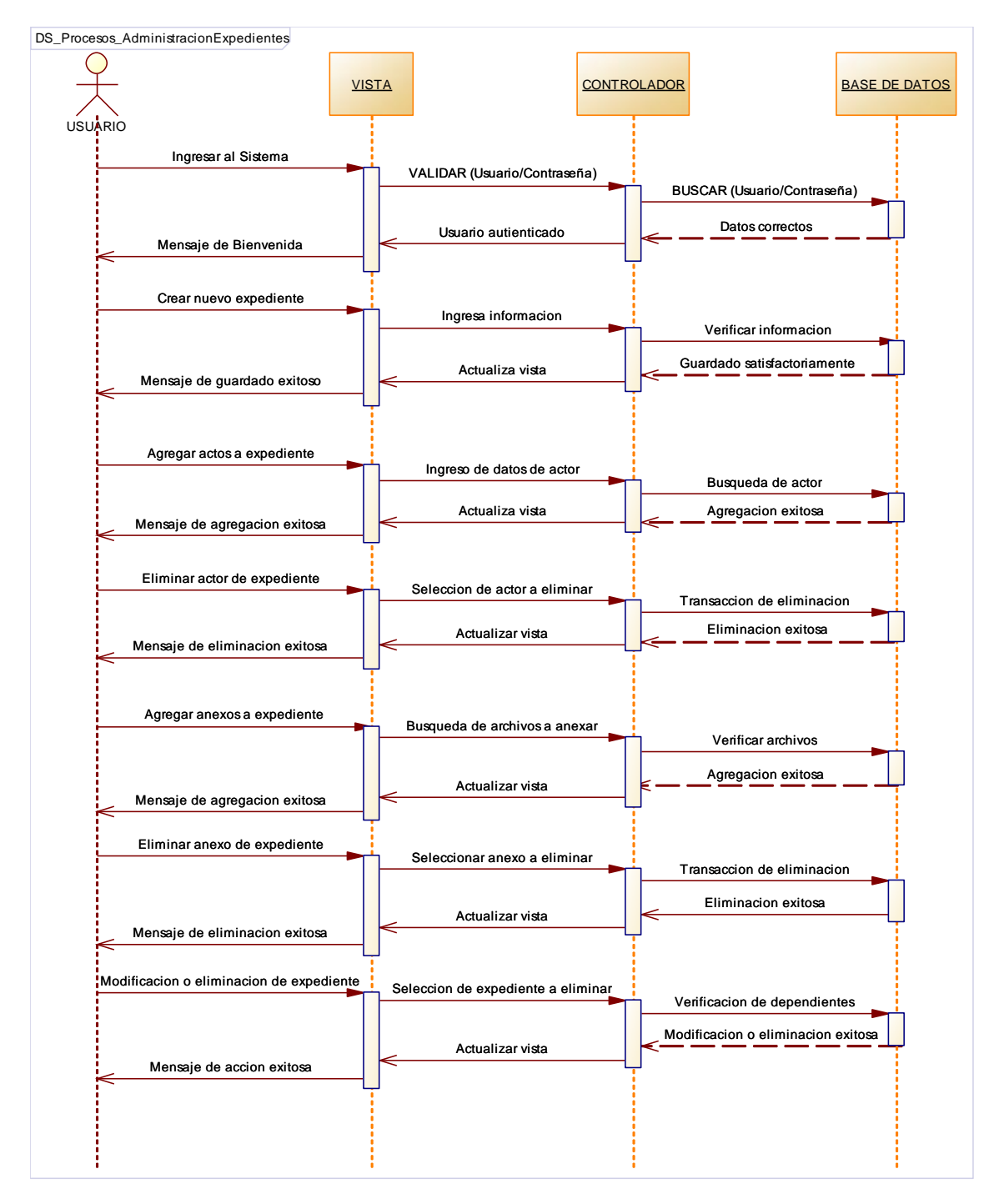

*Nota.* En el presente diagrama se observa las actividades del usuario como Creación de un Expediente, Agregar/Eliminar Actores, Agregar/Eliminar Anexos, Modificación o Eliminación del Expediente.

*D. de Secuencia - Consulta Expediente*

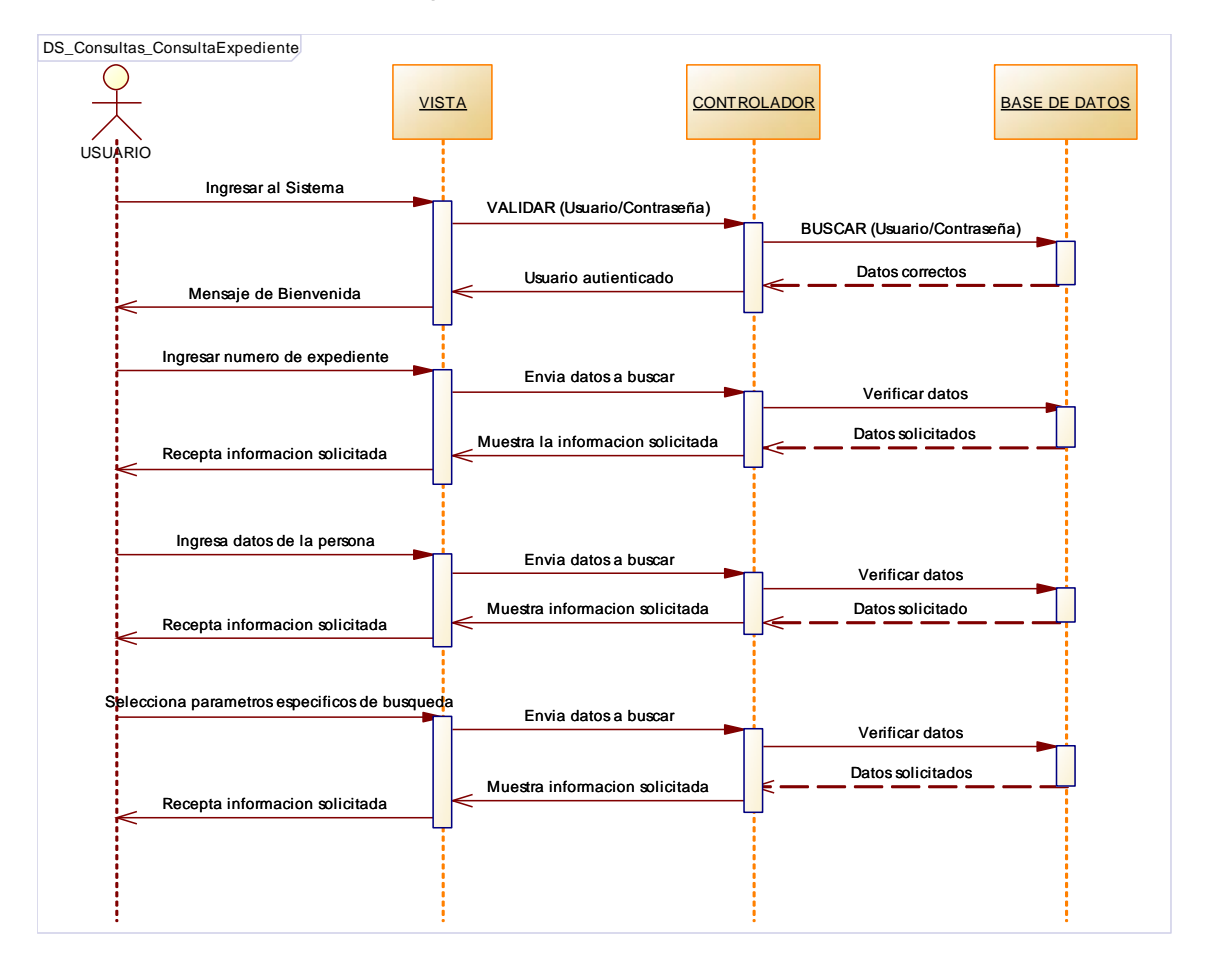

*Nota.* En el presente diagrama se observa las actividades del usuario realizando consulta de expedientes desde el ingreso de datos, las transacciones que se realizan a la BDD y las respuestas que se obtiene a las solicitudes.

### *3.3.5.4 Diagrama de Clases*

### **Figura 26**

*D. de Clases - Asuntos Administrativos*

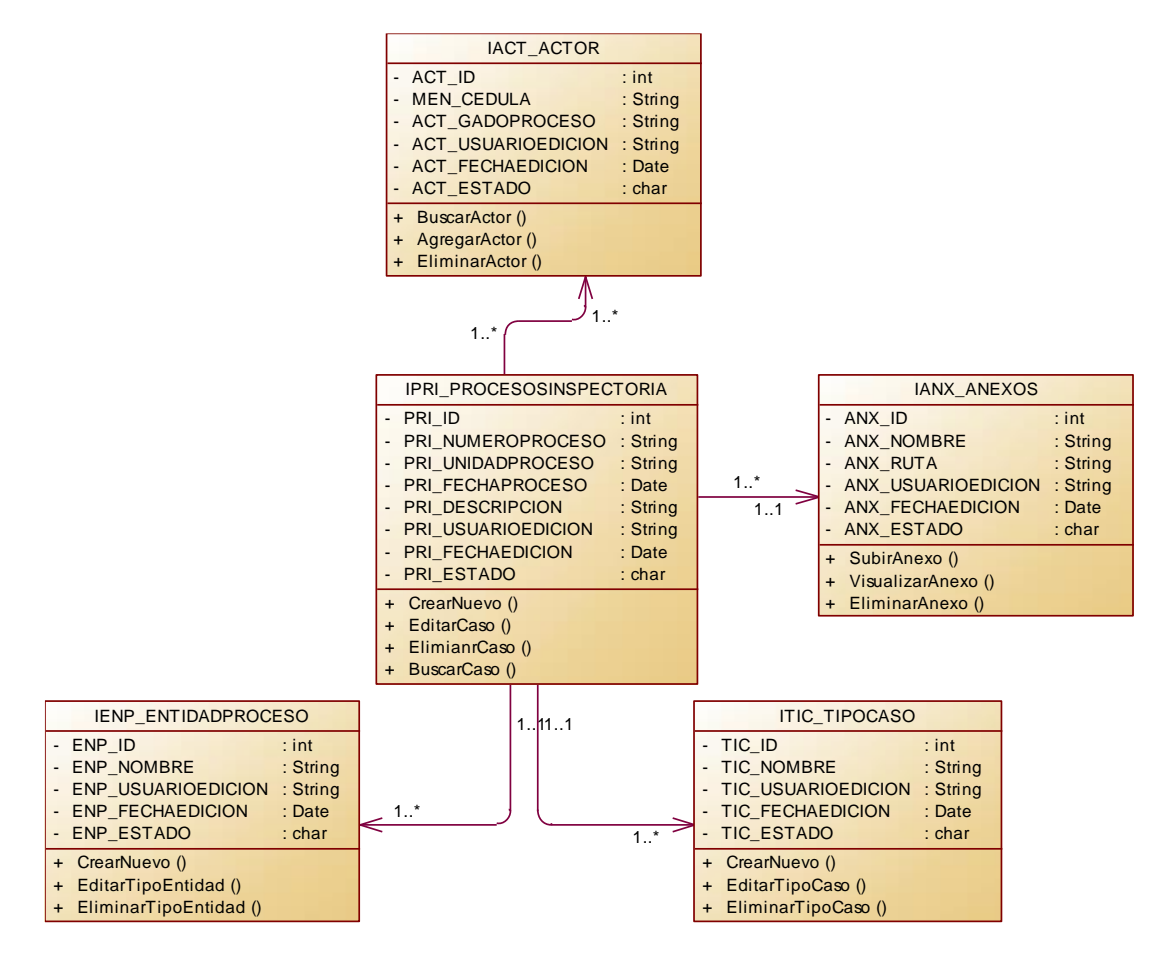

*Nota.* En el presente diagrama se muestran las clases del sistema, con sus atributos y

sus relaciones entre sí, definiendo la arquitectura que tiene el sistema mismo.
# *3.3.5.5 Diagrama de Arquitectura*

## **Figura 27**

## *D. de Arquitectura - Asuntos Administrativos*

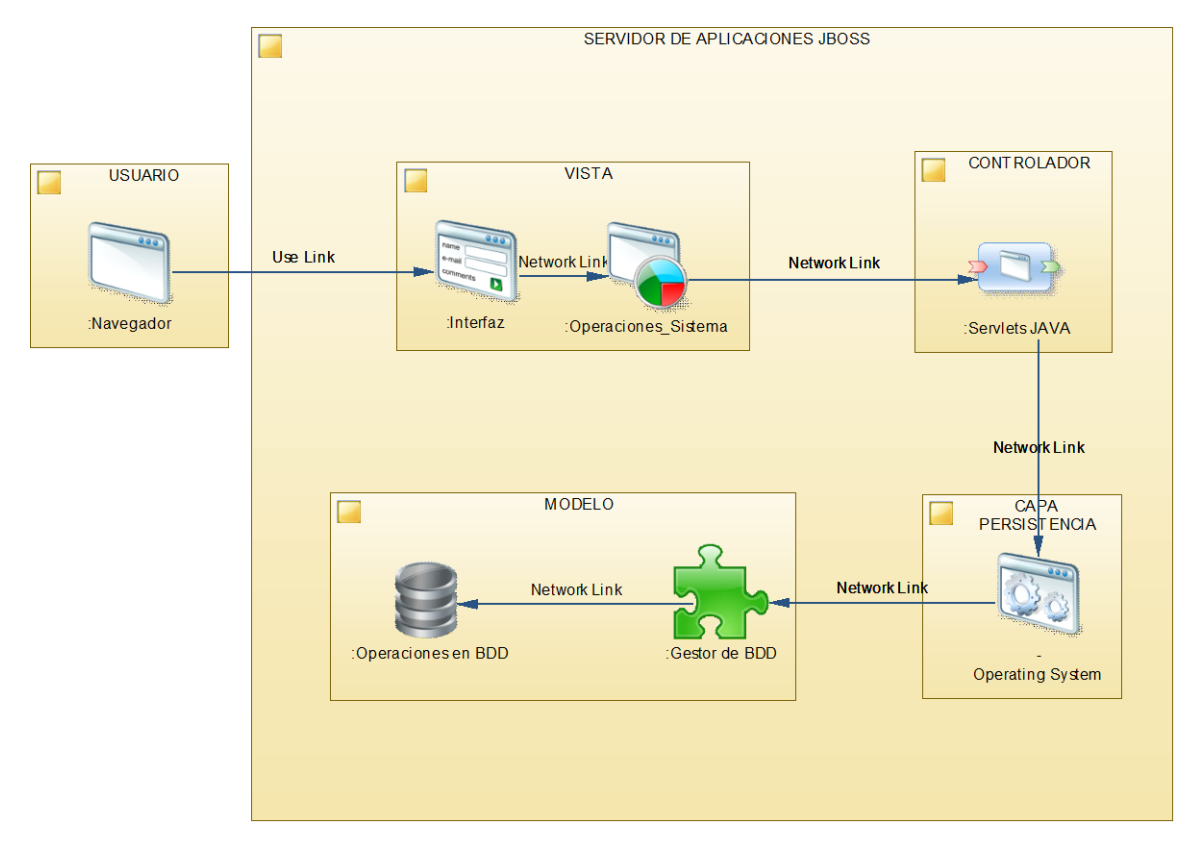

*Nota.* En el presente diagrama se puede apreciar de manera gráfica la composición del sistema como también su operabilidad a través de sus etapas de funcionamiento y sus componentes.

#### **3.4 Proceso de desarrollo**

*NOTA.* Acuerdo de confidencialidad y no divulgación de información manejada por los servidores de la Fuerza Terrestre. (Ver el anexo)

#### **3.5 Pruebas**

#### *3.5.1 Pruebas de Aceptación de Usuario.*

Una vez finalizado el desarrollo del producto es necesario realizar pruebas al aplicativo a fin de verificar la usabilidad, eficacia, eficiencia y satisfacción que tiene el usuario dueño del producto a fin de cumplir con todos los requerimientos y objetivos propuestos al inicio del desarrollo del aplicativo web.

Las pruebas de Aceptación de Usuarios lo realizaran personal De la Inspectoría General y DTIC. Los resultados arrojados se representarán de la siguiente forma:

- **Aceptado:** Las Funcionalidades del Sistema no presenta errores y el Interfaz es entendible por el Usuario.
- **No aceptado:** Las Funcionalidades del Sistema presentan errores y el Interfaz no es entendible por el Usuario.

## **Tabla 10**

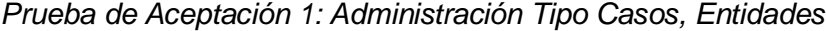

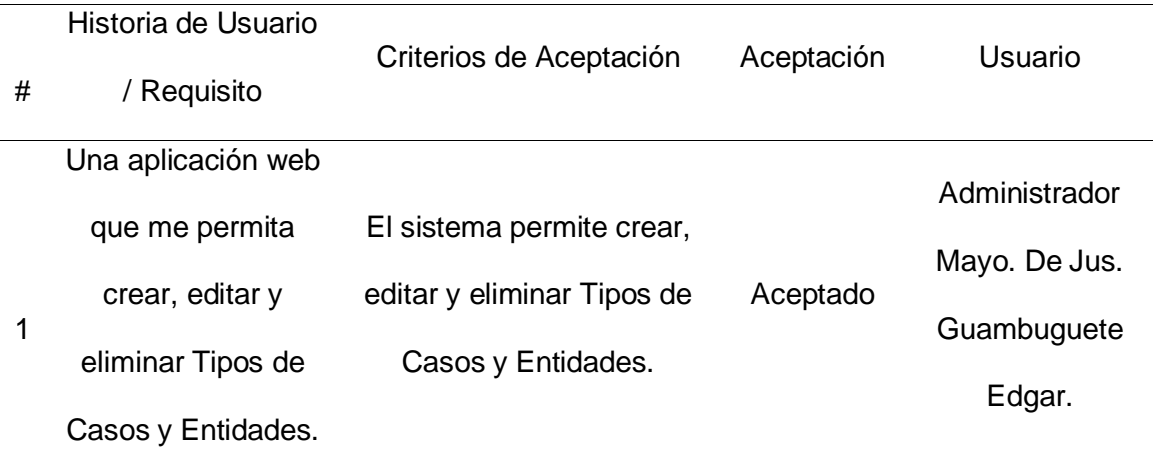

*Nota.* La tabla muestra que la prueba de aceptación 1, cumple satisfactoriamente la funcionalidad de Crear, Eliminar y Editar Tipo Casos y Entidades, la misma fue aprobada por el Administrador Mayo. De Jus. Guambuguete Edgar Oficial Asesor Jurídico de la Inspectoría General Ejercito.

## **Tabla 11**

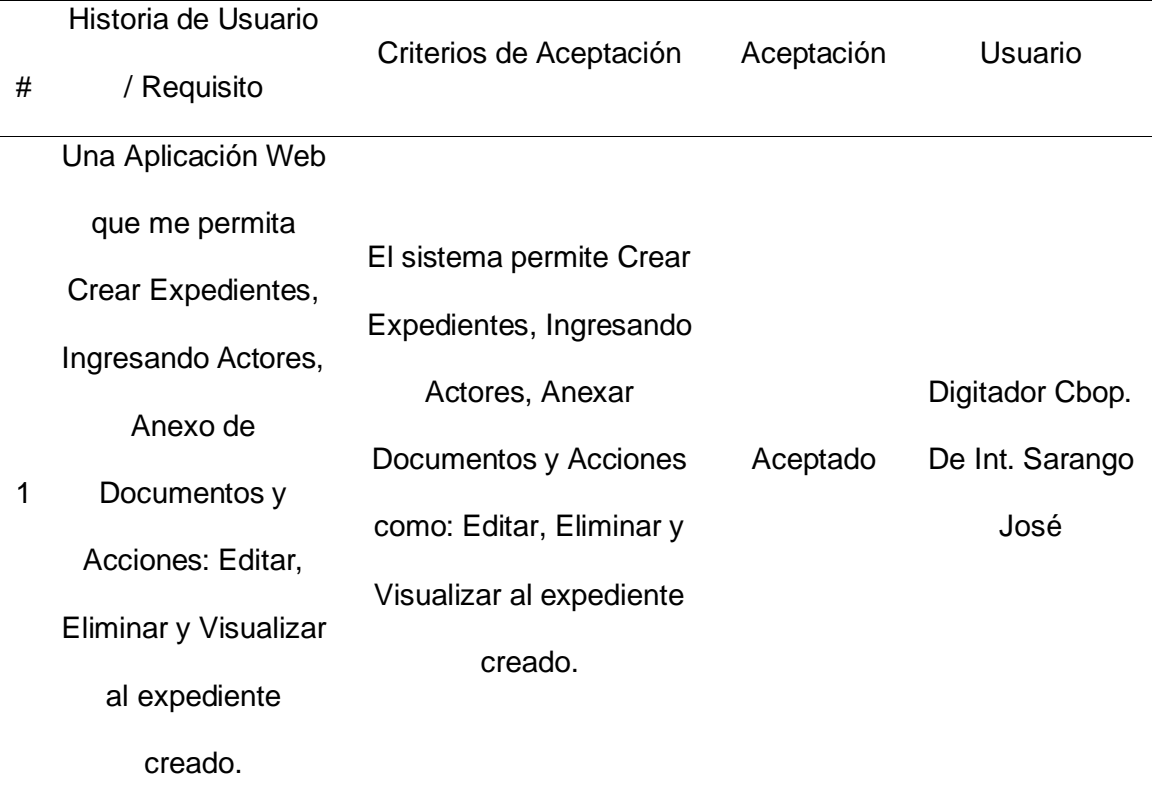

*Prueba de Aceptación 2: Procesos Administración Expedientes.*

*Nota.* La tabla muestra que la prueba de aceptación 2, cumple satisfactoriamente la funcionalidad de Crear Expedientes ingresando Actores, anexar documentación y sus tres funciones Editar, Eliminar y Visualizar a cada expediente creado, la misma fue aprobada por el Digitador Cbop. De Int. Sarango José Amanuense de Asuntos Administrativos de la I.G.E.

## **Tabla 12**

*Prueba de Aceptación 3: Procesos Administración Expedientes, Consultas y Reportes.*

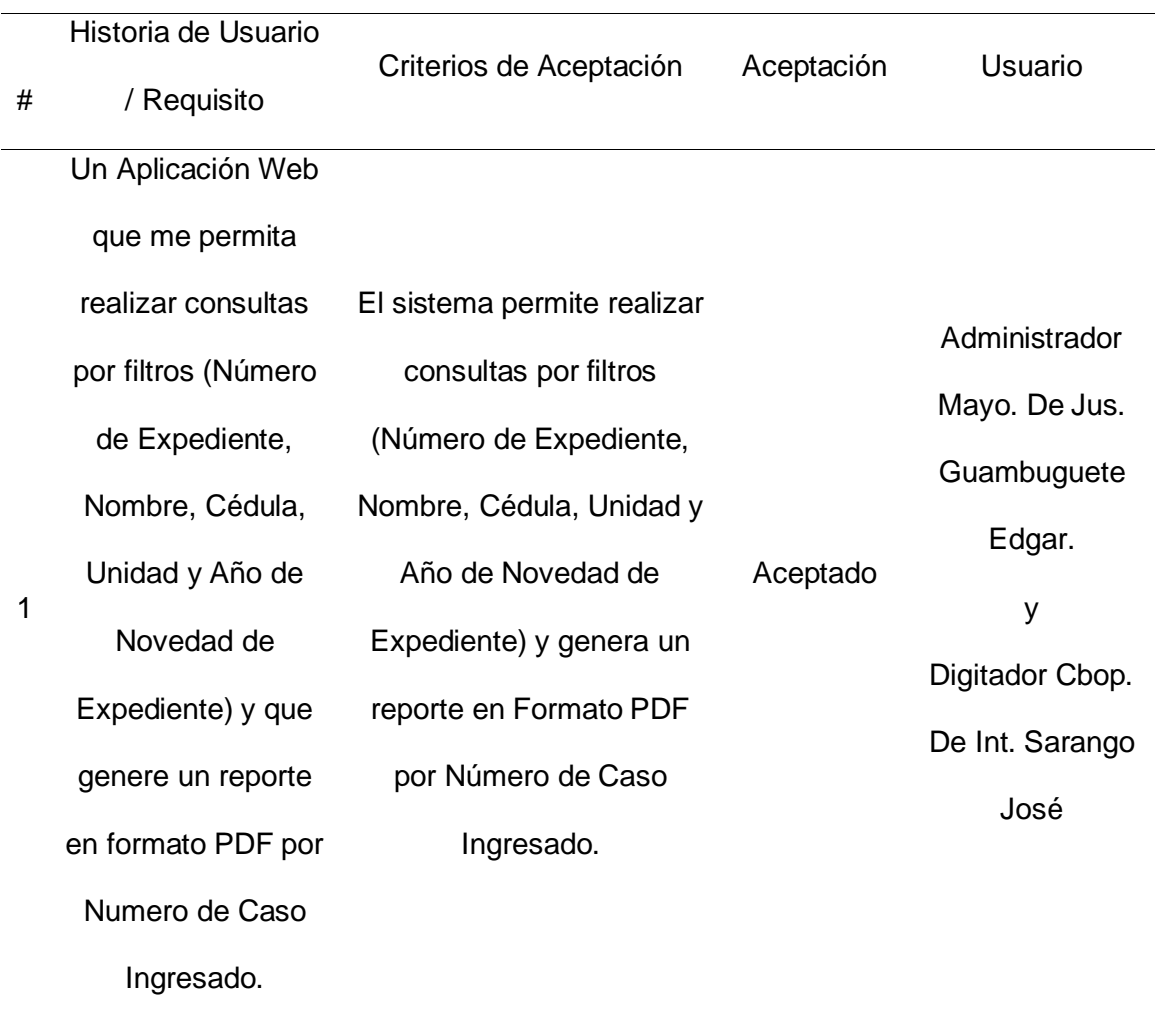

*Nota.* La tabla muestra que la prueba de aceptación 3, cumple satisfactoriamente la funcionalidad de Realizar Consultas y Generar un reporte en formato PDF, de la búsqueda realizada de un expediente creado según el Filtro utilizado, la misma fue aprobada por los Sres. Administrador Mayo. De Jus. Guambuguete Edgar Oficial Asesor Jurídico de la Inspectoría General Ejercito y Digitador Cbop. De Int. Sarango José Amanuense de Asuntos Administrativos.

#### **Capítulo IV**

#### **4. Conclusiones y Recomendaciones**

#### **4.1 Conclusiones**

- Mediante la investigación bibliográfica de los aspectos técnicos y metodológicos de programación se pudo llevar una correcta estructura de desarrollo del software, acorde a los estándares utilizados por la Dirección de Tecnologías de la Información y Comunicaciones (DTIC), dando como resultado un exitoso desempeño en el análisis y diseño del prototipo de software propuesto.
- La presente propuesta de aplicación web satisface las necesidades presentadas por la Inspectoría General del Ejército (IGE), en vista que su desarrollo fue conforme al levantamiento de requerimientos que se realizó en mencionada dirección siguiendo los parámetros de la metodología ágil de desarrollo de software SCRUM, misma que permitió lograr la presentación del prototipo en los tiempos establecidos.
- El análisis, diseño y desarrollo de la propuesta de aplicación web se apegó a los parámetros de la estructura empresarial que se maneja en el área de desarrollo de software de la DTIC, permitiendo utilizar las mismas herramientas y artefactos con la finalidad de que mencionado aplicativo pueda funcionar en los servidores tanto de Pruebas como de Desarrollo, satisfaciendo las necesidades para el mejor manejo de asuntos administrativos que gestiona la IGE.

#### **4.2 Recomendaciones**

- Identificar y documentar de los requerimientos del software mediante técnicas eficaces de recopilación de información, con la finalidad tener claro las reglas del negocio del software requerido y evitar el mayor número de correcciones durante su desarrollo.
- Utilizar el modelo empresarial de desarrollo de software que se emplea en la Dirección de Tecnologías de la Información y Comunicaciones para los futuros aplicativos que se solicite, con el propósito de la compatibilidad y compartimentación en el mantenimiento o modificación de los mismos.
- La Inspectoría General del Ejercito debe dar seguimiento y motivación a este prototipo de software para que a través de la Dirección de Tecnologías de la Información y Comunicaciones se lleve a los servidores de Producción, con el objetivo de aprovechar las funcionalidades del aplicativo web y así mejorar la gestión de asuntos administrativos.

#### **Bibliografía**

- Amézquita Mejía, R. (2014). *Análisis de la aplicación de la metodología SCRUM como complemento de las metodologías del PMI para el control de proyectos de desarrollo de software.* Recuperado el 19 de Abril de 2021, de http://repository.unimilitar.edu.co/handle/10654/12480
- Candela Sola, S., Doreste Blanco, L. j., Castrillon Santana, M., Dominguez Brito, C., & Freire Obregon, D. (2011). *Fundamentos de informática y programación para ingeniería.* Recuperado el 04 de Marzo de 2021, de https://books.google.com.ec/books?id=TRggDj6OwXUC
- Diaz Gonzales, Y., & Fernandez Romero, Y. (2012). *Patrón Modelo-Vista-Controlador.* Recuperado el 05 de Abril de 2021, de

https://revistatelematica.cujae.edu.cu/index.php/tele/article/view/15

- Filippov, V. (2009). *Dressing Subversion: ViewVC and SVN-Searcher.* Recuperado el 19 de Marzo de 2021, de https://www.computer.org/csdl/proceedings-article/ceesecr/2009/05501179/12OmNCu4nc1
- Groussard, T. (2010). *Java Enterprise Edition: Desarrollo de aplicaciones web con JEE 6.* Recuperado el 10 de Marzo de 2021, de

https://books.google.es/books?id=MdoMHI4QiJ0C

Heffelfinger, D. (2008). *Java EE7 Development with Netbeans 8.* Recuperado el 14 de Julio de 2021, de

https://books.google.com.ec/books?id=VY92BgAAQBAJ&printsec=frontcover&dq =netbeans&hl=es&sa=X&redir\_esc=y#v=onepage&q=netbeans&f=false

Hernandez Trasobares, A. (2003). *Los sistemas de información: evolución y desarrollo.* Recuperado el 02 de Marzo de 2021, de

https://dialnet.unirioja.es/servlet/articulo?codigo=793097

- Herrador, S. G. (2010). *HTML & CSS Fácil y sencillo.* Recuperado el 08 de Marzo de 2021, de https://books.google.com.ec/books?id=TZnXAQAAQBAJ
- Heurtel, O. (2009). *Oracle 11g: Administración.* Recuperado el 11 de Marzo de 2021, de https://books.google.com.ec/books?id=y0cwa9hWGIwC
- Juneau, J. (2014). *JavaServer Faces: Introduction by Example.* Recuperado el 18 de Marzo de 2021, de https://books.google.com.ec/books?id=HWInCgAAQBAJ
- Loor Rodríguez, J. G., & Ortiz Rodríguez, N. A. (2015). Tesis de Pregrado. *Sistema Web de Gestion Administrativa en la Operadora Turistica Ecuador Fourexperiences S.A. de la Ciudad de Chone Provincia de Manabí.* Escuela Superior Politécnica Agropecuaria de Manabí Manuel Félix López, Calceta. Recuperado el 23 de 08 de 2020, de https://1library.co/document/q73dvnry-sistema-gestionadministrativa-operadora-turistica-ecuador-fourexperiences-provincia.html
- Lopez Sanz, M. (2015). *Programación web en el Entorno Cliente. (MF0491\_3).* Recuperado el 05 de Marzo de 2021, de

https://books.google.com.ec/books?id=9I2fDwAAQBAJ

- Marchioni, F. (2013). *JBoss AS 7 Development.* Recuperado el 17 de Marzo de 2021, de https://books.google.com.ec/books?id=mV2N6h4n1pcC
- Martinez, J. F. (2015). *Implantación de aplicaciones web en entornos internet, intranet y extranet.* Recuperado el 04 de Marzo de 2021, de https://books.google.com.ec/books?id=Go6fDwAAQBAJ
- McDaniel, J., & McGrath, P. (2002). *TOAD Pocket Reference for Oracle.* Recuperado el 14 de Marzo de 2021, de https://books.google.com.ec/books?id=9l8D73T0qcwC
- MIDENA. (06 de Mayo de 2014). Orden General Ministerial N° 087. Recuperado el 22 de Juilio de 2021
- Münch, L. (2011). *Administración: Gestión organizacional, enfoques y proceso administrativo.* Pearson Educación de México, SA de CV. Recuperado el 02 de

Marzo de 2021, de

https://books.google.com.ec/books/about/Administraci%C3%B3n.html?id=iVHwt wEACAAJ&source=kp\_book\_description&redir\_esc=y

- Navarro Cadavid, A., Fernandez Martinez, J. D., & Morales Velez, J. (2013). *Revisión de metodologías ágiles para el desarrollo de software.* Recuperado el 05 de Abril de 2021, de http://ojs.uac.edu.co/index.php/prospectiva/article/view/36
- Orósco Cabello, J. C. (2010). *Diseño de páginas Web con XHTML, JavaScript y CSS. 3ª edición.* Recuperado el 07 de Marzo de 2021, de

https://books.google.com.ec/books?id=Ro2fDwAAQBAJ

- Ruesta , C. B., & Iglesias, R. A. (2001). *Gestión del conocimiento y gestión de la información.* Recuperado el 01 de Marzo de 2021, de https://www.researchgate.net/publication/334010526\_Gestion\_del\_conocimiento \_y\_gestion\_de\_la\_informacion
- Stair, R., & Reynolds, G. (2010). *Principios de Sistemas de Informacion.* Recuperado el 20 de Mayo de 2021, de

https://books.google.com.ec/books?id=8vVYewAACAAJ&dq=Principios+de+Sist emas+de+Informacion+Stair+%26+reynolds&hl=es&sa=X&redir\_esc=y

Subra, J.-P., & Vannieuwenhuyze, A. (2018). *Scrum: un método ágil para sus proyectos.* Recuperado el 20 de Abril de 2021, de https://books.google.com.ec/books?id=TyQuFpGhZ8sC&printsec=frontcover&hl= es&source=gbs\_ge\_summary\_r&cad=0#v=onepage&q=la%20expresi%C3%B3n %20de%20las%20necesidades%20del%20Product%20Owner%2C%20traducid

Virgilio Mendez, V. H. (2011). *SOUT Linux : Un traje a la medida para apoyo edcativo UTs.* Recuperado el 18 de Marzo de 2021, de

https://www.researchgate.net/profile/Victor-Virgilio-

as%20en%20f&f=false

Mendez/publication/349443272\_SOUT\_Linux\_Un\_traje\_a\_la\_medida\_para\_apo yo\_edcativo\_UTs/links/60302b104585158939b7a593/SOUT-Linux-Un-traje-a-lamedida-para-apoyo-edcativo-UTs.pdf#page=39

# **ANEXOS**